# **The Tuition Exchange New Administrative System**

February 2024 Webinar TE Central Staff

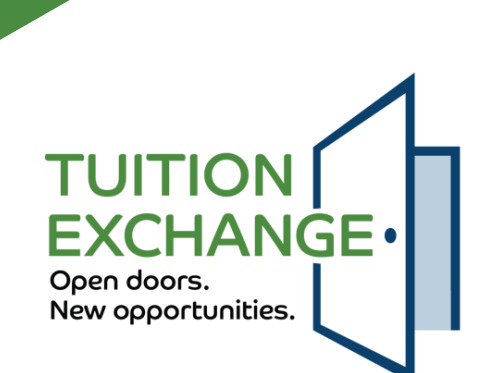

## **Today's Focus**

- $\blacktriangleright$  Student account process
	- ▶ Creating a student account
	- FERPA consent
- $\blacktriangleright$  Student application process
- Tuition Exchange Liaison Officer (TELO) responsibilities
- School profile details
- Academic year information
- Reports
	- $\blacktriangleright$  Static Reports
	- ▶ Query Reports
- What's Next
	- Current system clean-up
	- $\blacktriangleright$  Training

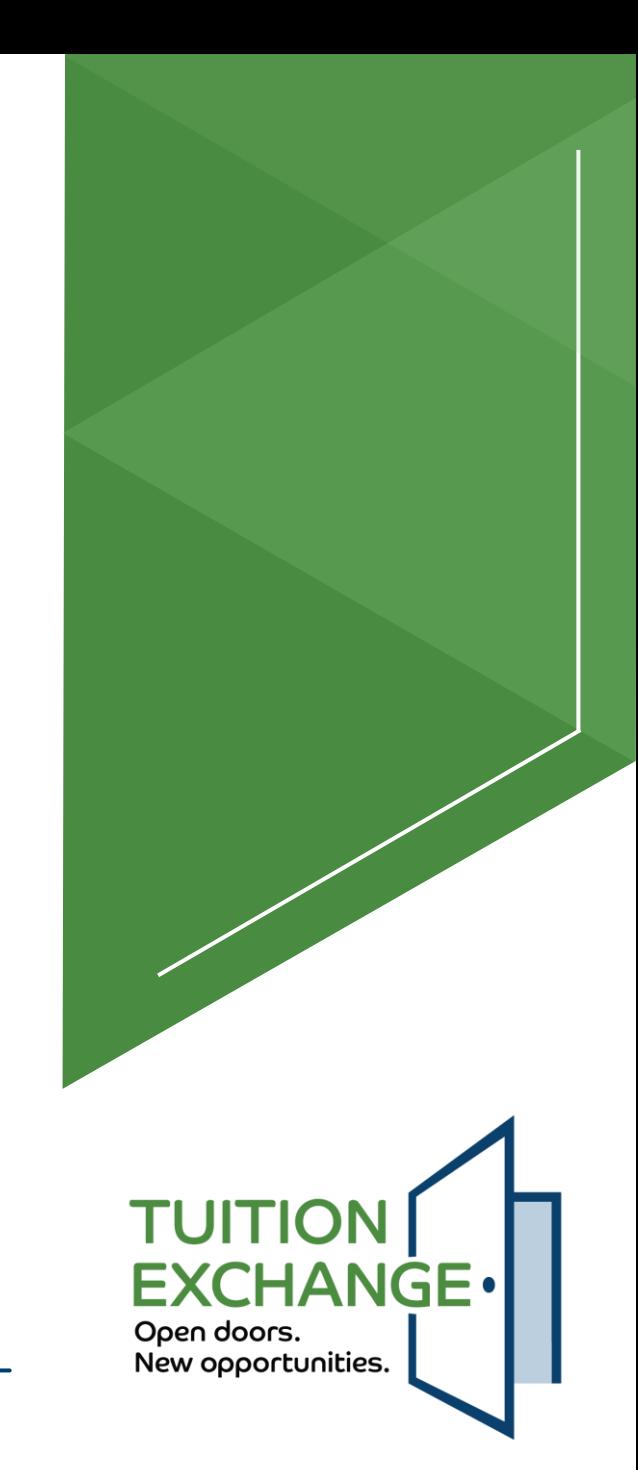

### **Student Account Process**

Students create an account

- Inside the account, students can:
	- Modify school choices
		- Add and delete schools
		- $\triangleright$  The maximum number of schools is 10
	- ▶ Update biographical details, email address, and phone number
- Students cannot change any employee (parent) information
	- If the employee or employer information requires a change, a new application is required
- Students can create only one (1) account
	- ▶ Decrease, maybe even eliminate duplicate apps
	- Eliminates the dual-parent employed at different member school issue

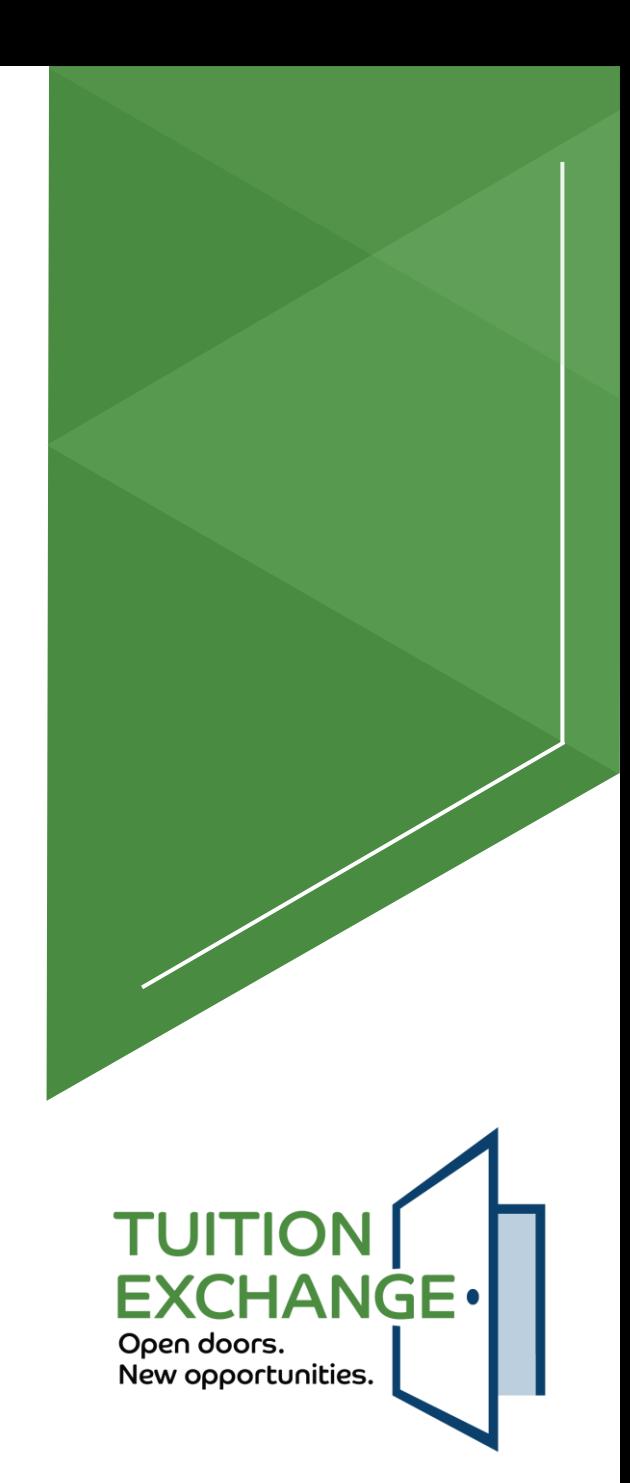

### **Creating a student account**

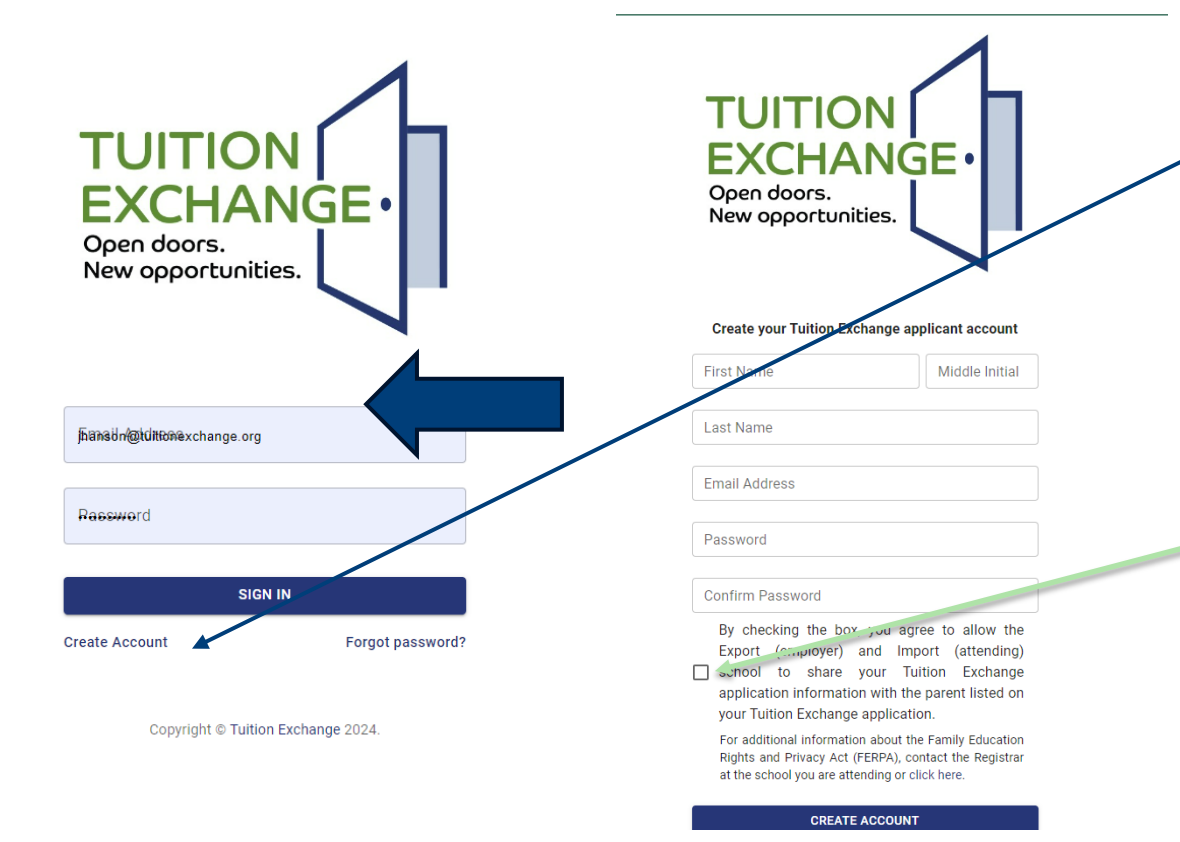

- The new account process has a specific web address
- It is vital that the student pay attention when creating the account
- $\blacktriangleright$  The account email is the email of record
- By checking the box, the student agrees that either school can discuss TE scholarship issues with the employee of record

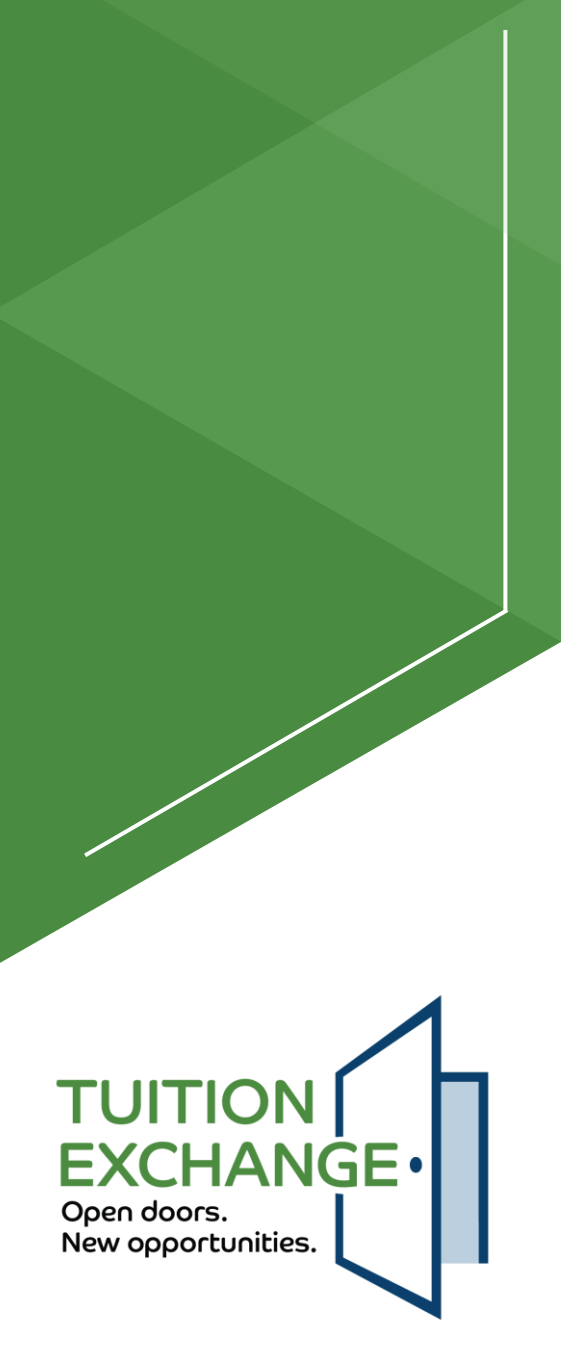

### **FERPA consent**

The student has the option to click the box

If not clicked, FERPA consent is not provided

The FERPA statement is provided only at the time of app creation

If the student wants to remove the consent, it must be done in writing at the school

#### **Create your Tuition Exchange applicant account First Name** Middle Initial Allen Last Name

Stevenson

**Email Address** 

jkhd76+stevenson@gmail.com

#### Password .............

Confirm Password .............

By checking the box, you agree to allow the Export (employer) and Import (attending) school to share your Tuition Exchange  $\checkmark$ application information with the parent listed on your Tuition Exchange application.

For additional information about the Family Education Rights and Privacy Act (FERPA), contact the Registrar at the school you are attending or click here.

#### **CREATE ACCOUNT**

#### Already registered? Sign in to your account.

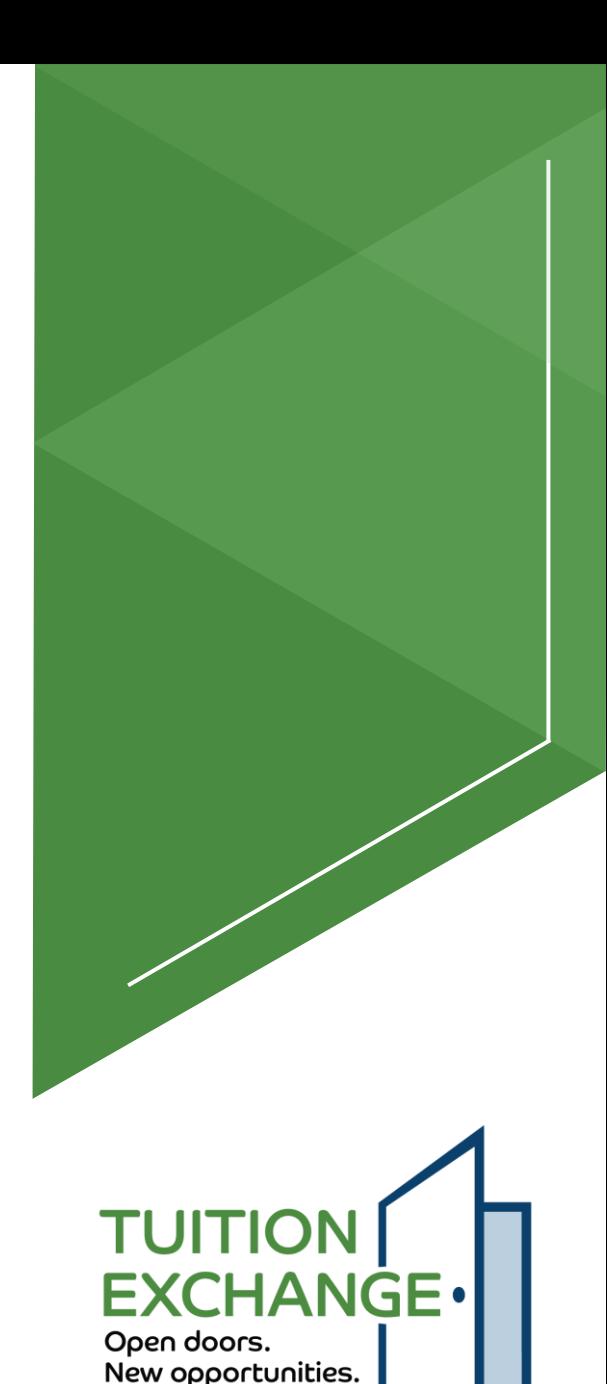

### **Student application process**  $\rightarrow$  Once the student successfully logs in

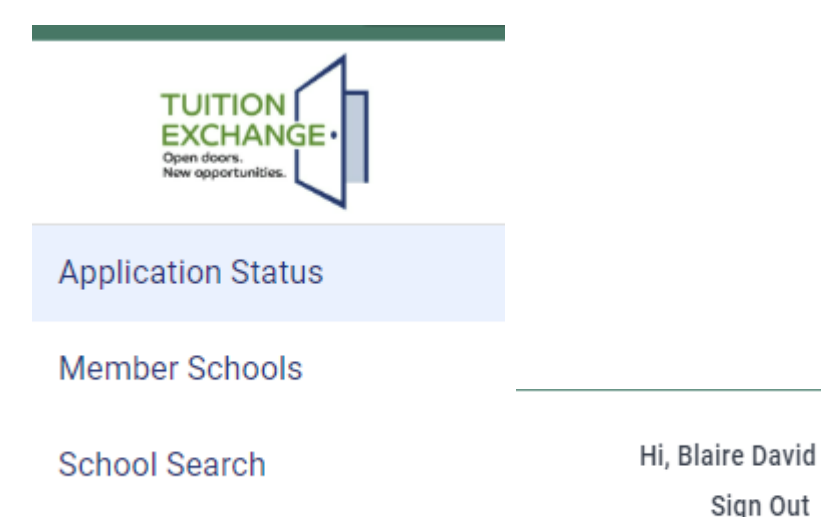

- to the system, the application status appears
- Member Schools will be displayed, but if beyond the Export deadline date, Import deadline date, or lack of school detail, the school will be greyed out – a work still in progress
- School Search will be like the current process – a work still in progress

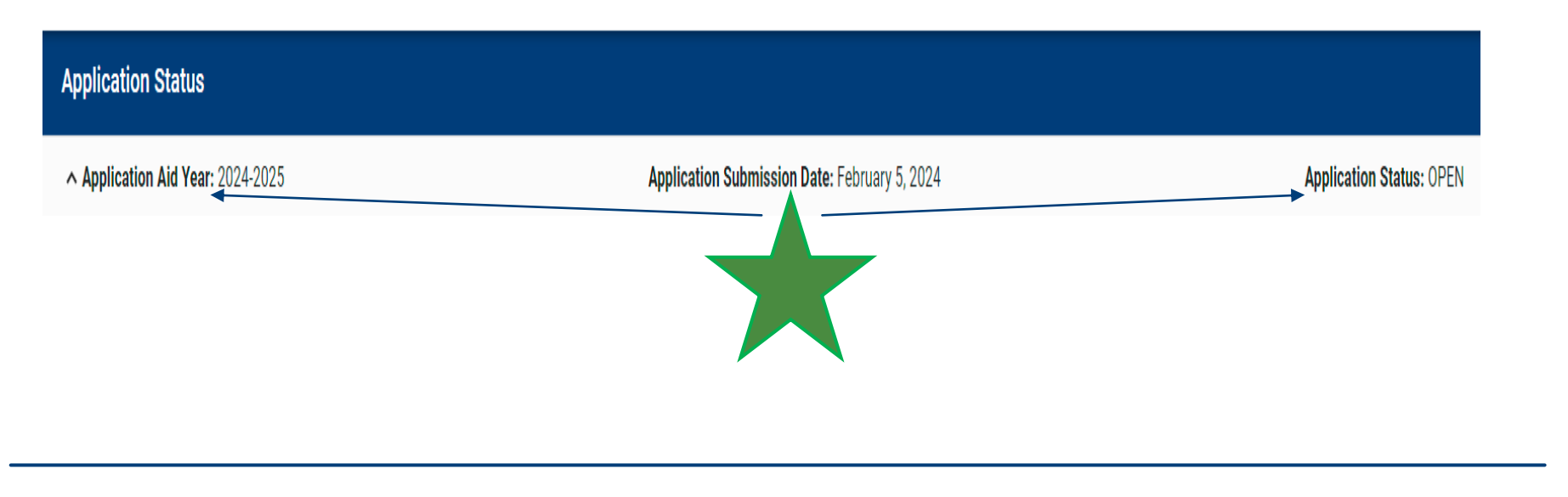

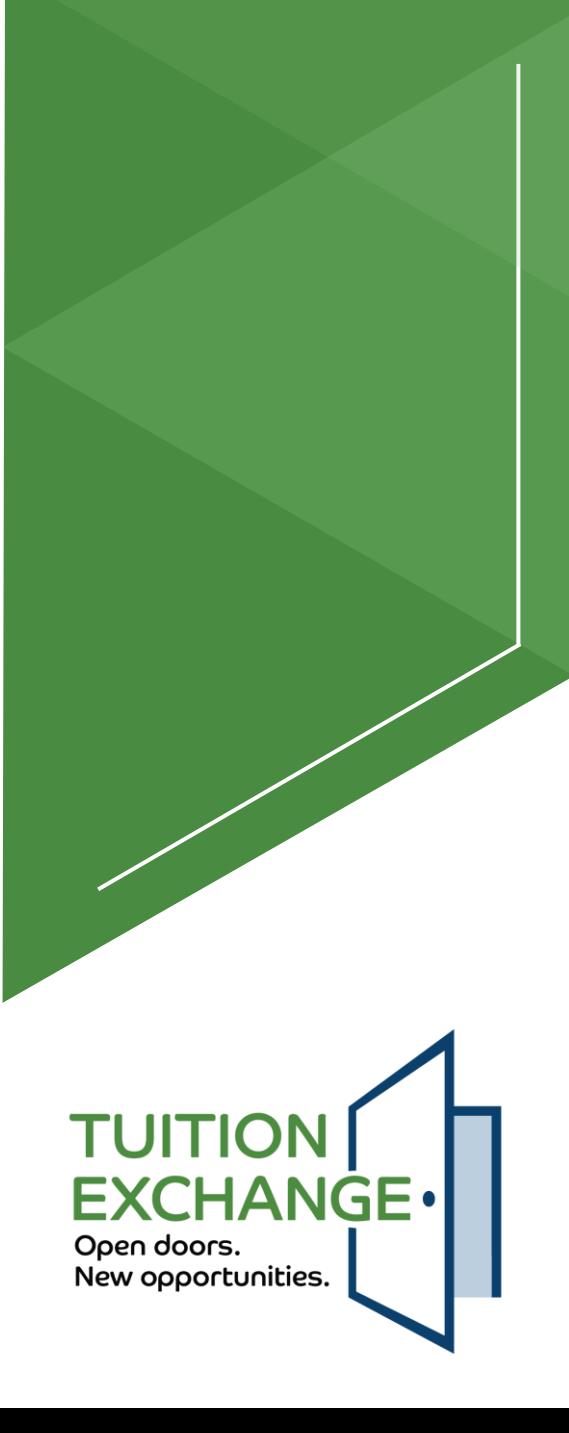

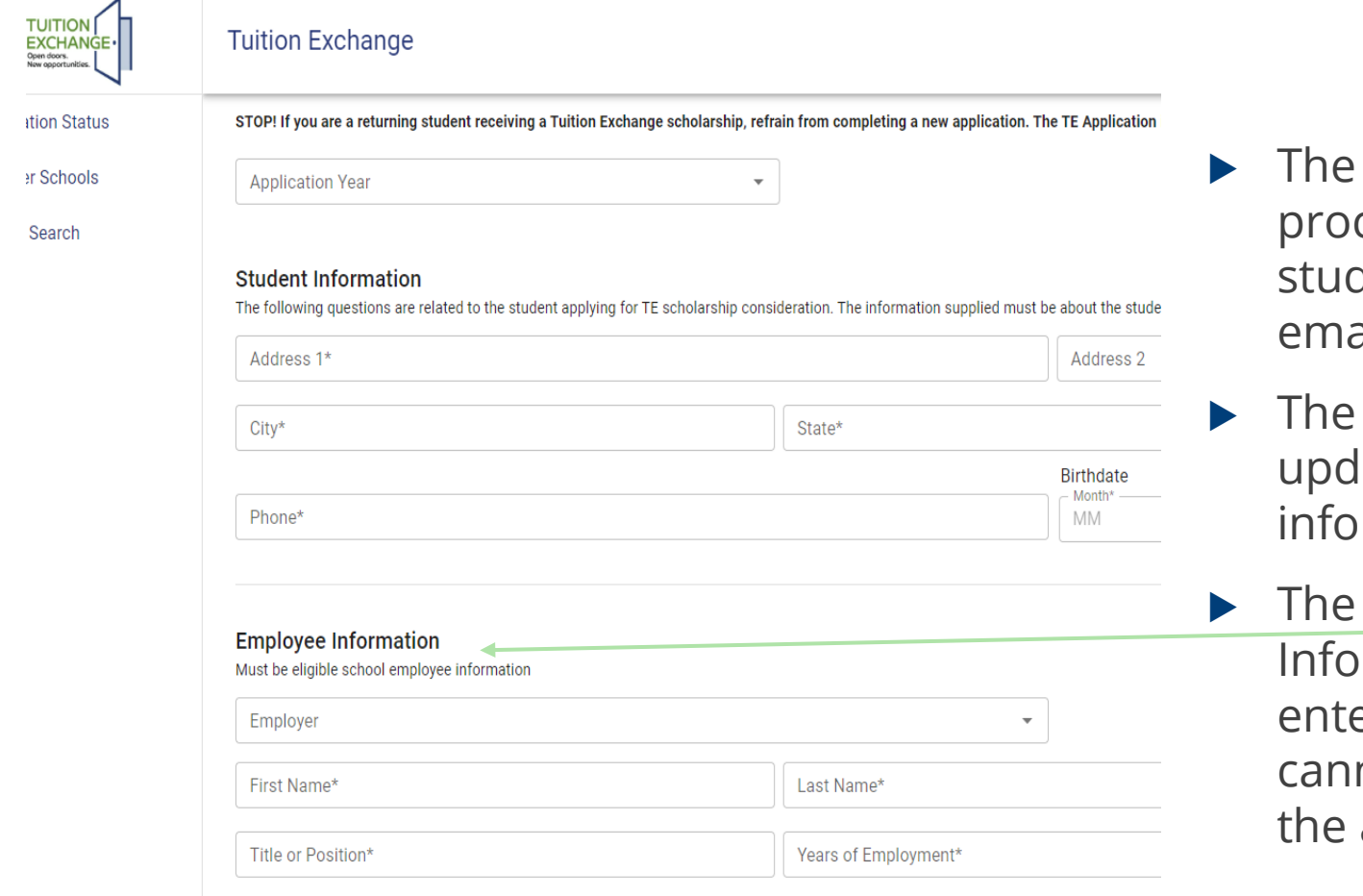

- The student account process freezes the student's name and email address
- The student can update biographical information
- ▶ The Employee Information, once entered, freezes and cannot be modified by the applicant

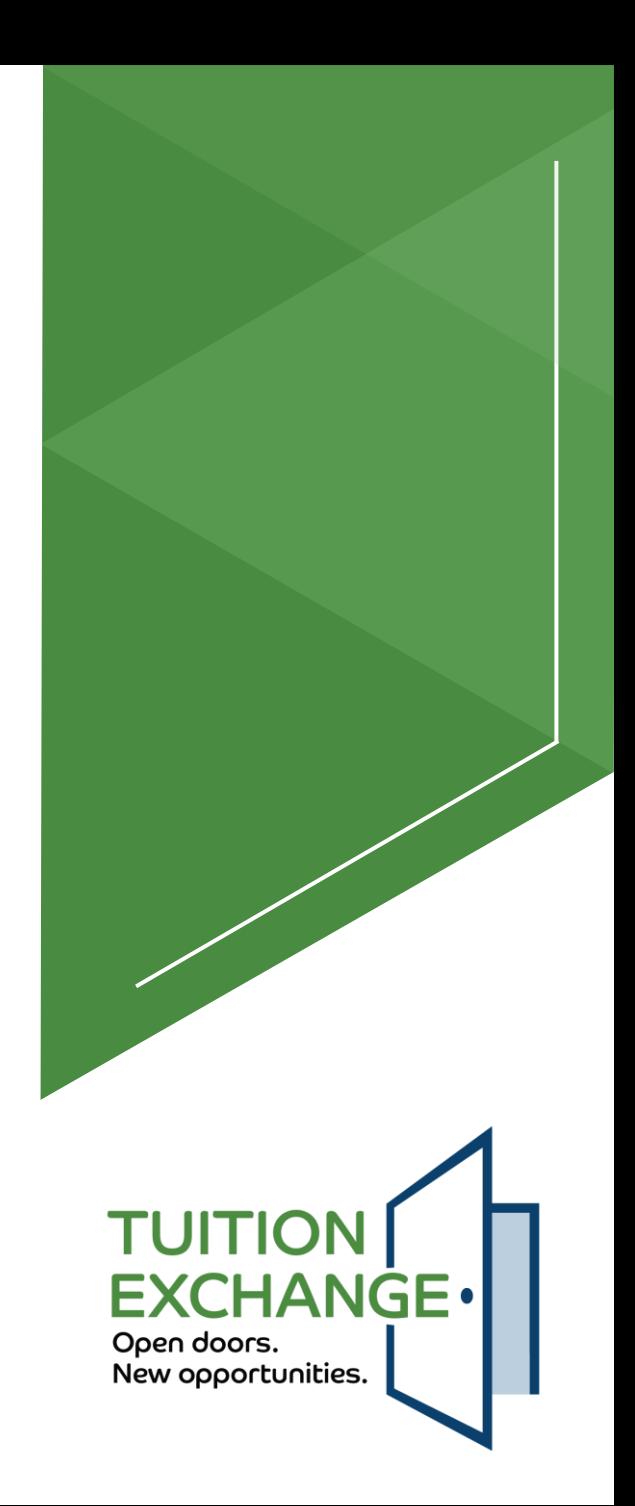

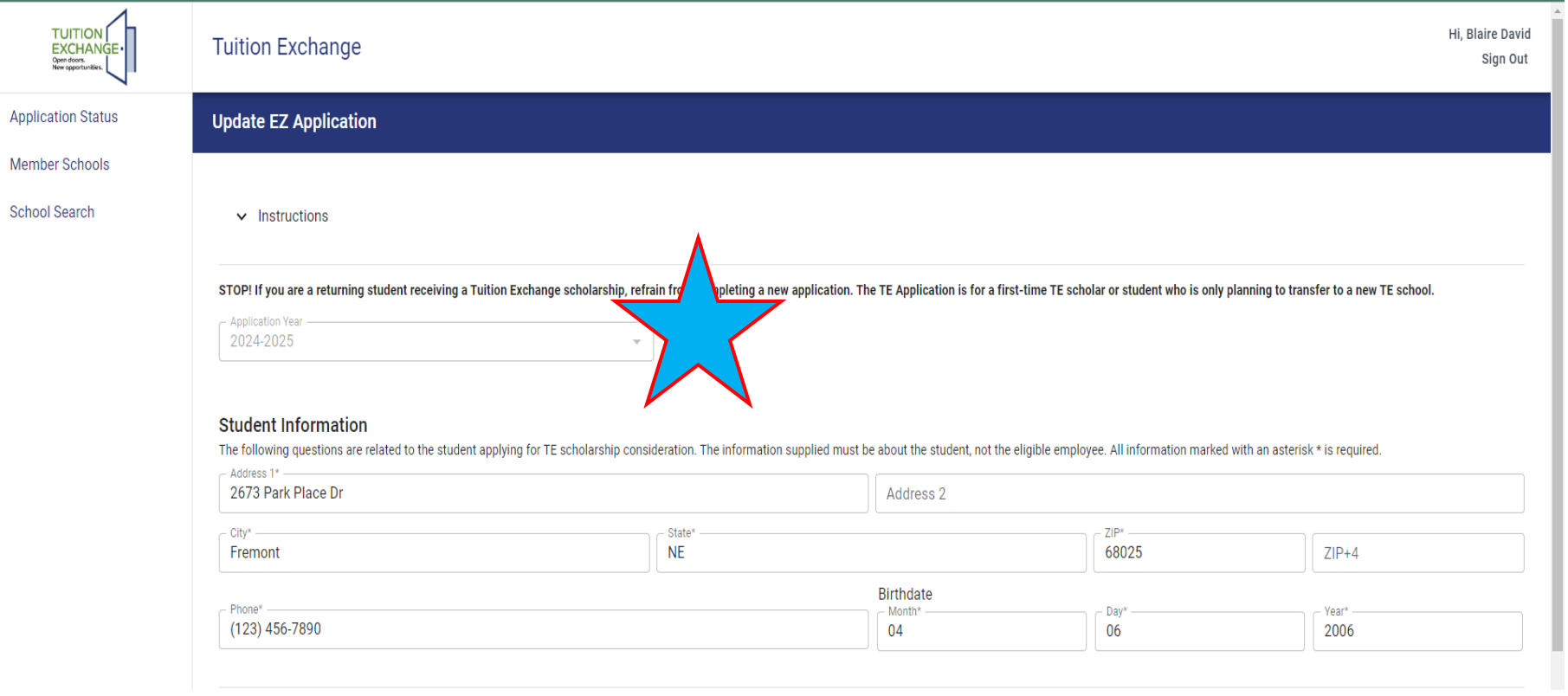

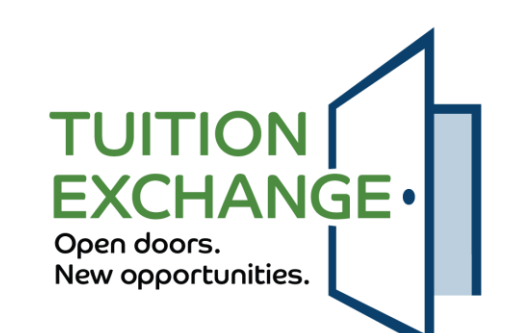

#### **Employee Information**

Must be eligible school employee information

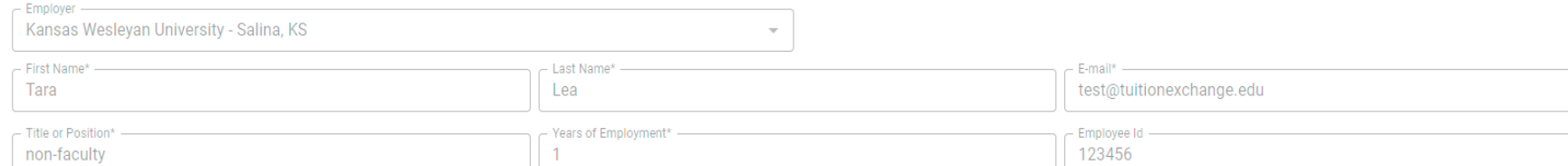

### The employee information must be of the eligible employee The email address must be @nameofschool.edu\* The Employee ID is not a required field TELOs **may** add up to three custom fields

#### \* Schools may modify this requirement

These three custom fields are optional. If completed the field will appear in the employee information section on the TE-EZ Applicaiton.

**Custom Field One** 

**Custom Field Two** 

**Custom Field Three** 

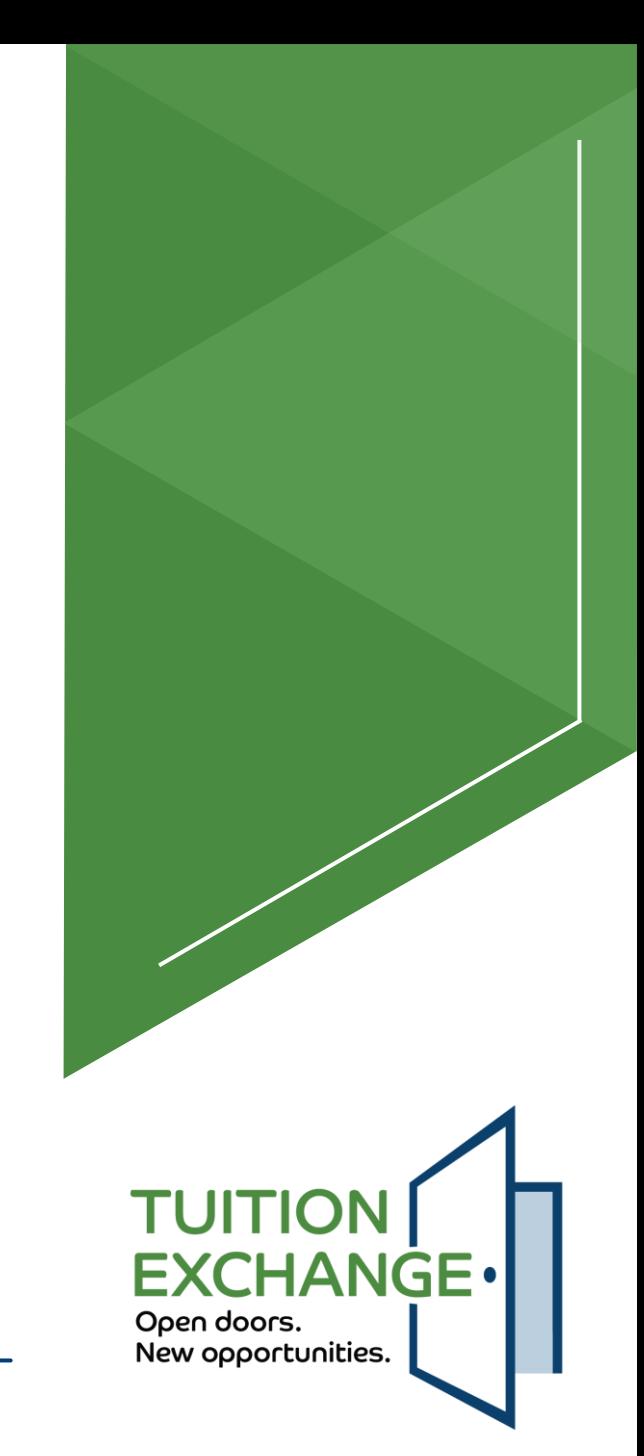

- $\triangleright$  Students can have a maximum of ten (10) active schools
- The applicant must click the I understand box before the UPDATE button displays Doane University - Crete, Nebraska (S) Rockhurst University - Rancen City, MO Co Cinversity of Scranton - Scranton, PA (S) Skidmore College - Saratoga Springs, NY (S)  $\times$   $\star$ ve read the full instructions for completing the Tuition Exchange application. It is understood that I will not be considered for a TE scholarship offer until my admission application is complete.

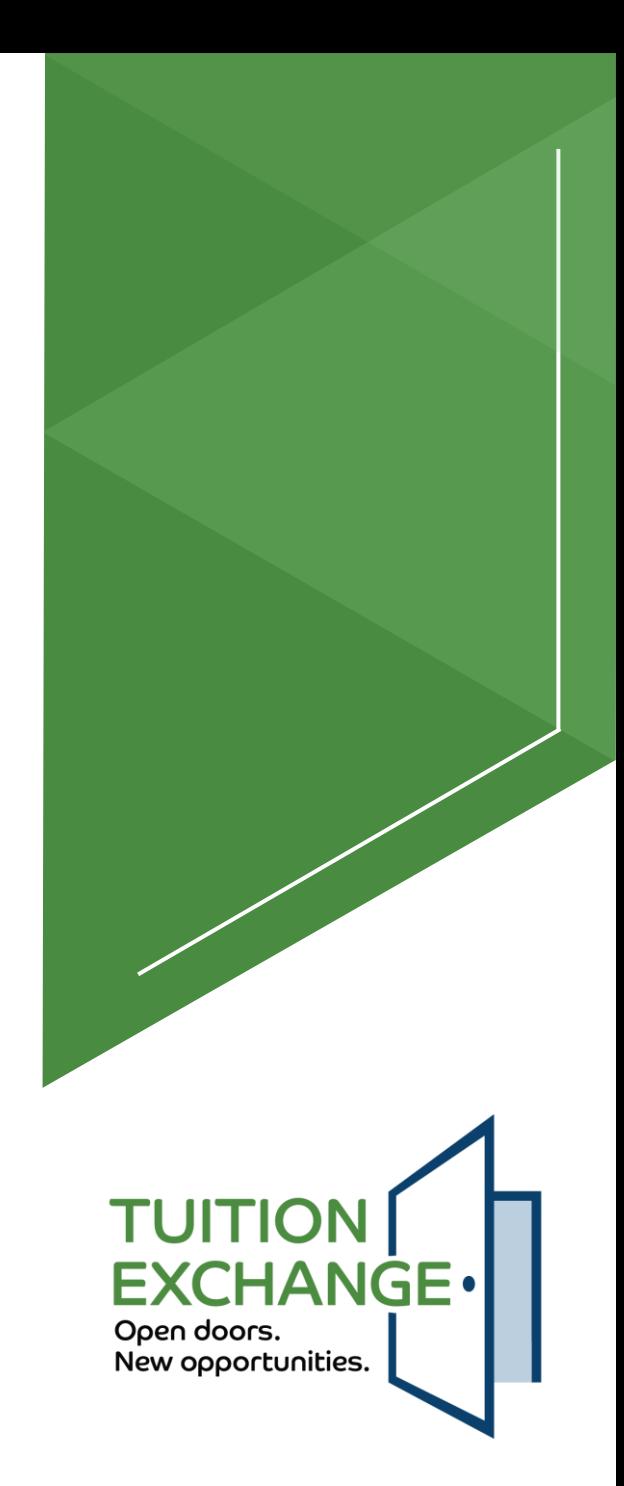

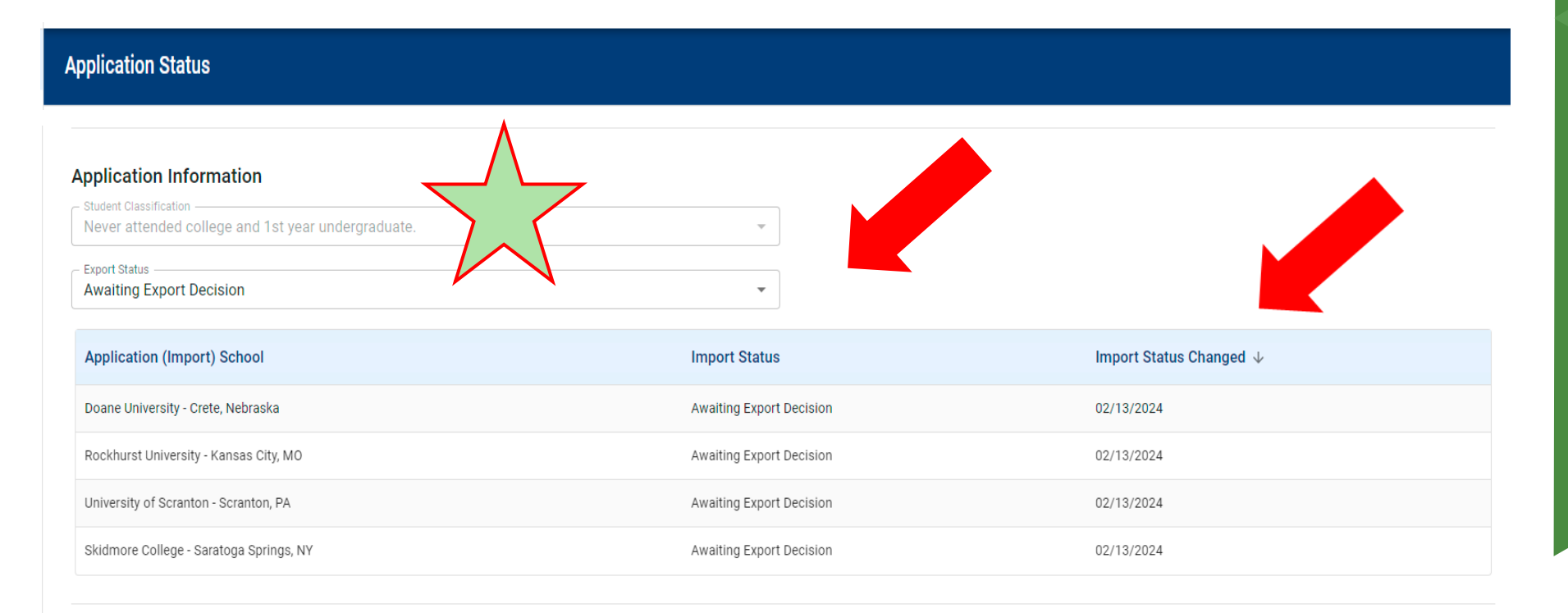

**DELETE APP** 

**UPDATE APP BACK TO EXPORTS** 

11

TUITION [<br>EXCHANGE. Open doors. New opportunities.

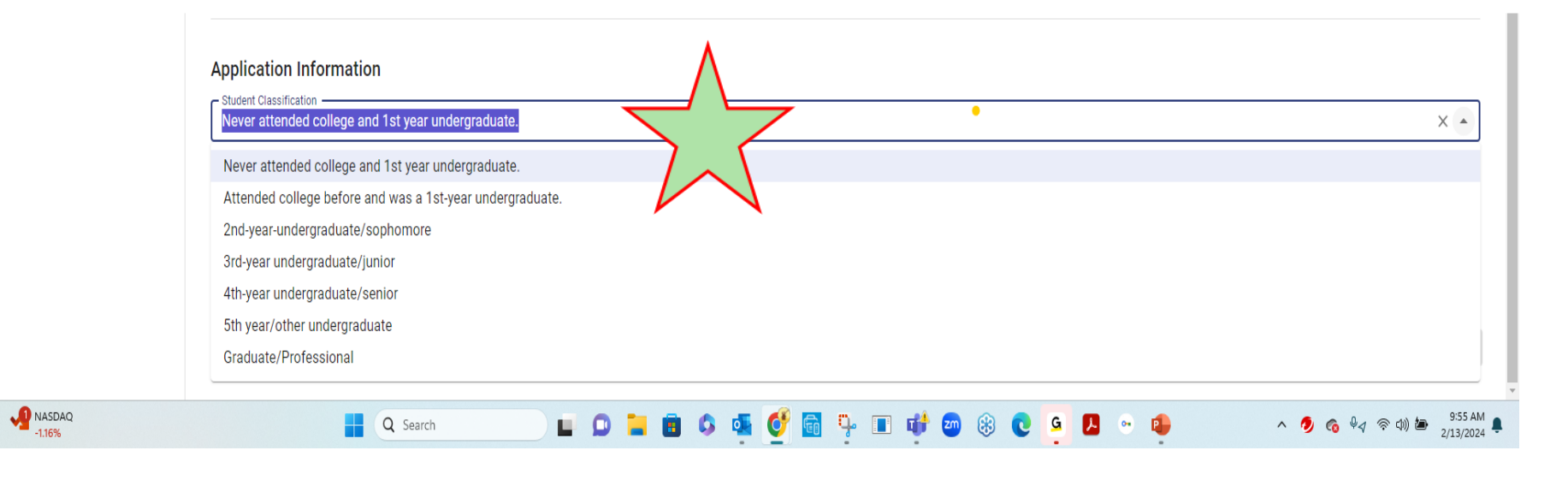

The Student Classification mirrors the FAFSA

**TUITION EXCHANGE** Open doors. New opportunities.

#### **Application Status**

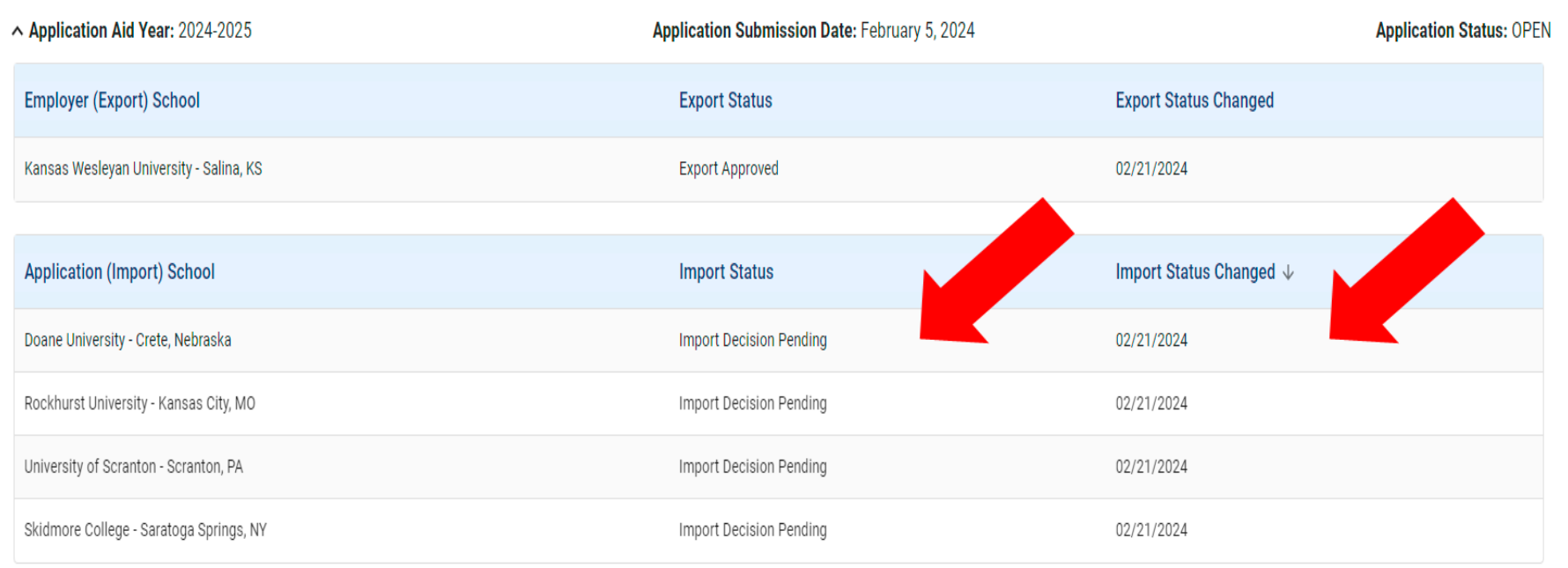

**UPDATE APPLICATION** 

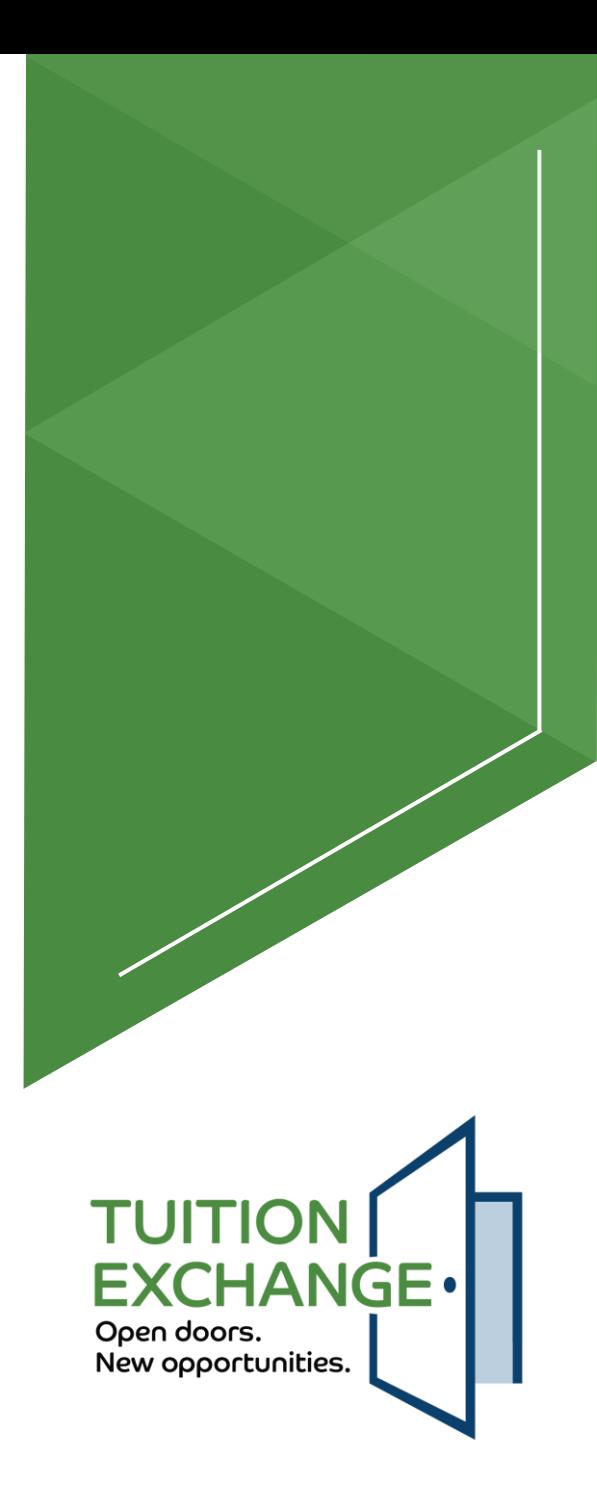

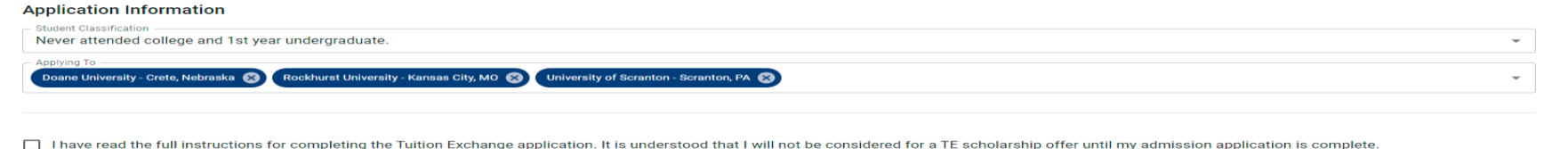

- The student decides he is no longer interested in Skidmore
- The student opens his account, removes the college(s), and can also add additional colleges
- The maximum number of active college requests is ten (10)
- The student clicks the *"I have read the full instructions for completing the Tuition Exchange application. It is understood that I will not be considered for a TE scholarship offer until my admission application is completed"* box and then clicks Update application
- The impacted school(s) and the export school will have entries added to their Daily Digest - still a work in progress

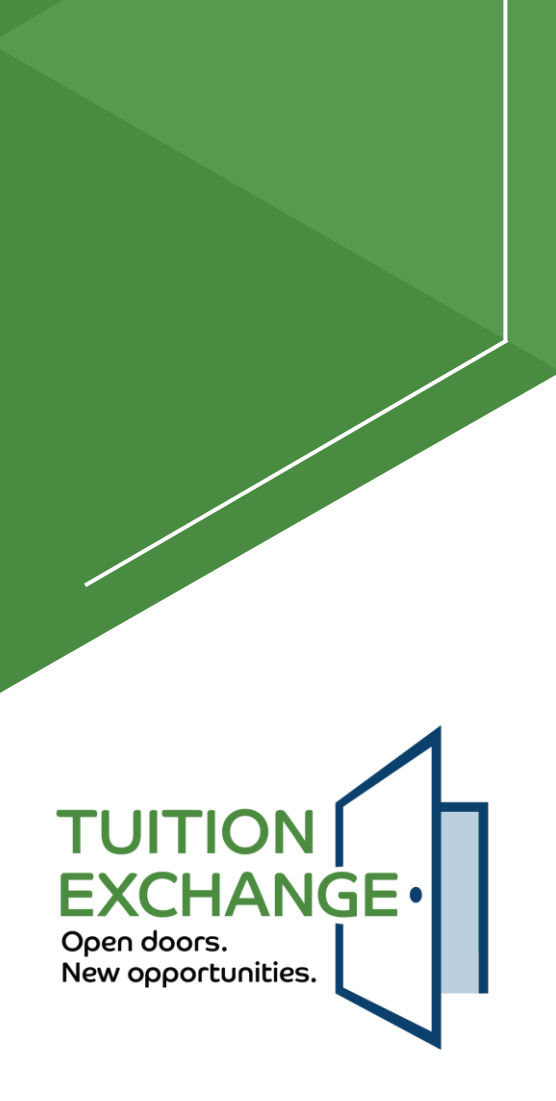

#### **Application Status**

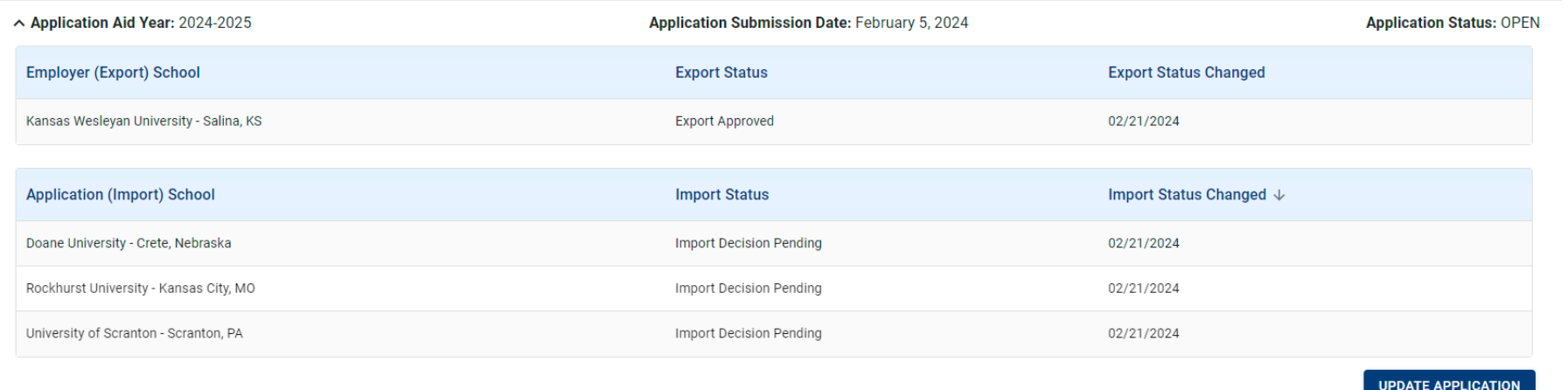

Skidmore College is no longer an active college for the student

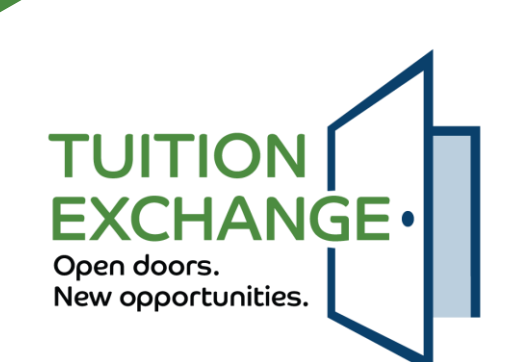

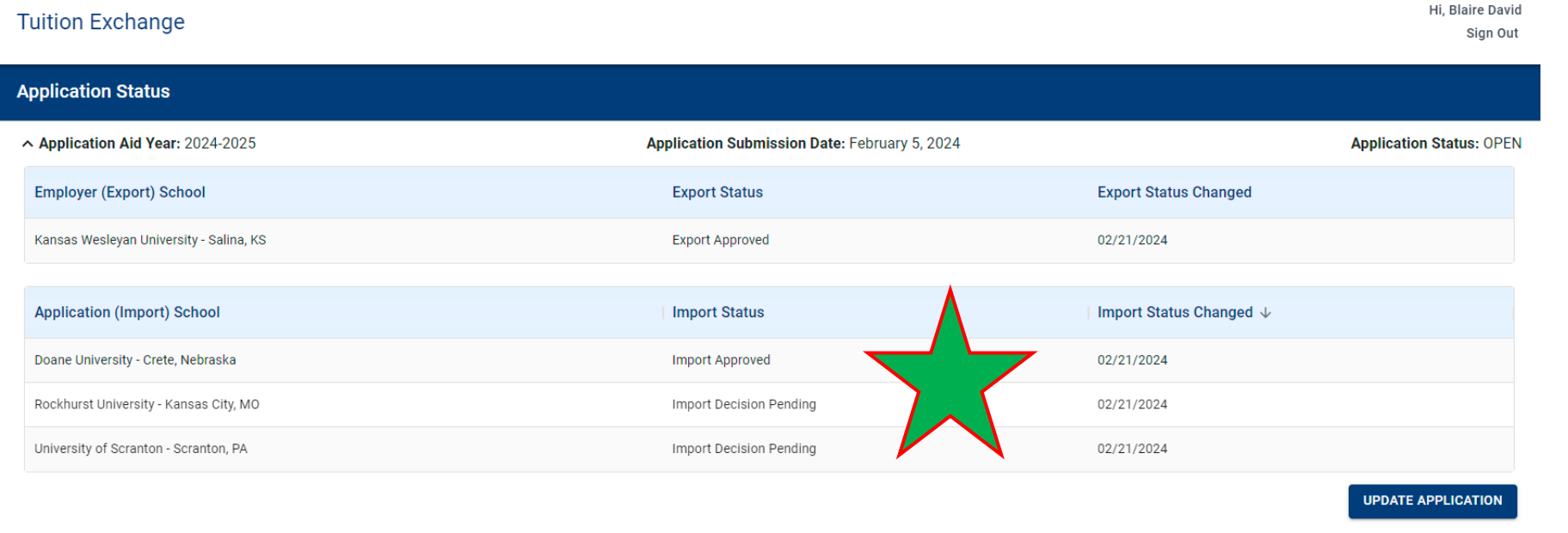

The student's Application Status updates as Import schools render decisions The impacted Import and Export Daily Digests are updated

**TUITI FXCHANGF**. Open doors. New opportunities.

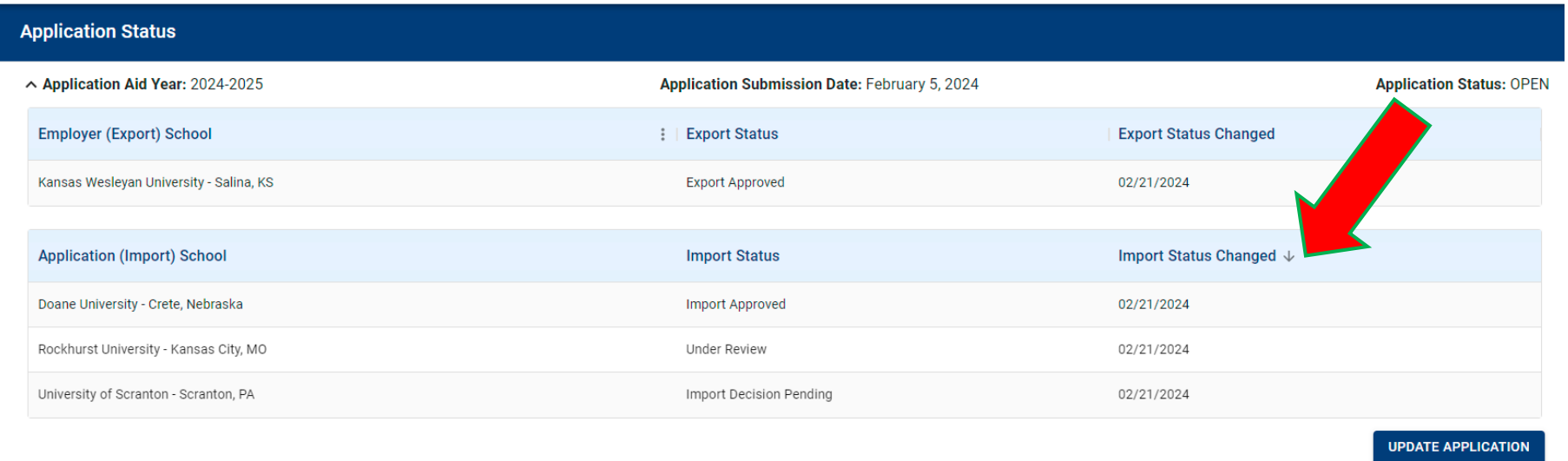

The student status updates – notice Rockhurst updated the Import Status The impacted Export and Import TELOs Daily Digests are updated

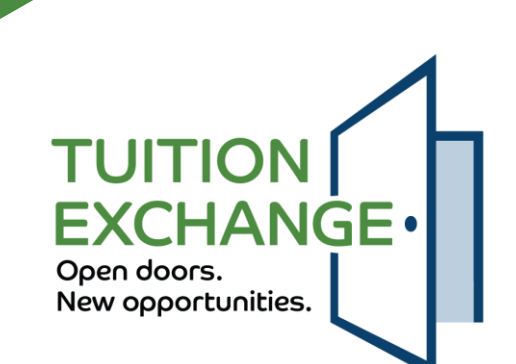

**Tuition Exchange** 

Hi. Blaire David Sian Out

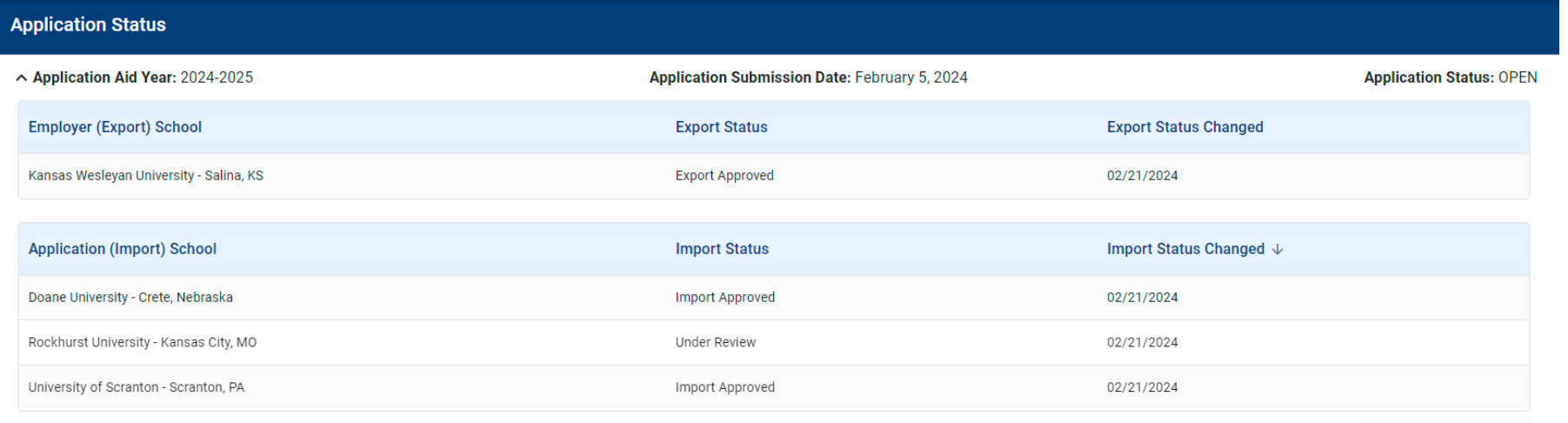

**UPDATE APPLICATION** 

The student has a decision to make Two schools have offered him a TE scholarship Rockhurst shared that it is reviewing the student's record The student could eliminate Rockhurst or wait for their response

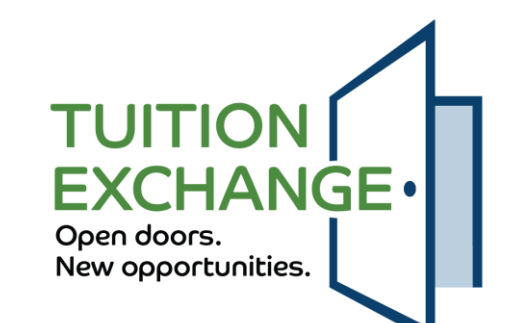

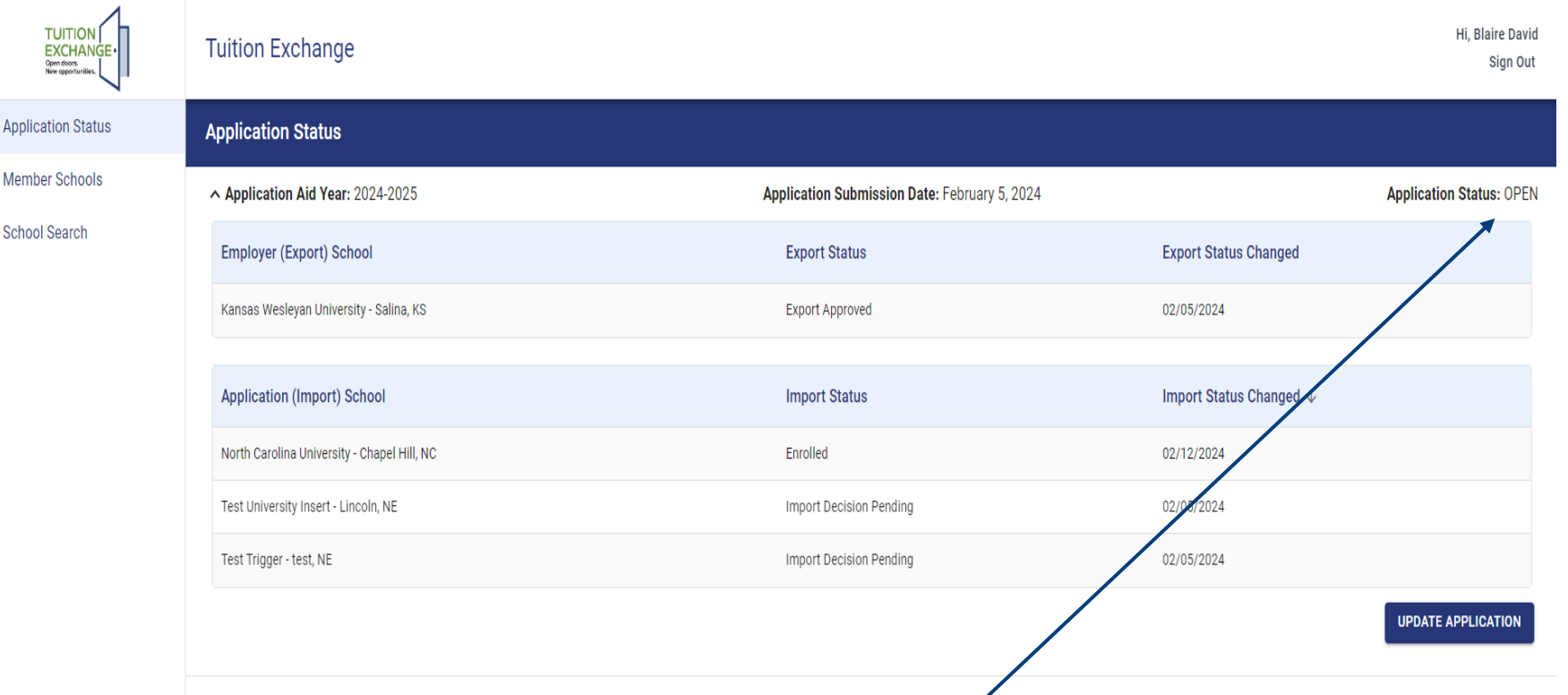

When the student's application status is OPEN, the student can modify their school choices

When an IMPORT school claims the student as ENROLLED, the student's application status updates to CLOSED

Additional CLOSED status include withdraw, transfer, and/or employee no longer eligible

No further action can occur with the student's application

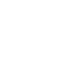

Open doors.

New opportunities.

**EXCHANGE** 

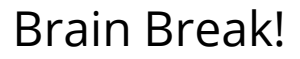

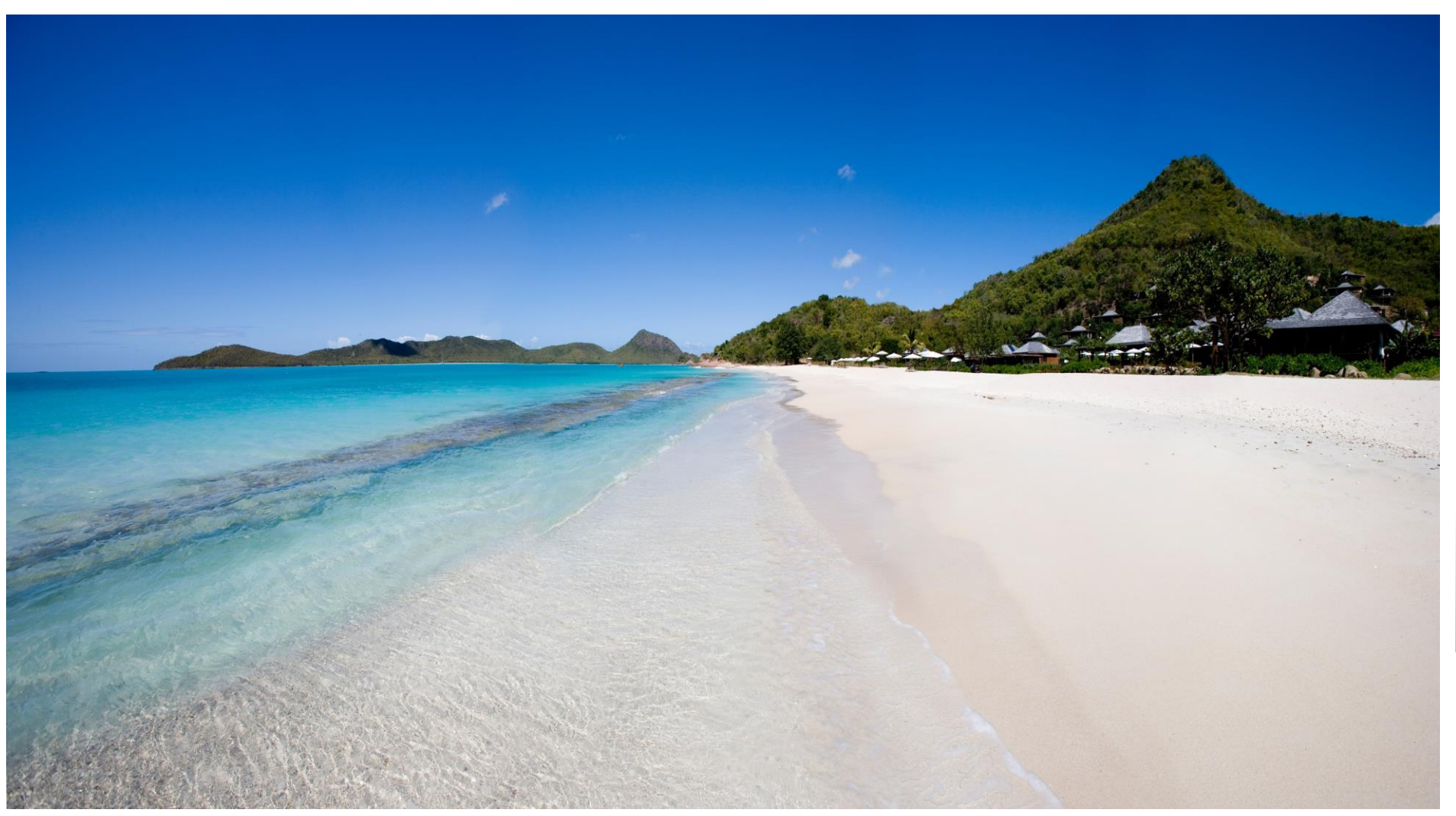

[This Photo](http://commons.wikimedia.org/wiki/file:beach_pano.jpg) by Unknown Author is licensed under [CC BY-SA](https://creativecommons.org/licenses/by-sa/3.0/)

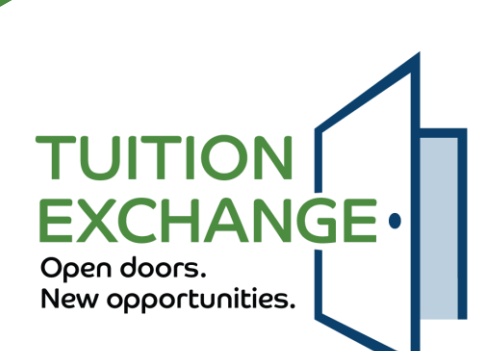

### **Tuition Exchange Liaison Officer (TELO) responsibilities for current system**

- Use the TE-EZ Online app process
	- No more TELO app entry option
- Confirm institution information is correct by May 15, 2024
- Every TE member school must appoint a primary and secondary TELO before May 15, 2024
	- Contact Suzanne at [sleance@tuitionexchange.org](mailto:sleance@tuitionexchange.org) for assistance
- Re-certify all eligible continuing students before May 15, 2024
	- <https://www.tuitionexchange.org/vnews/display.v/ART/65cd8b6e9136e>
	- $\blacktriangleright$  Thank you to the 232 schools that have completed the Re-certification process
- Take action on all 2024-2025 apps before June 1, 2024

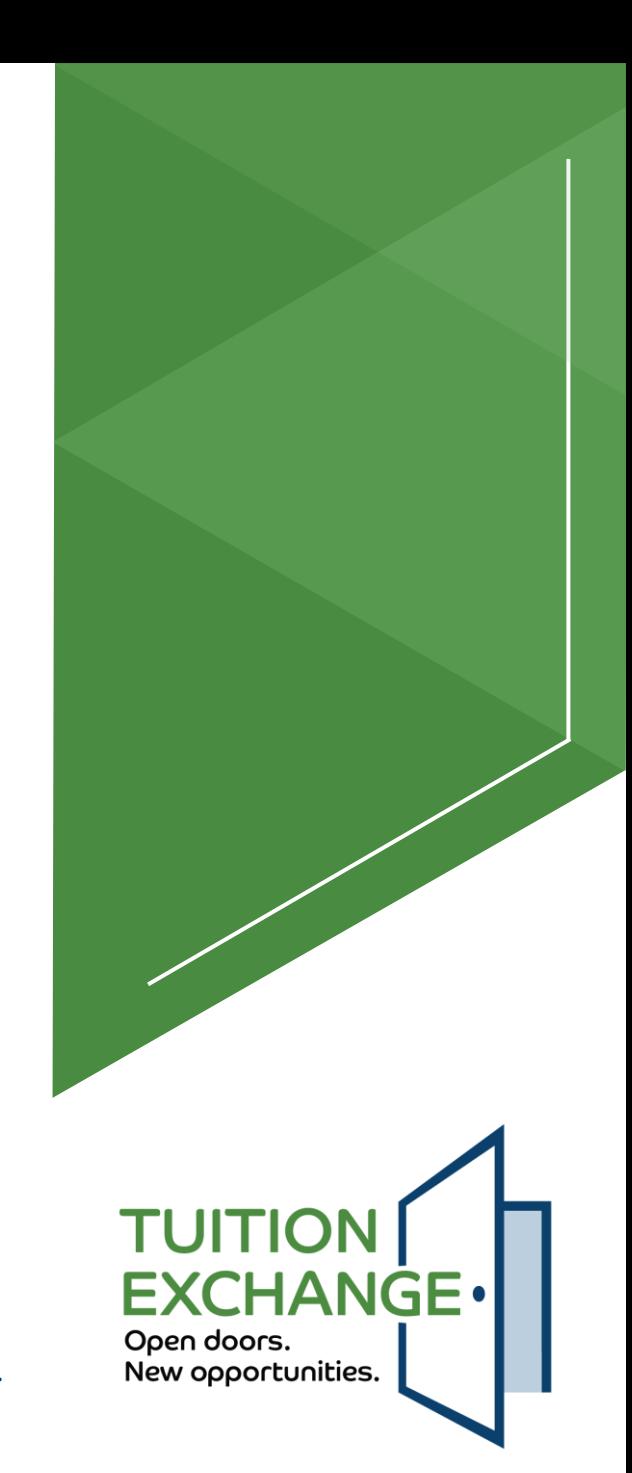

## **TELO responsibilities in new system**

- TE-Central will no longer manage school system users or assign system access other than the primary TELO
- A TE calendar is in development and will be shared
	- $\triangleright$  Rules are in place to clean up the system
		- ▶ Unclaimed student apps will be closed
		- ▶ No more ADD student when one IMPORT school claims the student all other college choices, regardless of status, move to an ineligible status
- No more system-generated emails clogging your email box
	- A Daily Digest will be available for the primary and secondary TELOs review
- No more re-certification
	- All student apps will be approved until the system calculated expiration date
		- Exception is the student who withdraws before graduation or employee eligibility issues

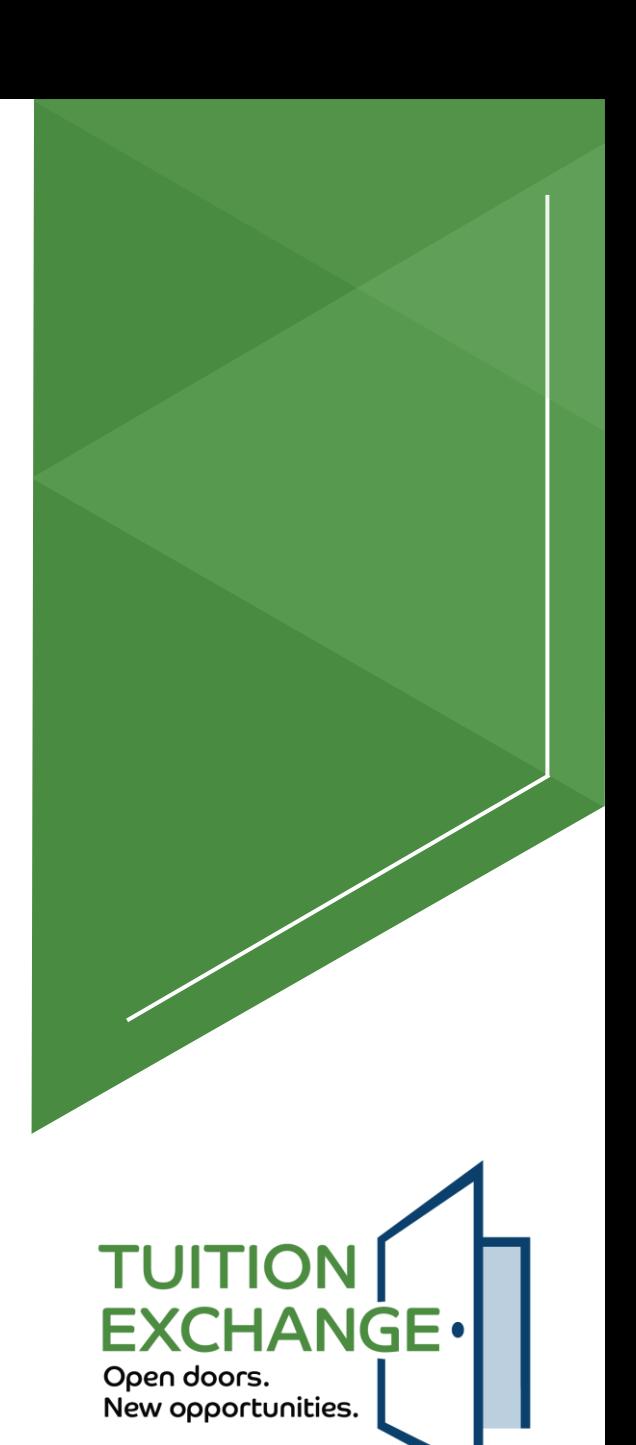

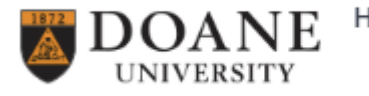

Hi, Janet Hanson Sign Out

- TE Central will request your school logo soon
- The request will include a specific file type and size
- $\blacktriangleright$  Please be prompt with your response

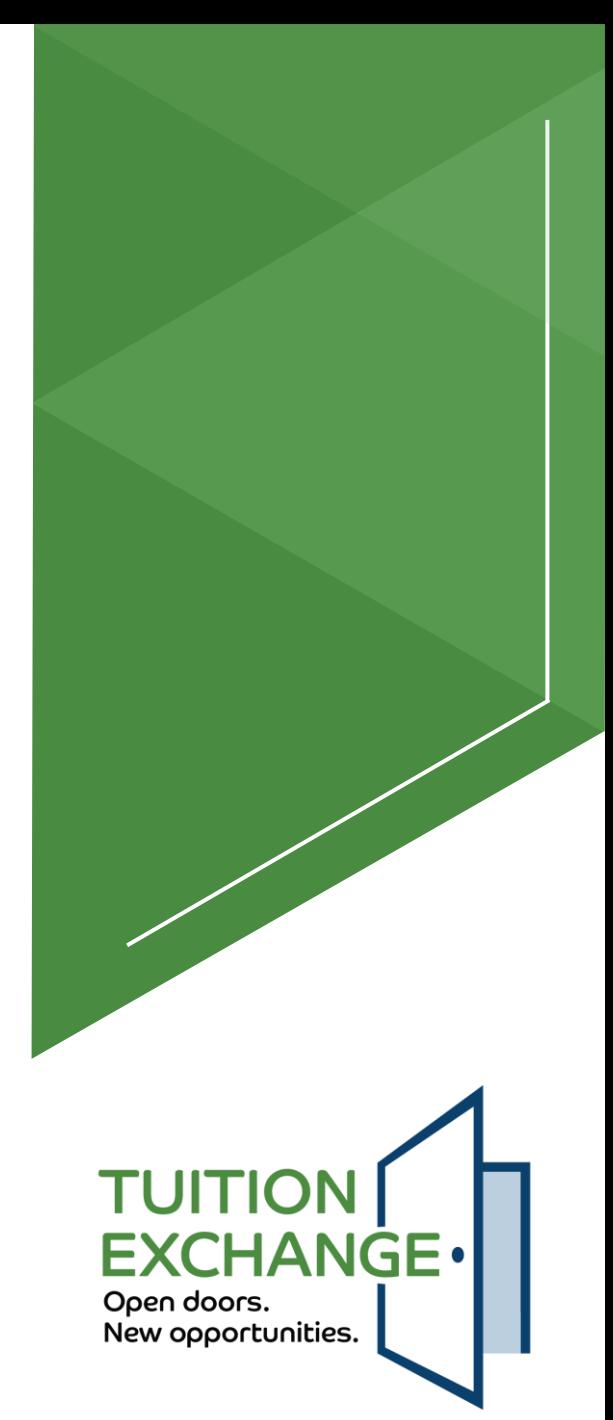

**TUITION EXCHANGE** Open doors. New opportunities. **Email Address** ihanson@tuitionexchange.org Password ............ **SIGN IN** Forgot password? Copyright © Tuition Exchange 2024.

- Primary and Secondary TELOs will receive login details via email
- The login details will include a temporary password
- Login action must occur within a defined period, or the temporary password will expire
- More information will be shared later
- **Forgot password option available**

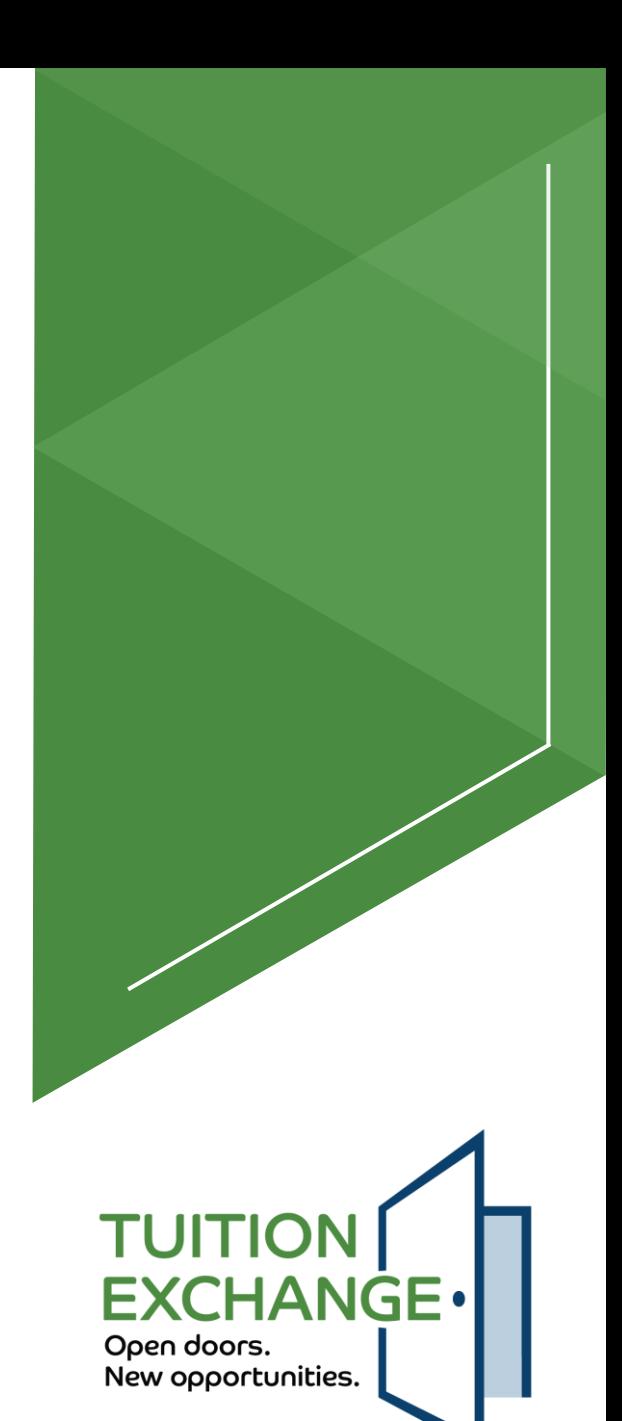

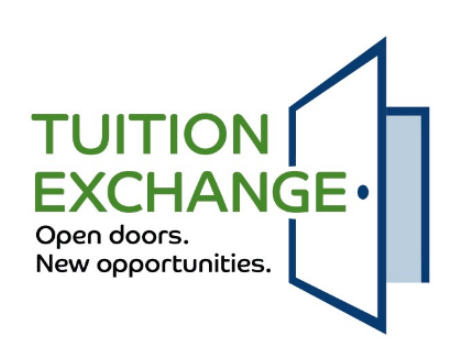

Thanks! If the email you entered matches one we have on file, then we've sent you an email containing further instructions.

If you haven't received an email in 5 minutes, check your spam or try a different email.

Return to sign in

Copyright © Tuition Exchange 2024.

- $\blacktriangleright$  The email comes from [info@tuitionexchange.org](mailto:info@tuitionexchange.org) and provides a temporary password
- **Login action must occur within a** defined period, or the temporary password will expire within 24 hrs
- $\blacktriangleright$  The password requires a minimum of 12 characters

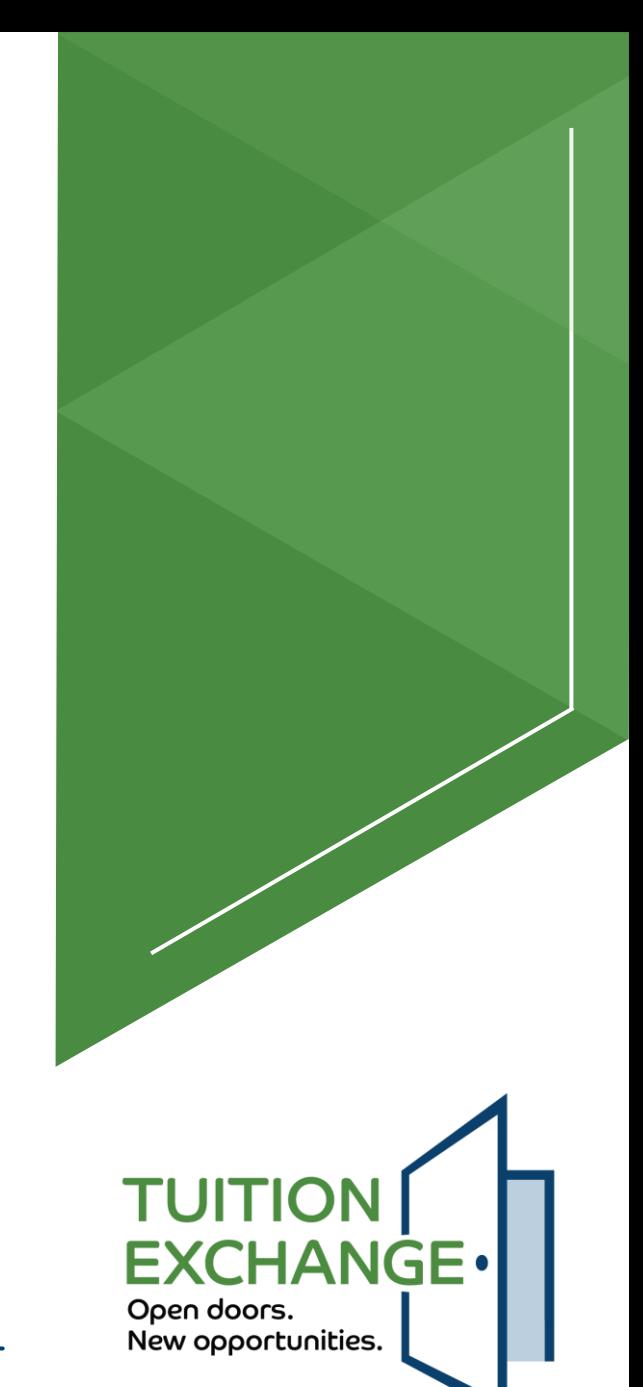

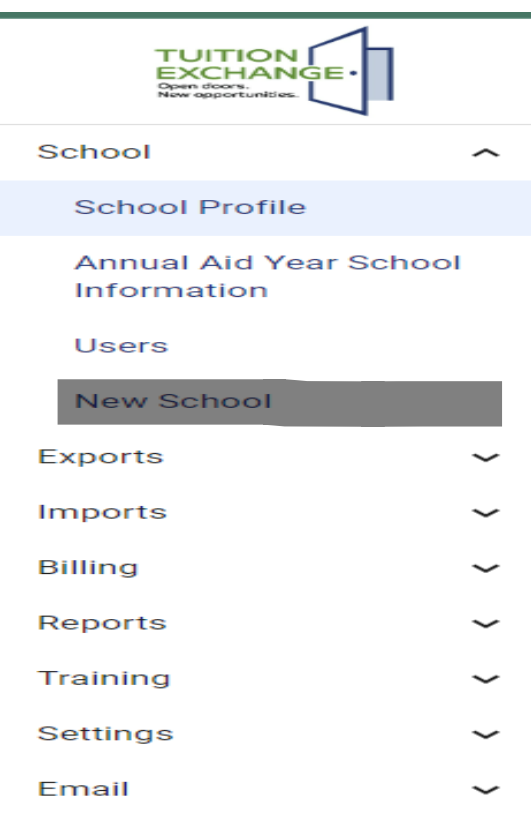

- $\blacktriangleright$  The new system will be pre-populated with current school information
- $\blacktriangleright$  The primary TELO is responsible for entering and confirming annually that the school profile is up to date and correct
- $\blacktriangleright$  The primary TELO is responsible for adding the annual aid year school information
- $\blacktriangleright$  The primary TELO is responsible for maintaining active system users (adding and deleting)

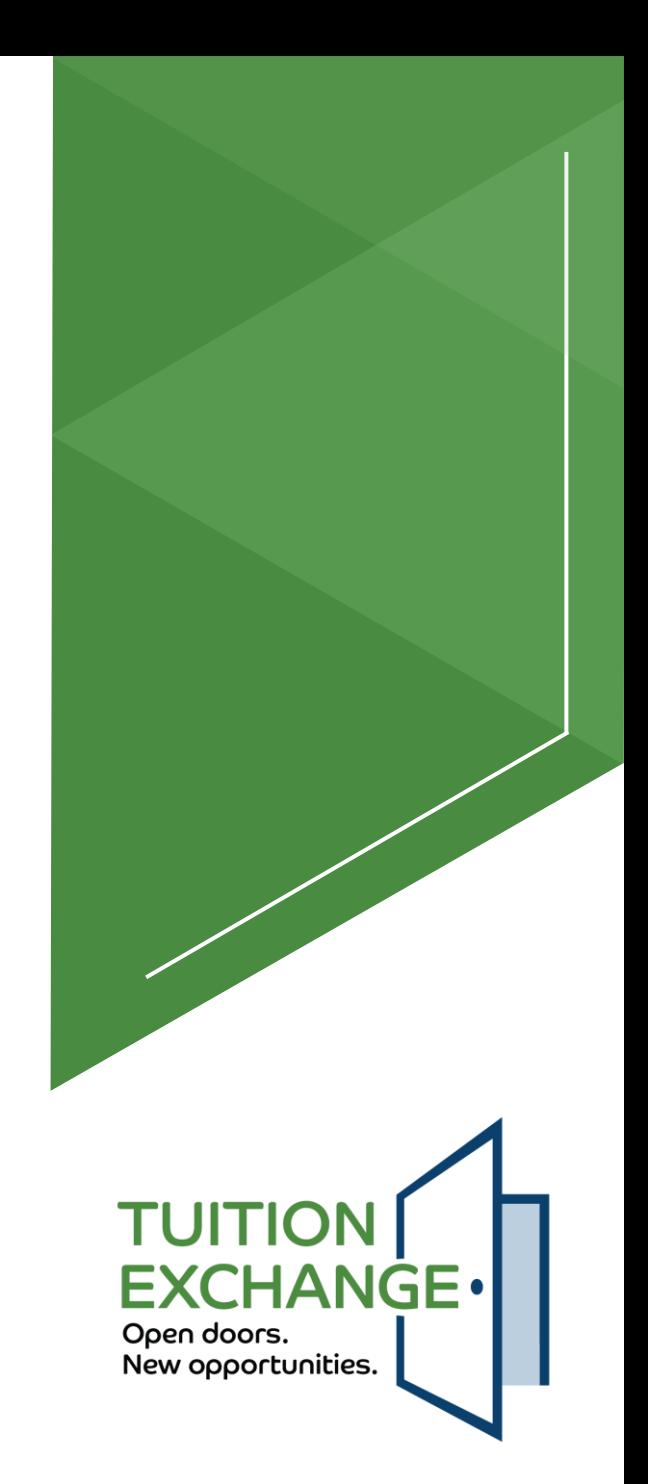

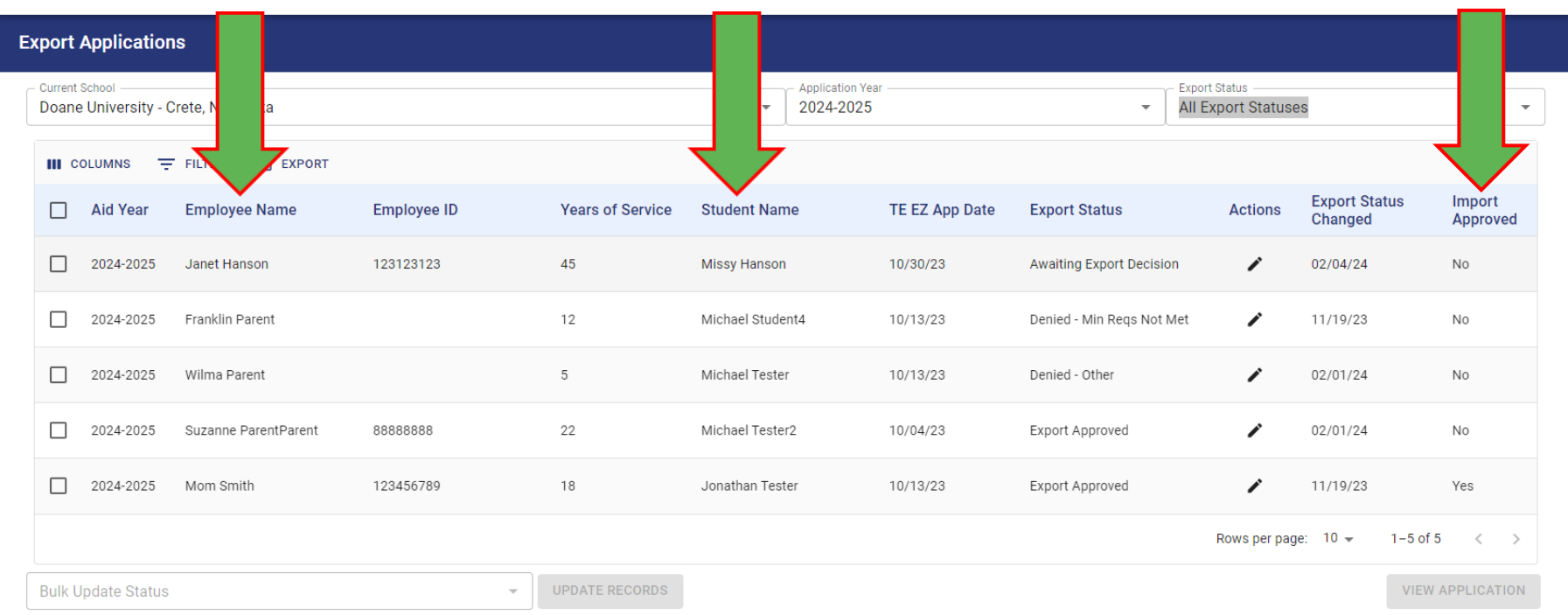

Can approve individual apps or multiple apps in the same status to a new status

**TUITION EXCHANGE** Open doors. New opportunities.

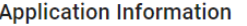

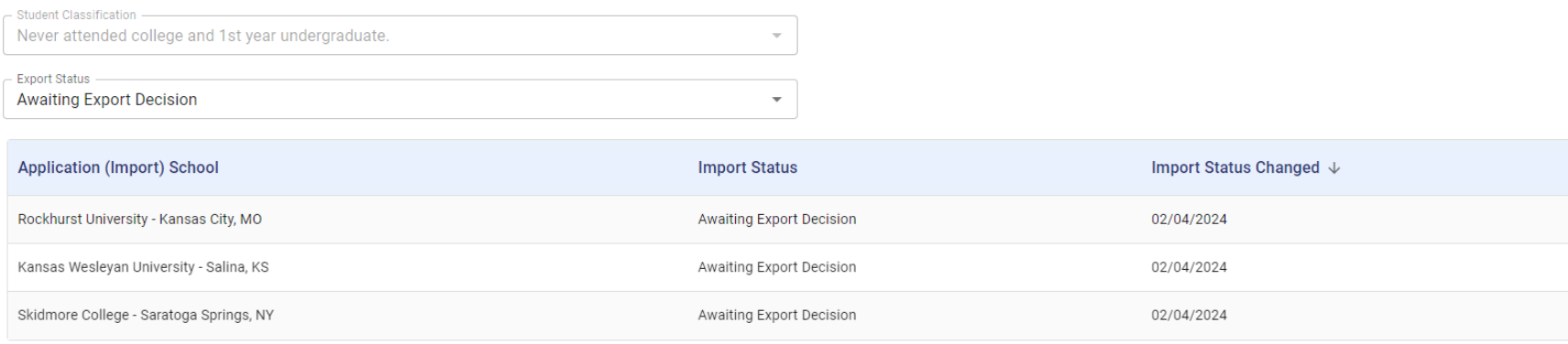

**DELETE APP** 

Export Status options Awaiting Export Decision Export Approved Denied – not an employee Denied – minimum requirements not met Denied – other (reason must be provided)

**BACK TO EXPORTS UPDATE APP** 

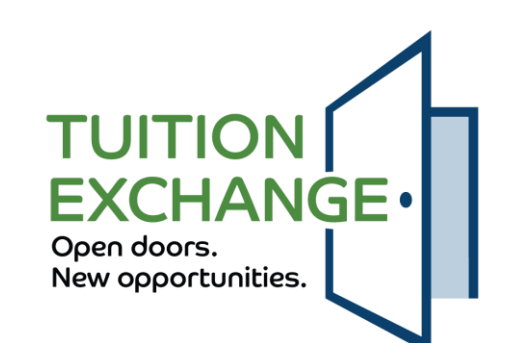

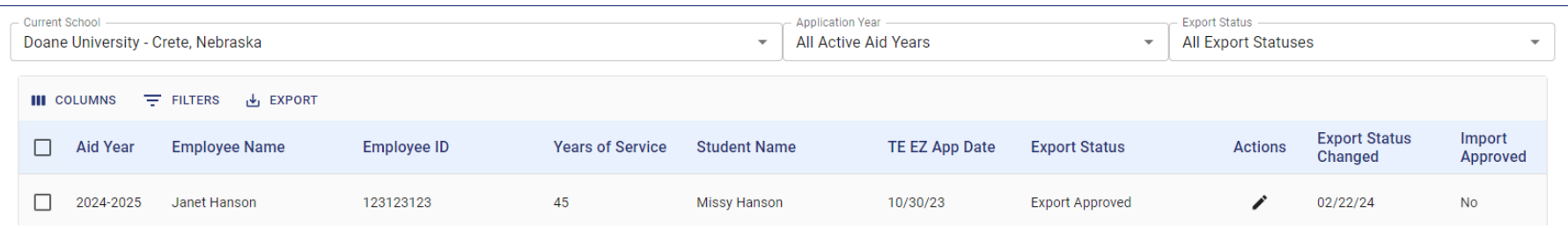

Export TELOs are approving the employee's eligibility for their student to shop

Once the employee's eligibility is confirmed, nothing more is required unless the employee's eligibility changes

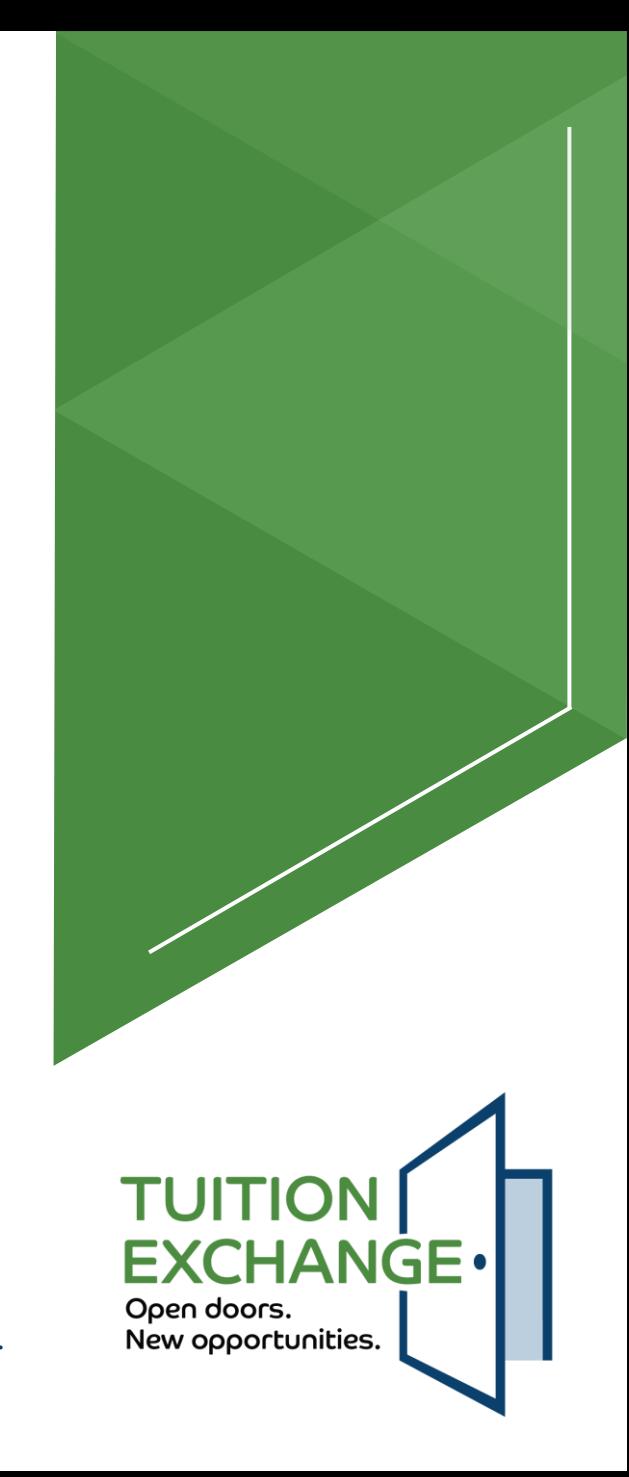

Delete student application? This will remove the student application from the system. If the student has no other data, the student will also be removed. You will not be able to recover the data once complete.

**DELETE APP** 

Once the export decision/s determined, click Update app to finalize the action

**BACK TO EXPORTS** 

**UPDATE APR** 

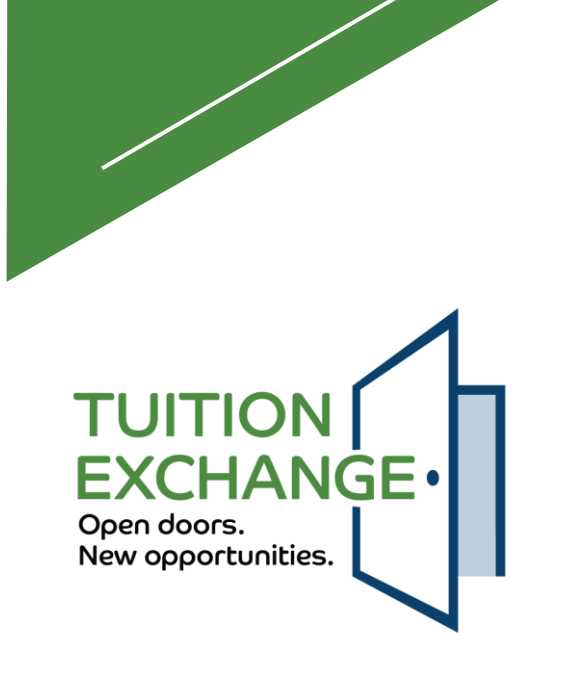

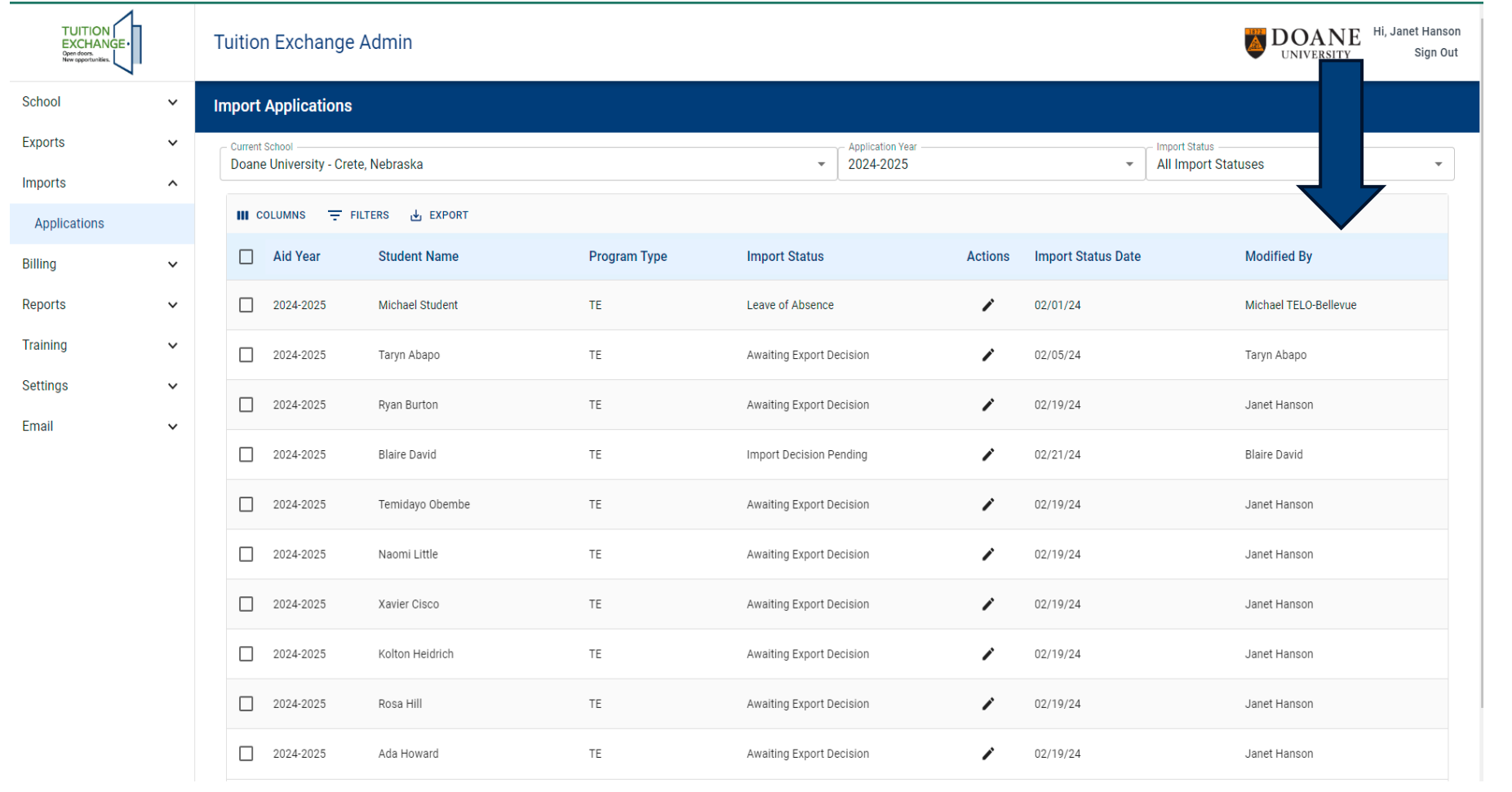

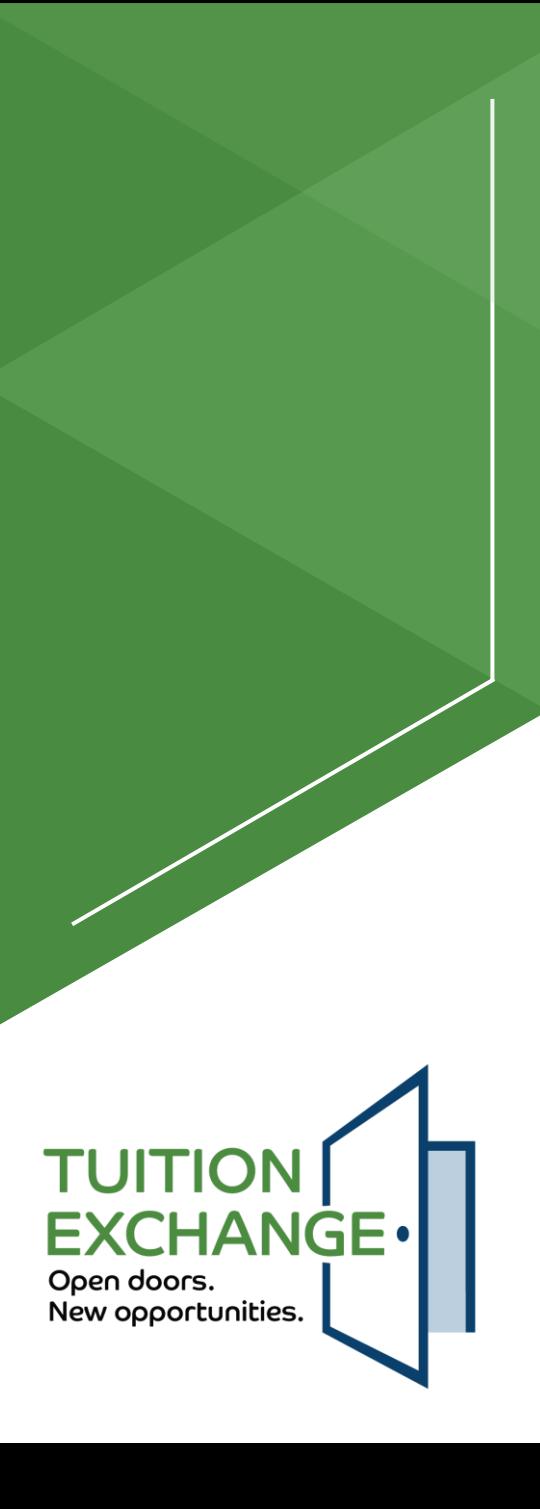

#### **Application Information**

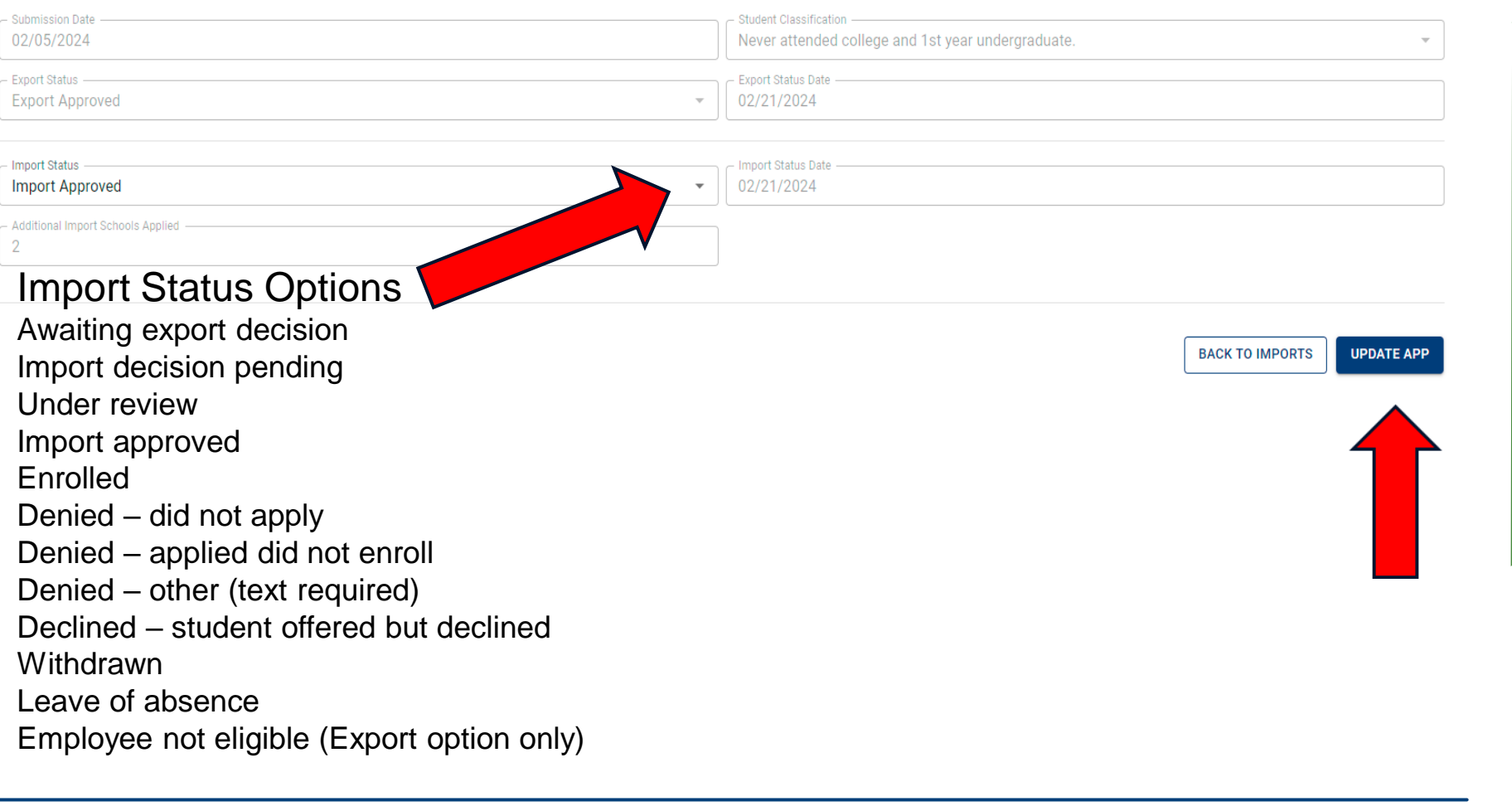

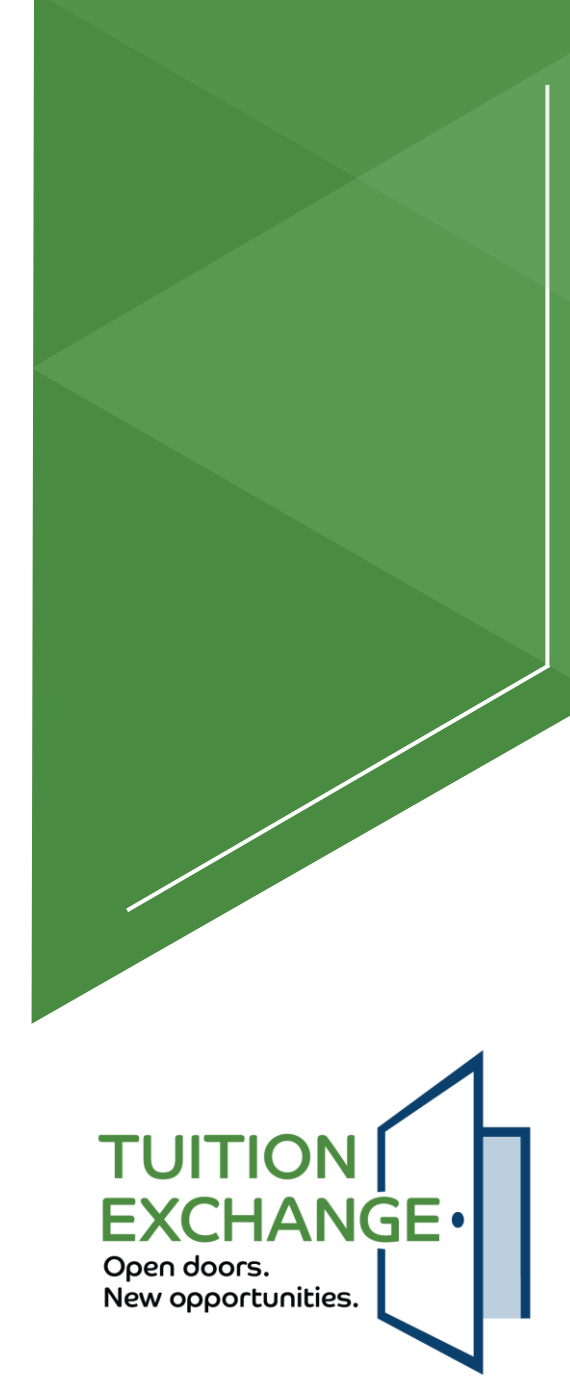

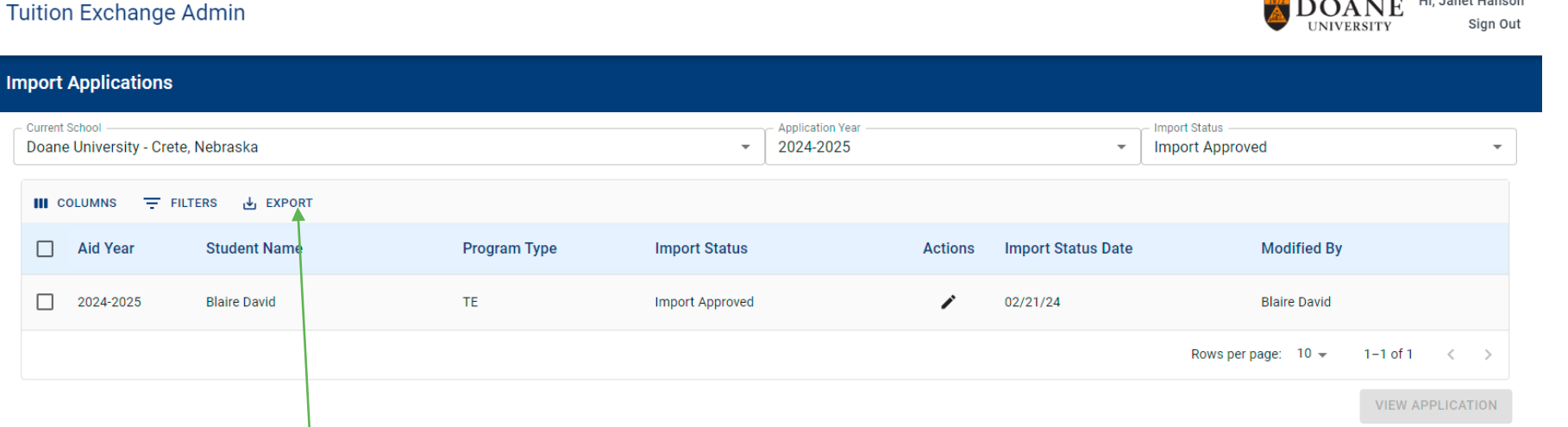

Once approved, be sure to update Financial Aid so the TE scholarship can be included with the student's total financial aid package Use the Query Report option to keep others informed

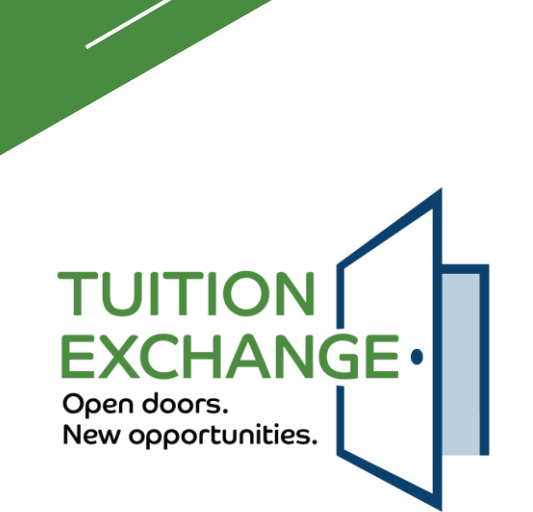

Co. L. B. Free Life Long Hong

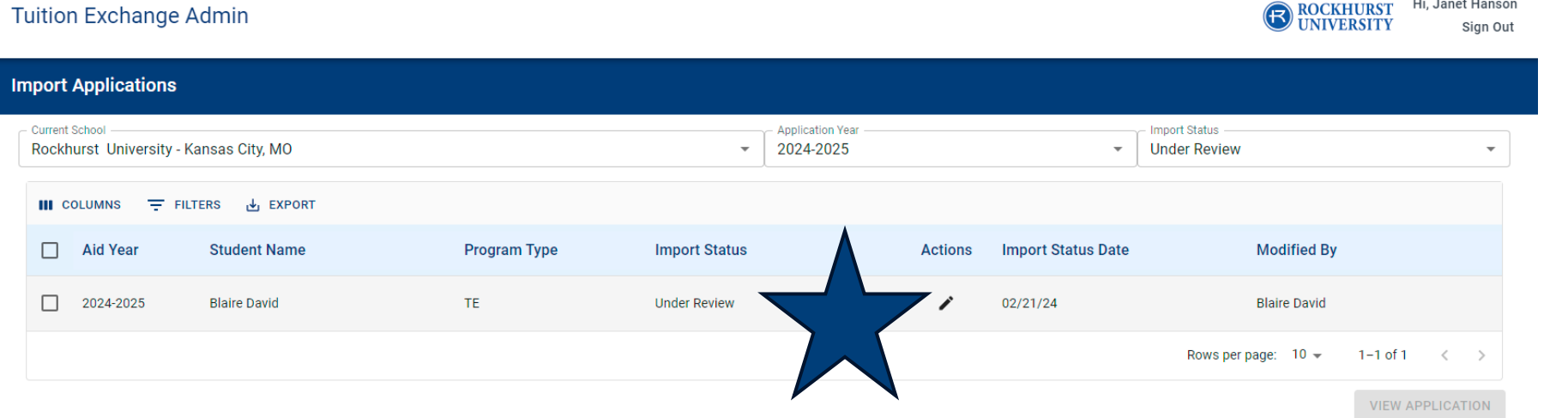

Monitor and update Import status frequently Keep Enrollment Managers, Admission Directors, and Financial Aid Officers informed via Query report options

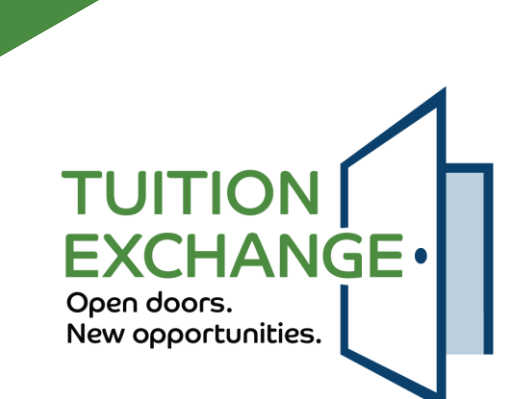

#### **General Information**

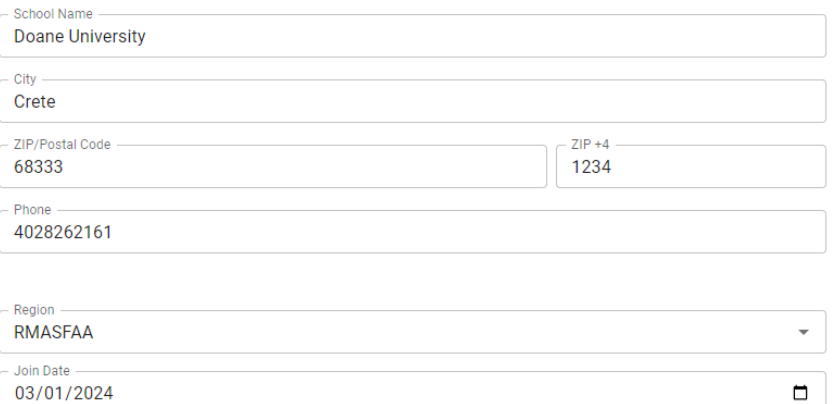

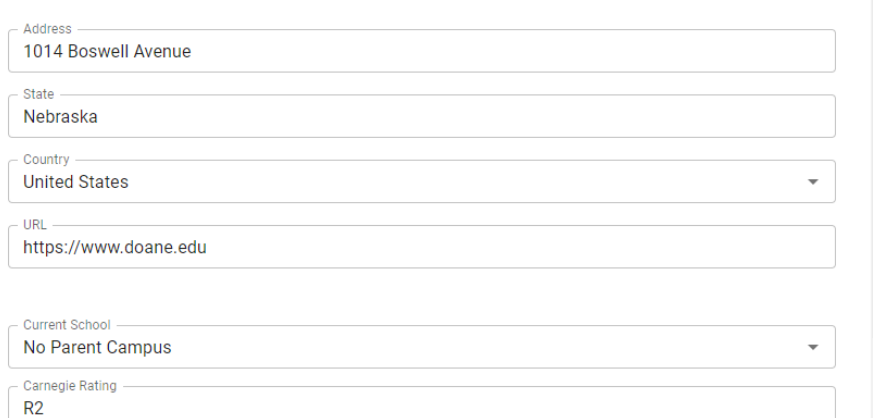

General information will be transferred from the current system Please review and update if incorrect before May 15

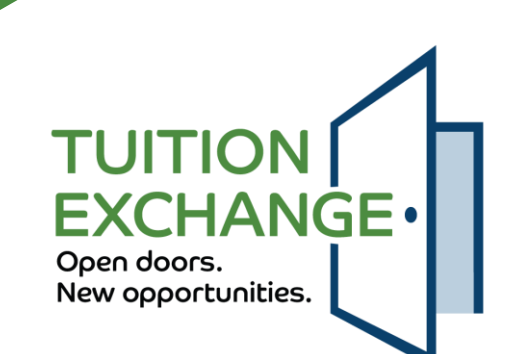

#### **Contacts**

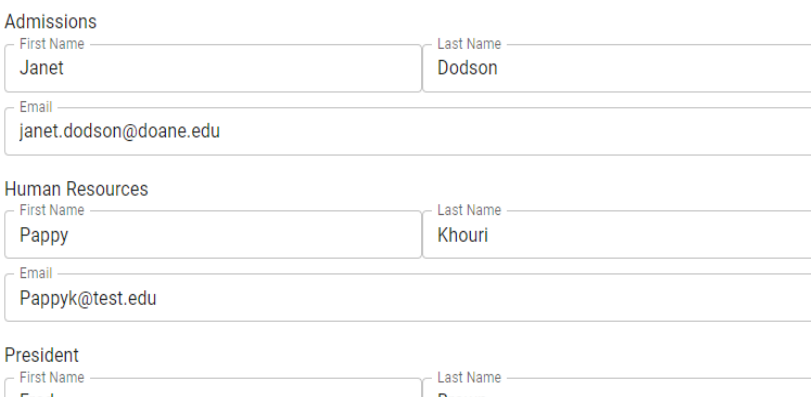

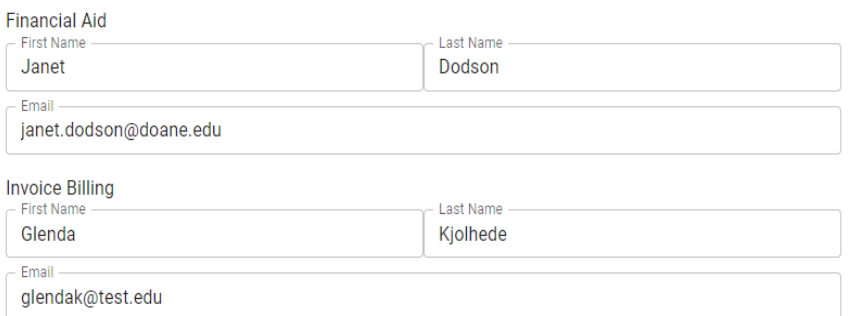

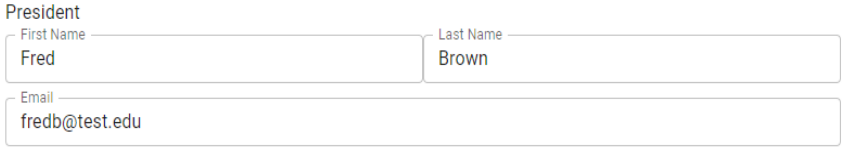

Each contact requires a response and a valid email The contacts will receive information pertinent to their role, with the Primary TELO included in all communication The Invoice Billing contact will receive all payment invoice notices In all cases, the primary and secondary TELO will be included when connecting with any of the above contacts

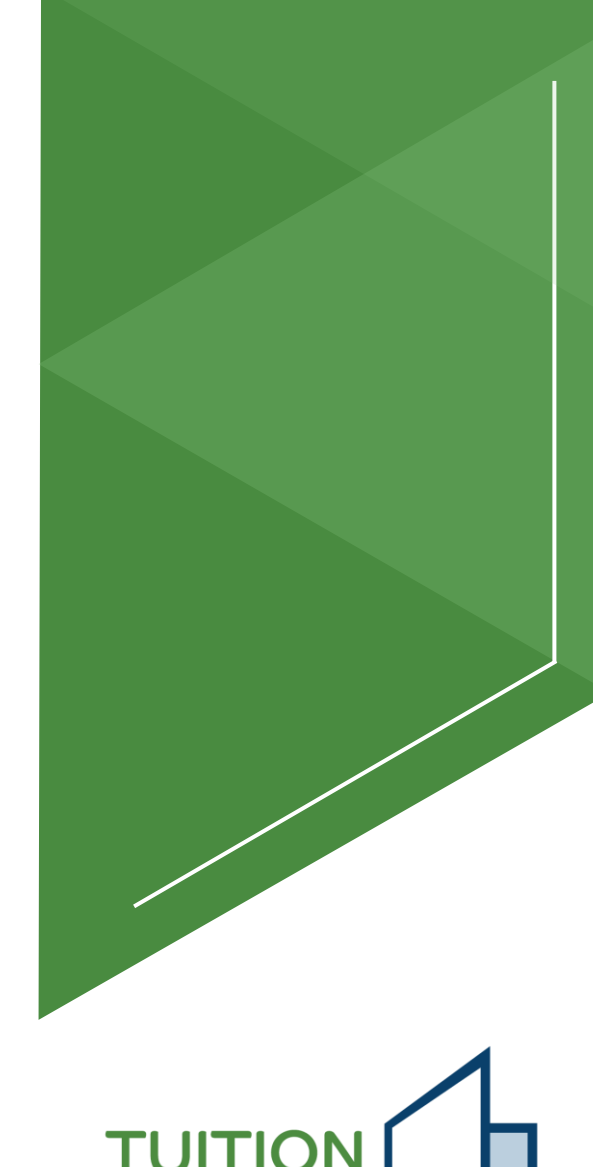

FXCHANGE.

Open doors.

New opportunities.

#### **Users**

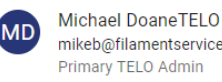

**Bruce Bartels** bruceb@fes.org Secondary TELO Admin

mikeb@filamentservices.org

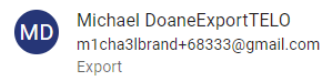

The primary and secondary TELO, as well as others with system access, will be listed here

The primary and secondary TELO are expected to keep the system users up to date

Should the primary TELO leave, the secondary TELO can update the system If both depart, TE Central can update the system – adding only a primary user

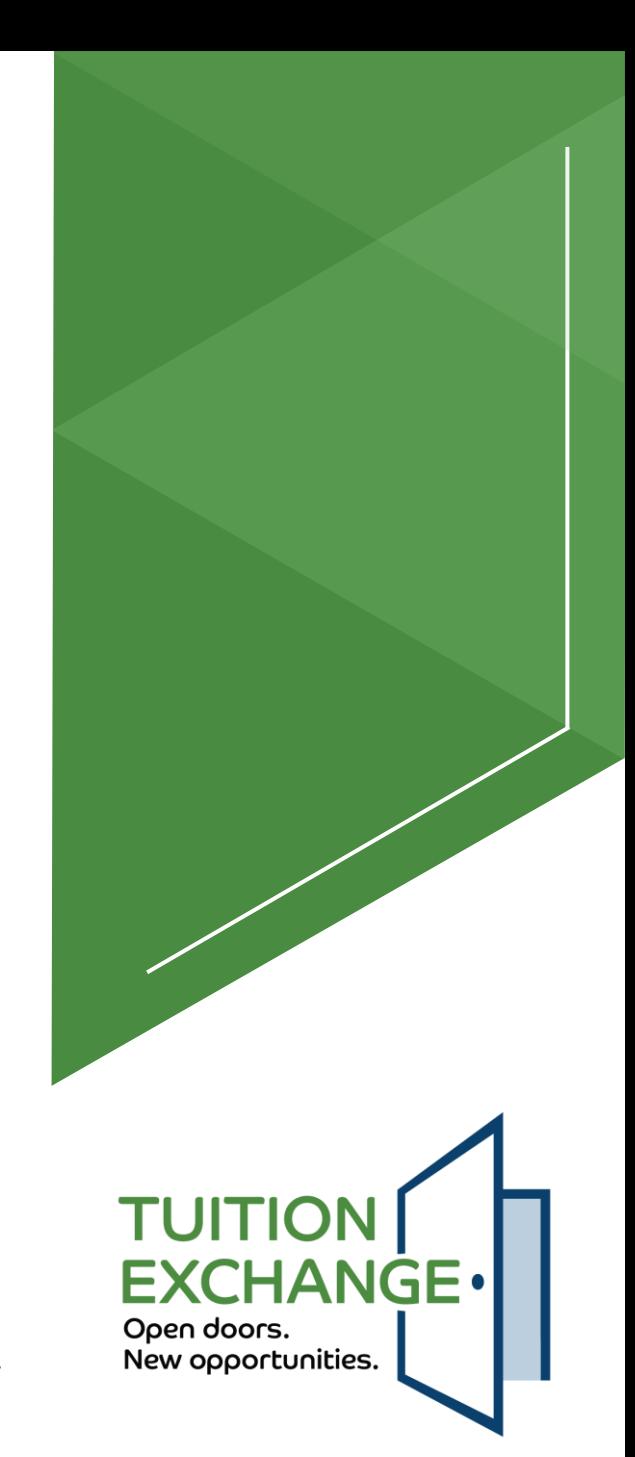

#### **Program Settings**

 $\odot$  Yes  $\odot$  No

(Removes from school list)

**Accepting New Students?** 

**Academic Term** semester ( Quarter ( Trimester **Summer Awards** 

Overview

 $\bigcap$  Yes  $\bigcirc$  No

Allow for summer disbursement in academic year

These three custom fields are optional. If completed the field will appear in the employee information section on the TE-EZ Applicaiton

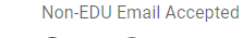

 $\odot$  Yes  $\bigcirc$  No

Please enter any information that you would like to see posted on the site when a prospective visitor comes to the Selecting a School and Registry section of the Tuition Exchange site.

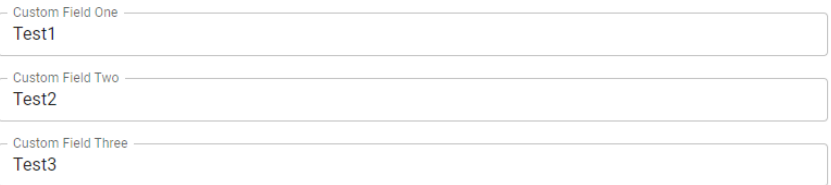

Will https://www.cnn.com work here?

The primary TELO must complete this information after the new system is launched

There are three custom fields the member school can use as needed Please be aware – the information cannot be used as a sort option The entered information powers the school search option used by families

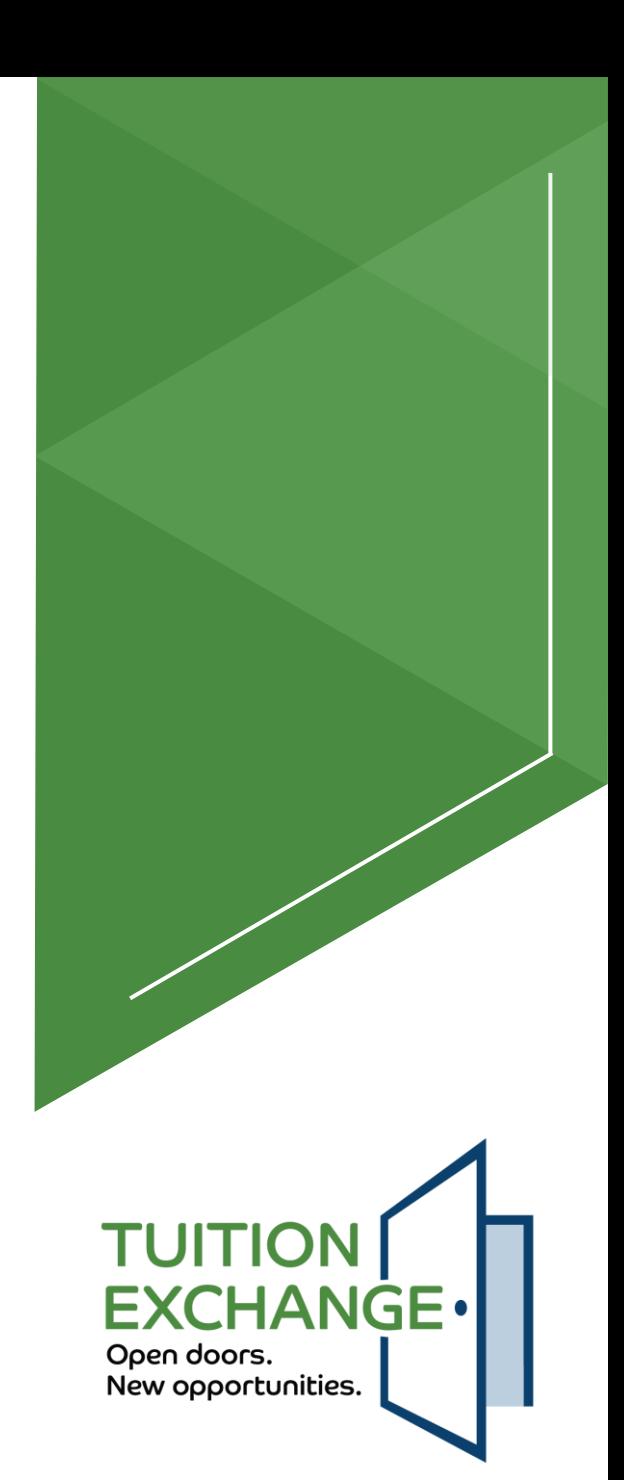

- The following five (5) slides detail the annual aid year school information
- Every year is a new year
	- No more over-writing
- The primary TELO must complete the details every year
	- $\blacktriangleright$  The member school will be greyed out until the information is complete
- Clicking update is the key saving the information

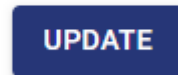

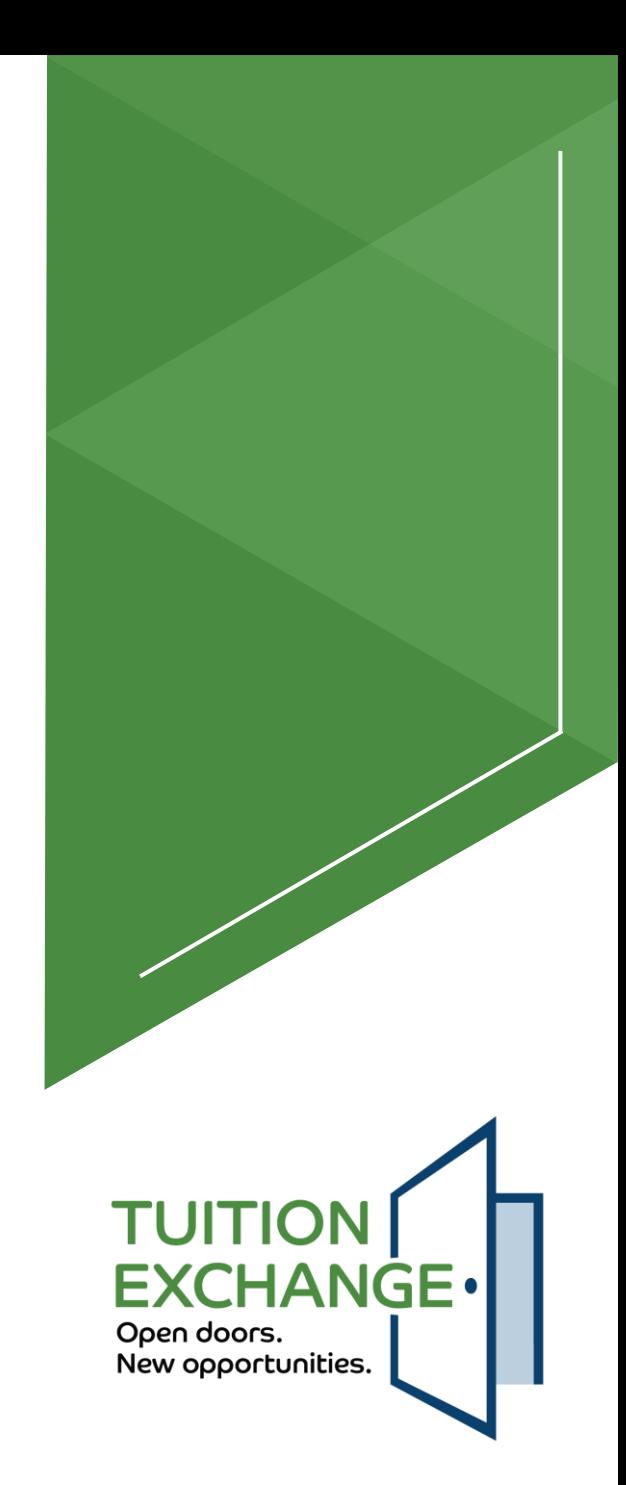

#### **Annual Aid Year School Information**

- Current School -Doane University - Crete, Nebraska

- Current Aid Year 2024-2025

Information gathered here appears on the Tuition Exchange website as part of the section "School Search". Direct your questions to Janet Hanson: jhanson@tuitionexchange.org.

Please update your Institutional Profile by October 15, 2024. If you wish to make a change to the information that is currently listed, do so, and then Click Update Information. Your answers will be on our "Conducting a School Search" webpage for parents and students. It is possible to revise your answers anytime during the year.

#### **Candidate Applications**

My school will not offer new import student scholarships for the 2024-2025 academic year

Does your school have a special link (secondary URL) for TE Export eligibility guidelines?

 $\odot$  Yes  $\bigcirc$  No

- TE Export Address test

Does your school have a special link (secondary URL) for TE Import Scholarship Application Requirements?

 $\odot$  Yes  $\bigcirc$  No

- TE Import Address

test

Will you provide more than 8 semesters of tuition?

◯ Yes ● No

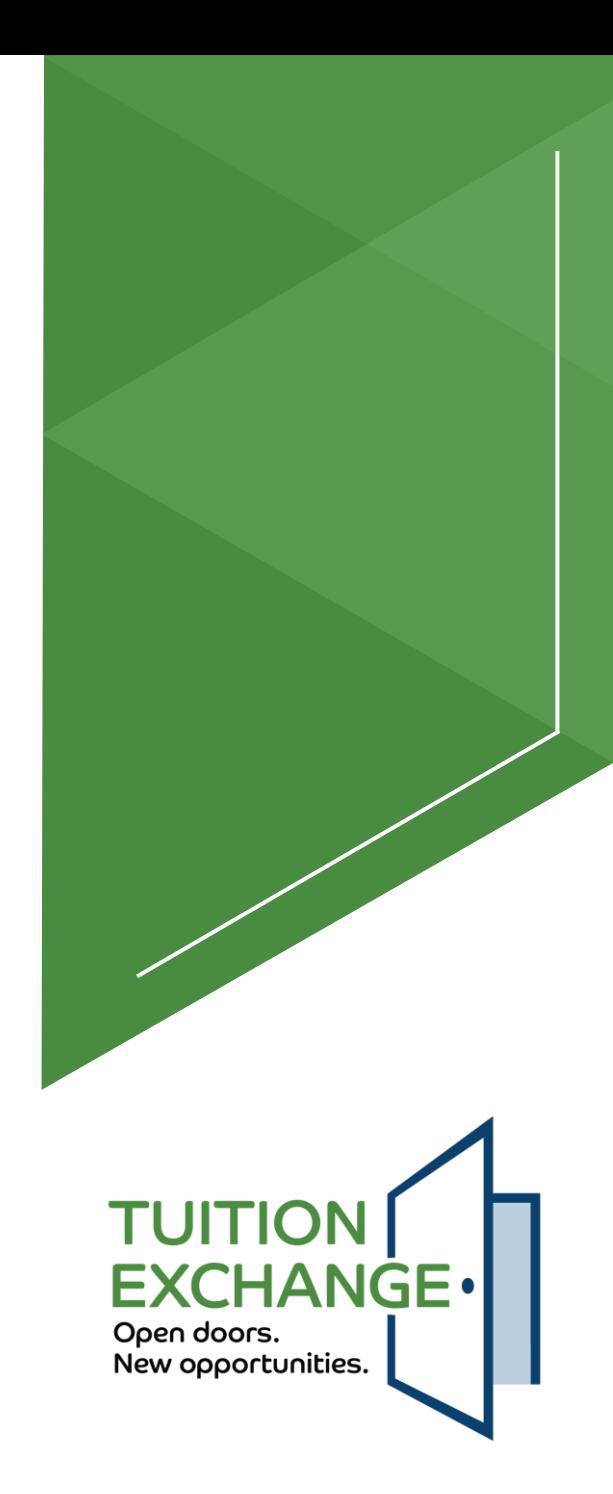

Select all student categories your school will consider offering Tuition Exchange scholarships

- V Never attended college and 1st year undergraduate.
- Attended college before and was a 1st-year undergraduate.  $\checkmark$
- √ 2nd-year-undergraduate/sophomore
- √ 3rd-year undergraduate/junior
- √ 4th-year undergraduate/senior
- 5th year/other undergraduate П
- Graduate/Professional  $\blacktriangledown$

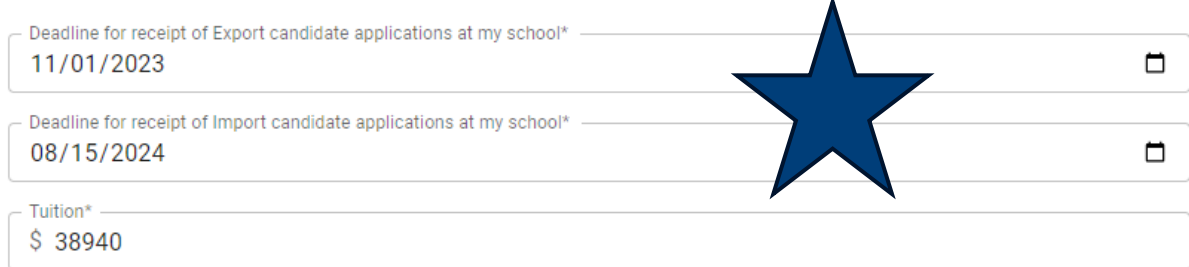

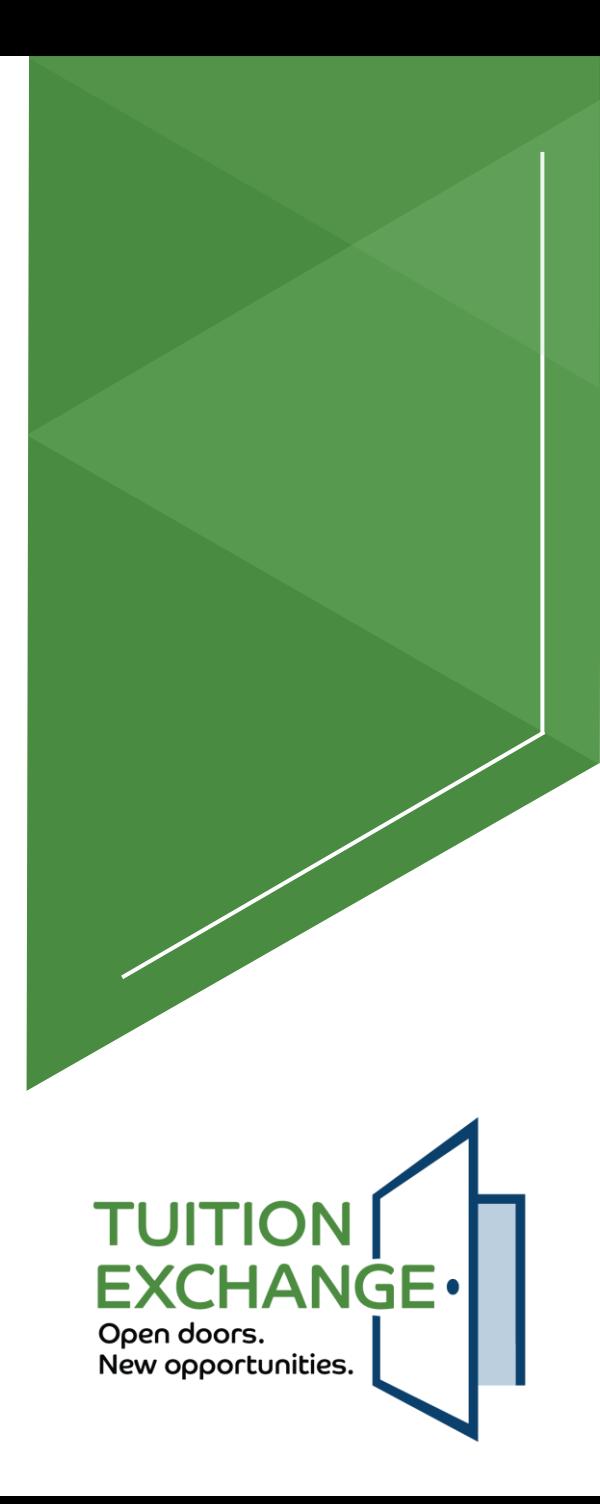

#### **TE Scholarship Award**

The Tuition Exchange scholarship offered by my school will be:

- ◯ Full Tuition (\$38,940.00)
- Annual Set-Rate
- **Public Institution Rate**
- $\bigcap$  Other
- All TE scholars must complete the Free Application for Federal Student Aid (FAFSA)
- Annually
- $\bigcirc$  Not required

Some states provide portable tuition assistance grants. Check out your home state by clicking here

- If the student is Pell eligible, the grant is included as a part of the TE scholarship award  $\checkmark$
- If the student is eligible for a State Grant, the grant is included as a part of the TE scholarship award  $\blacktriangledown$
- Academic scholarships are included as a part of the TE scholarship award  $\overline{\smile}$
- Talent scholarships, such as Art, Music, or Theatre, are included as a part of the TE scholarship award  $\blacktriangledown$
- Outside scholarships are included as a part of the TE scholarship award
- Tuition Exchange scholars are required to live on campus
- Percentage of Award Offers

more than 50% who are admitted were offered the TE scholarship

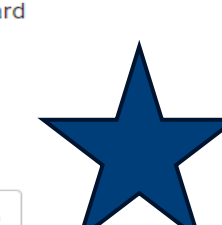

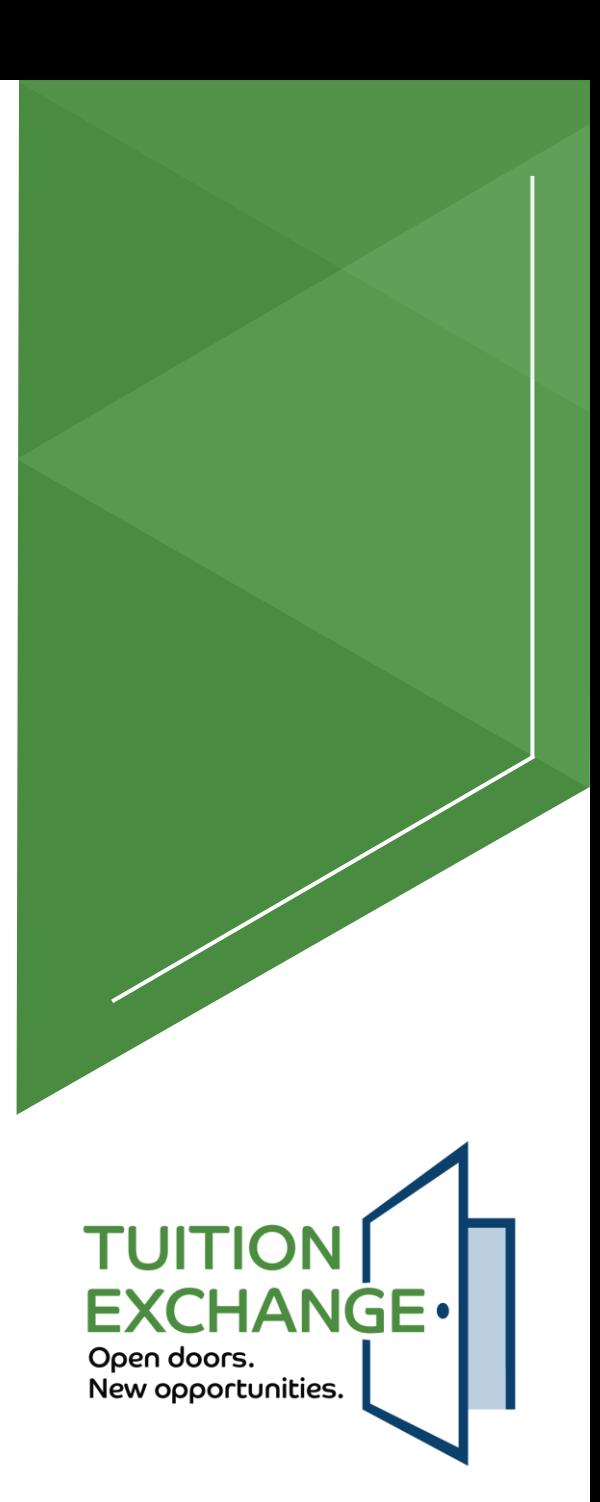

#### **Eligible Academic Programs**

Import Tuition Exchange scholarships are available for the following programs offered by my school:

- $\Box$  All undergraduate programs
- I All undergraduate programs except
- □ Off campus/study abroad semester
- $\Box$  All Online programs
- All Online programs except
- All Certificate programs
- All Certificate programs except
- Master's degrees
- □ Doctoral degrees

Undergraduate program exceptions Available on the Crete campus only, the  $3 + 2$  program are only eligible while attending classes in Crete.

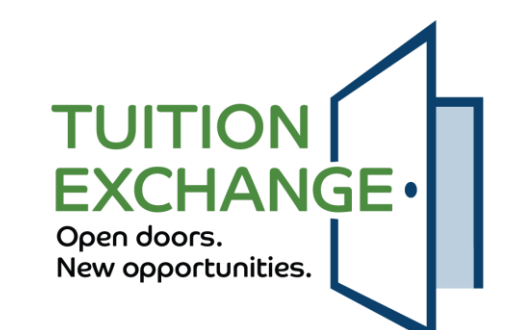

#### **Export Enrollment Fee**

These would be fees charged to employees (exports) to enroll to other institutions.

My school charges every EXPORT applicant to apply for and potentially receive a Tuition Exchange Scholarship to enroll at any TE member school.

◯ Yes ● No

My school charges every EXPORT student enrolling at any TE member school with a Tuition Exchange Scholarship award.

○ Yes ● No

#### **Import Enrollment Fee**

These would be fees charged to students (imports) to enroll to your institution.

My school charges every enrolled IMPORT applicant a TE processing fee.

 $\bigcirc$  Yes  $\bigcirc$  No

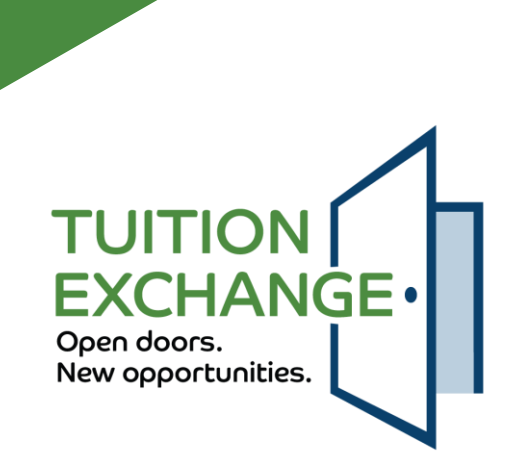

Brain Break

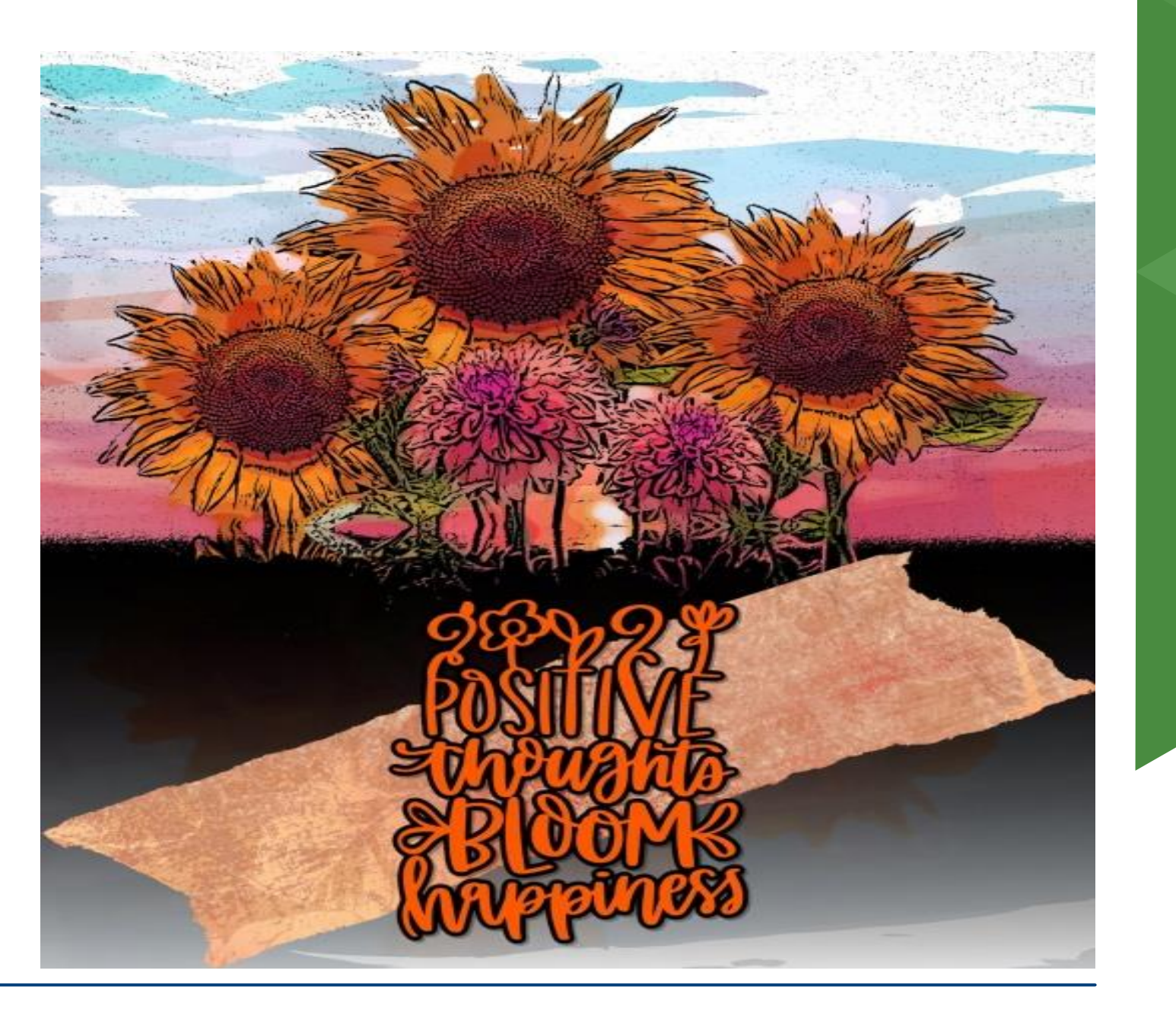

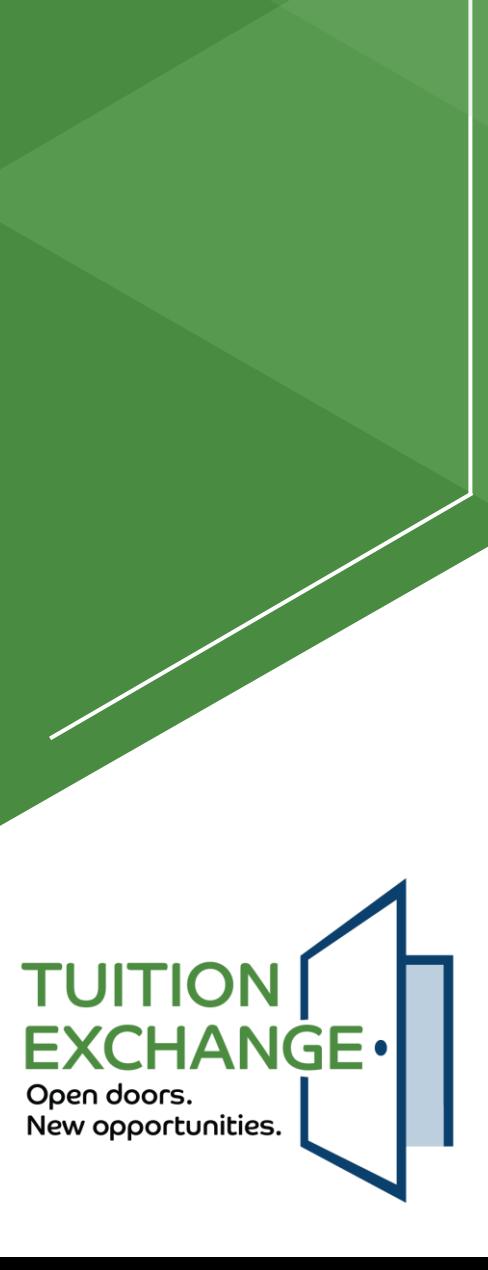

### **Reports**

### $\blacktriangleright$  Static reports

- $\blacktriangleright$  Pre-determined and push button ready
- $\blacktriangleright$  Export  $**$
- $\blacktriangleright$  Import  $**$
- ▶ Enrollment \*\*
- $\blacktriangleright$  Tuition  $**$

\*\* Static and Query options available

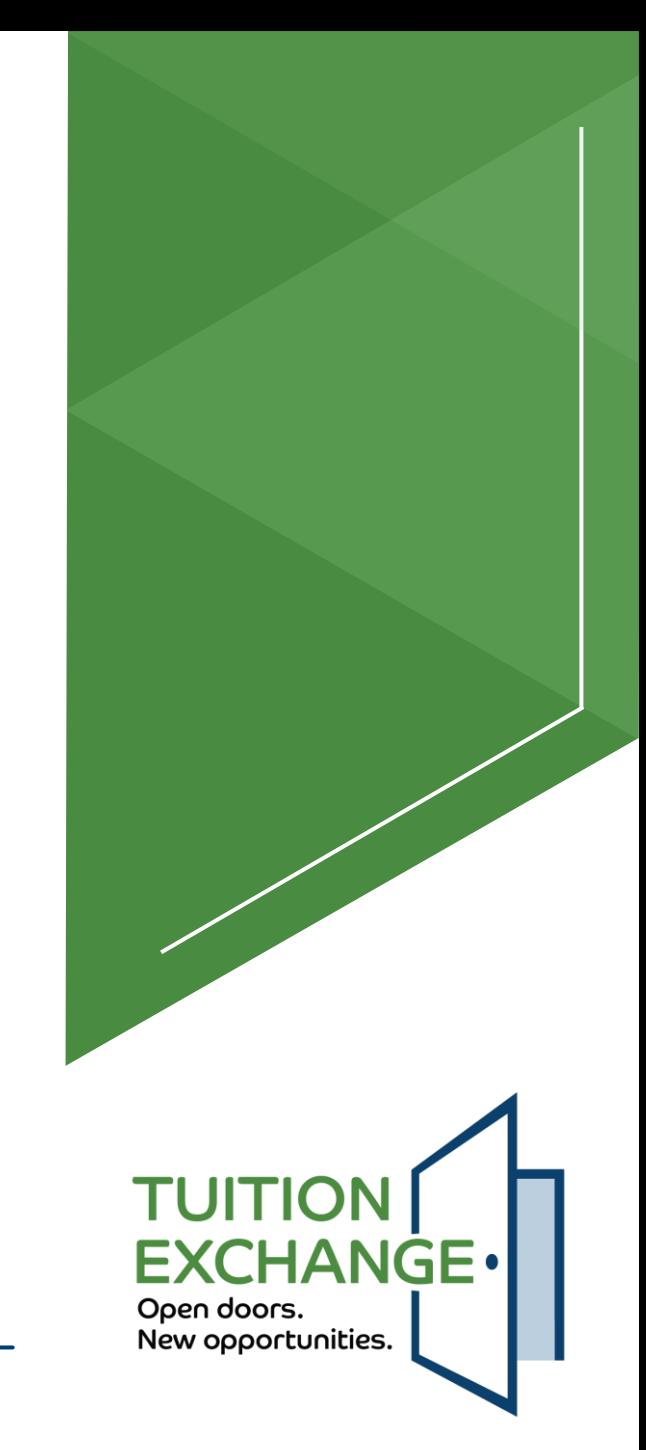

### **Reports**

- TELO determines the application year and export status
- TELO can export (download as CSV) as displayed
- TELO can start with this report and filter via Basic logic and download it as a CSV
- ▶ TELO can upload to school systems contact your school IT staff for upload assistance

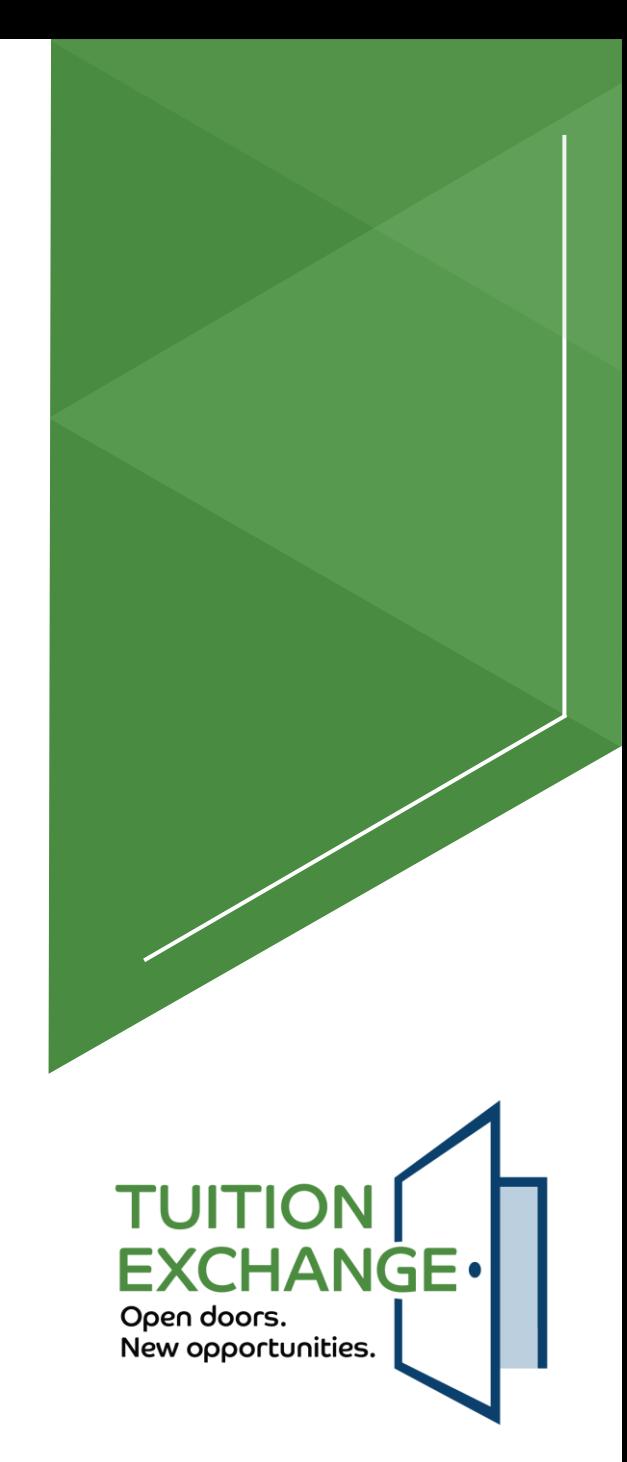

### **Reports - static**

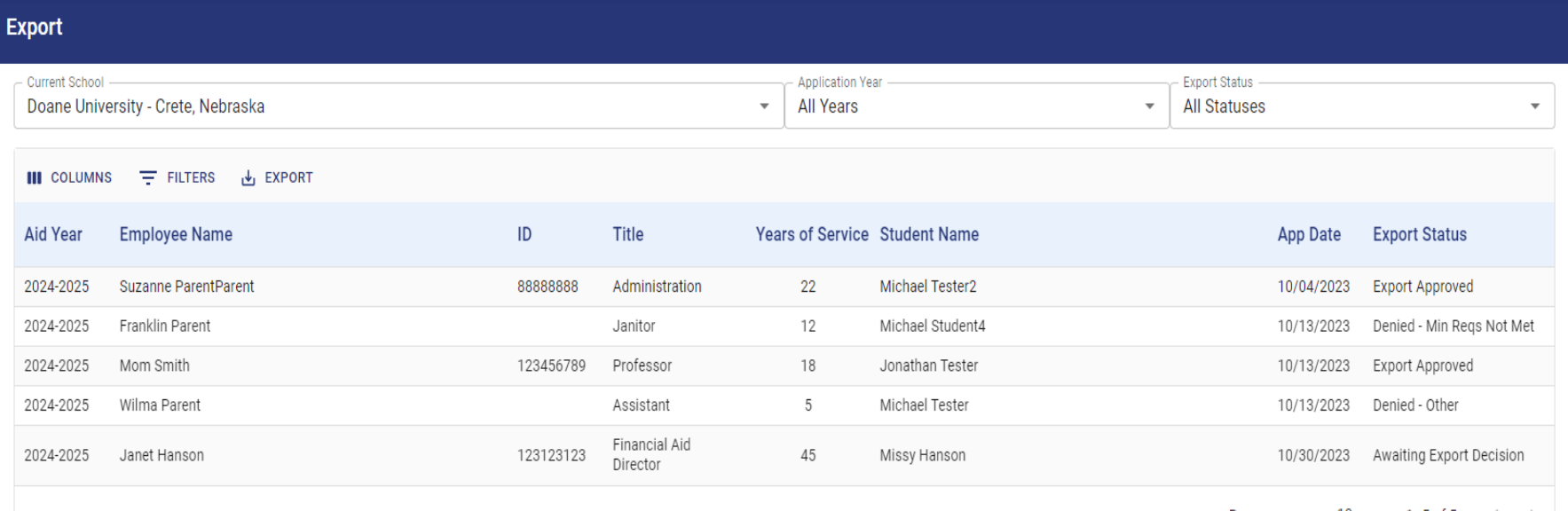

Rows per page:  $10 \div 1-5$  of  $5 \times$ 

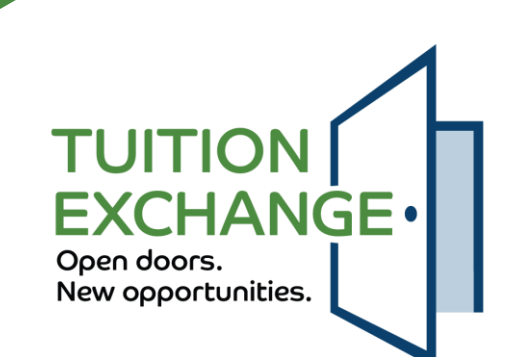

### **Reports - static**

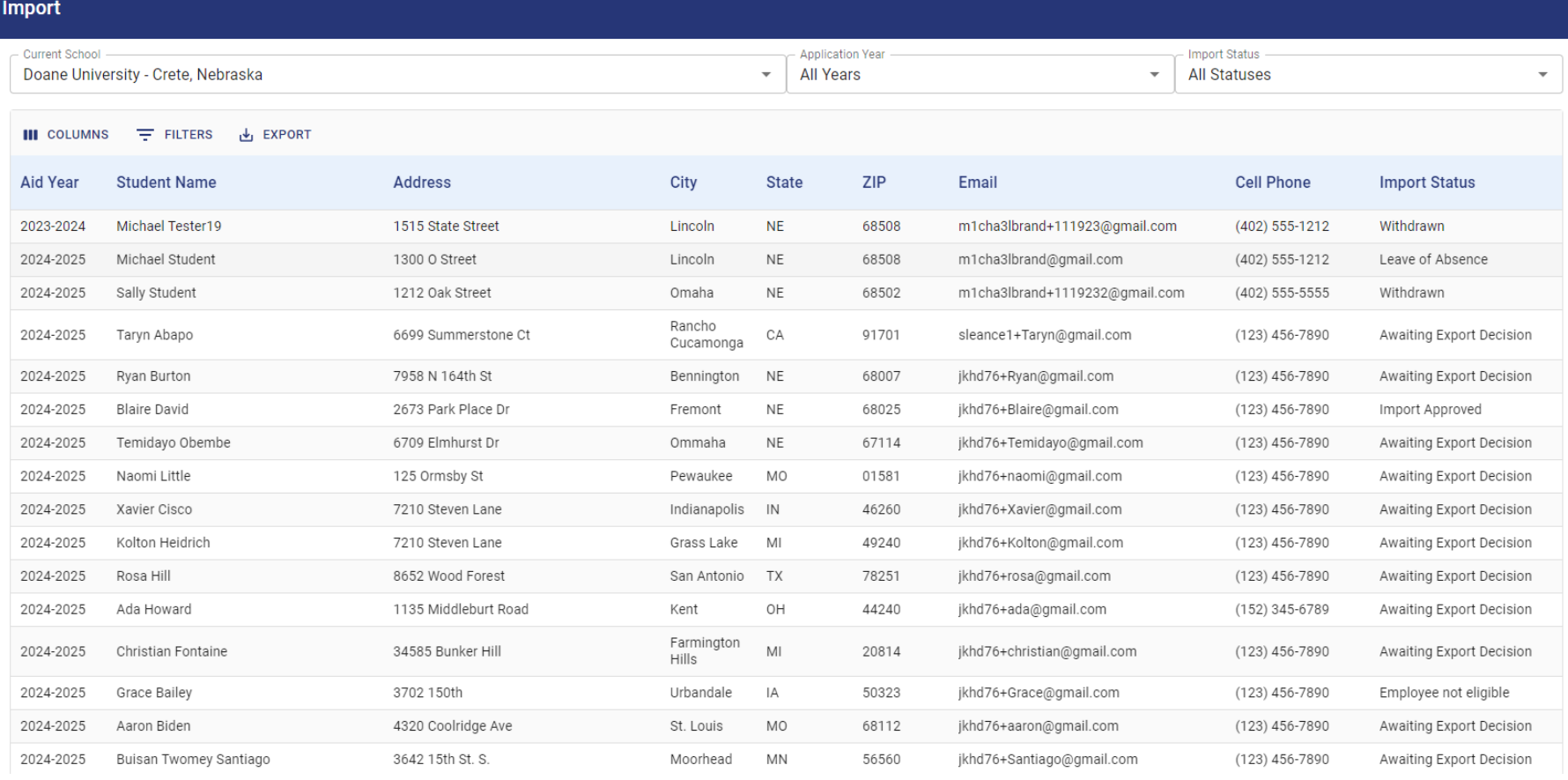

### Student birthdate will be added to this report

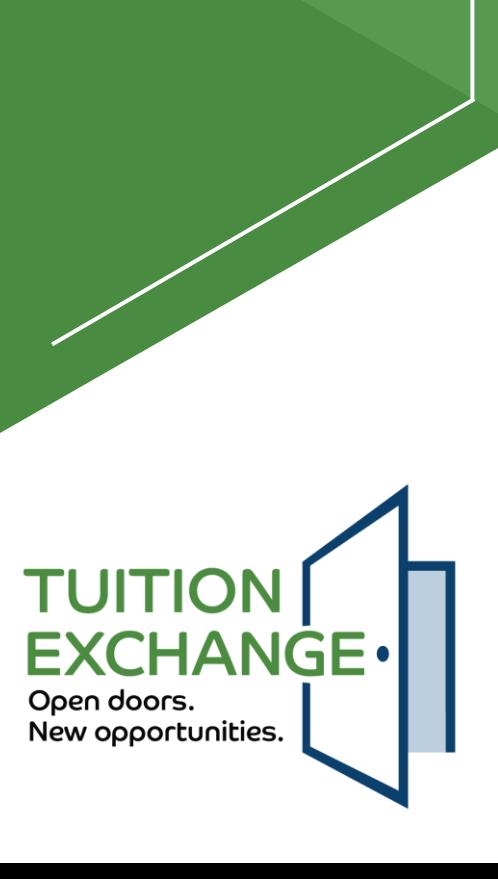

### **Enrollment Report - static**

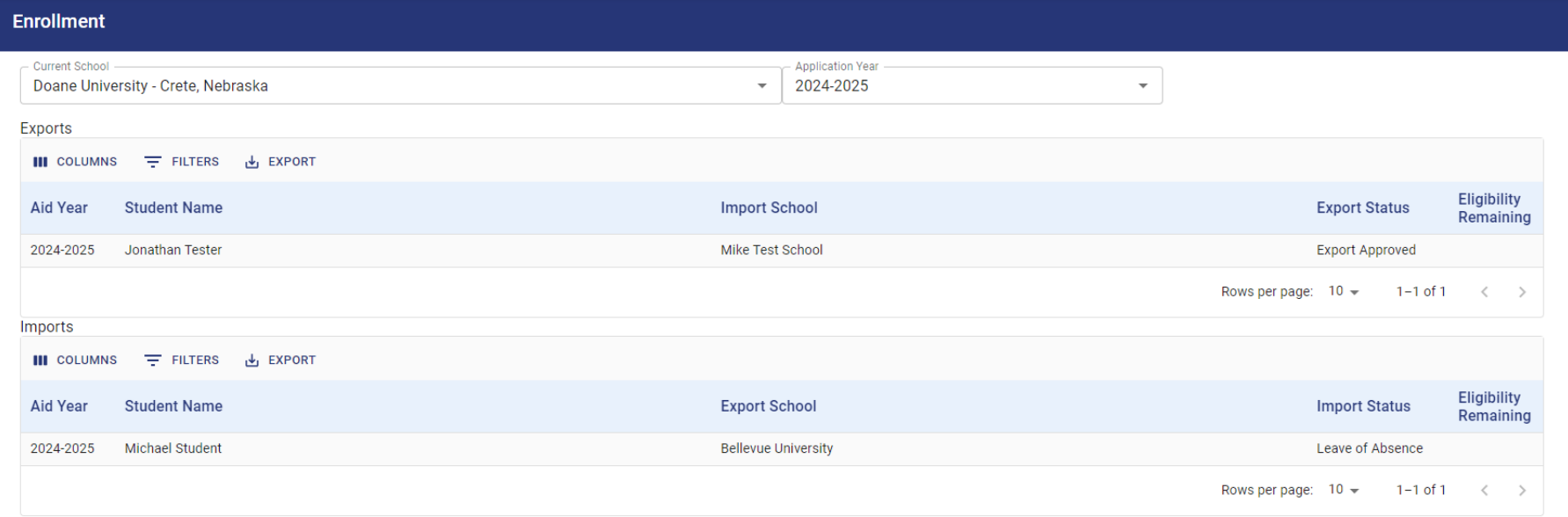

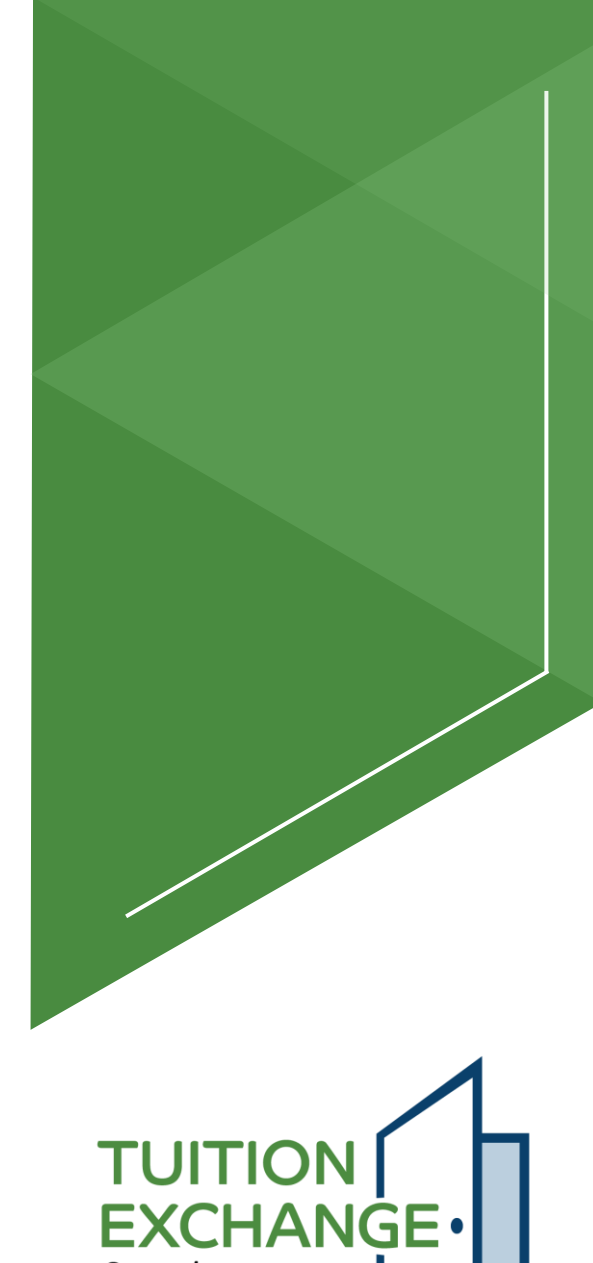

Open doors. New opportunities.

### **Reports - tuition**

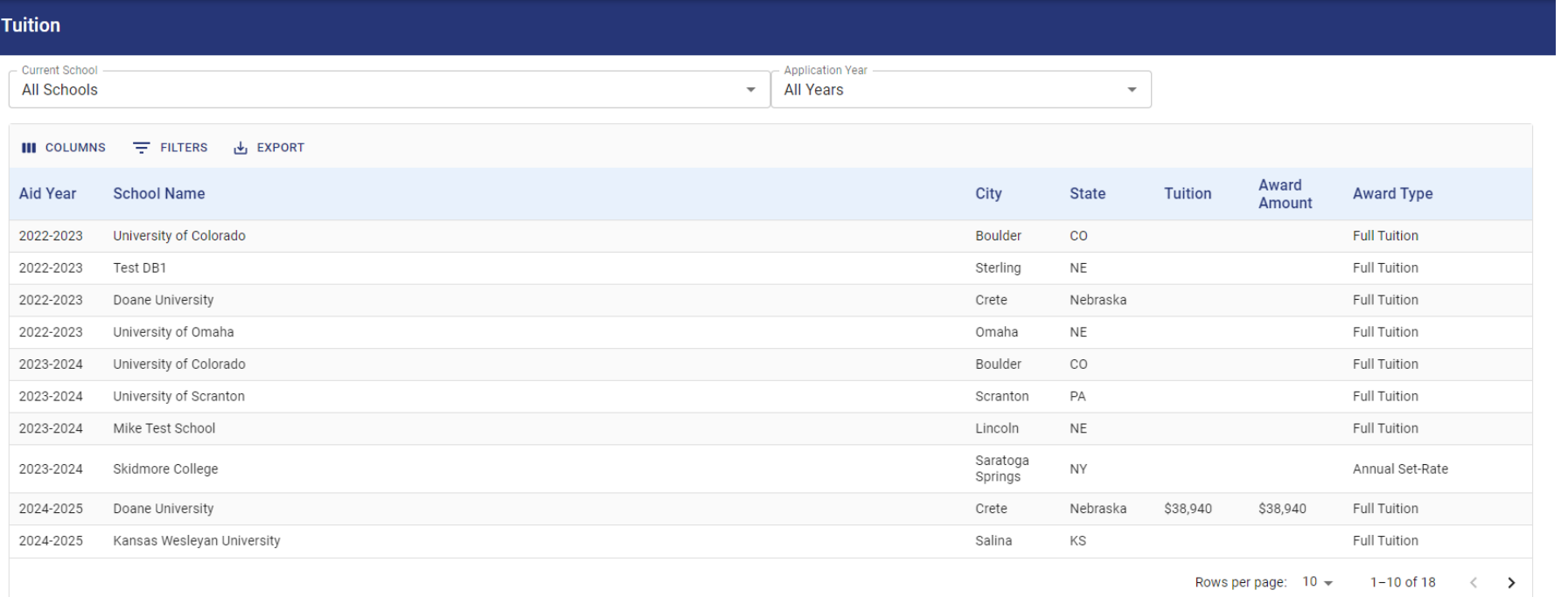

### You asked for it – and finally it's available

**TUITION EXCHANGE** Open doors. New opportunities.

### **Invoices Costs and Set-Rate**

- 2024-2025 Tuition Exchange Member Dues are \$600.00 and are due July 15
- Participation Fees (p-fees) \$50.00 per successful Export are due October 15
- Set Rate
	- $\blacktriangleright$  2024-25 \$42,000
	- 2025-25 \$43,000
- All invoices will be emailed to the primary, secondary, and invoice contact listed in the system

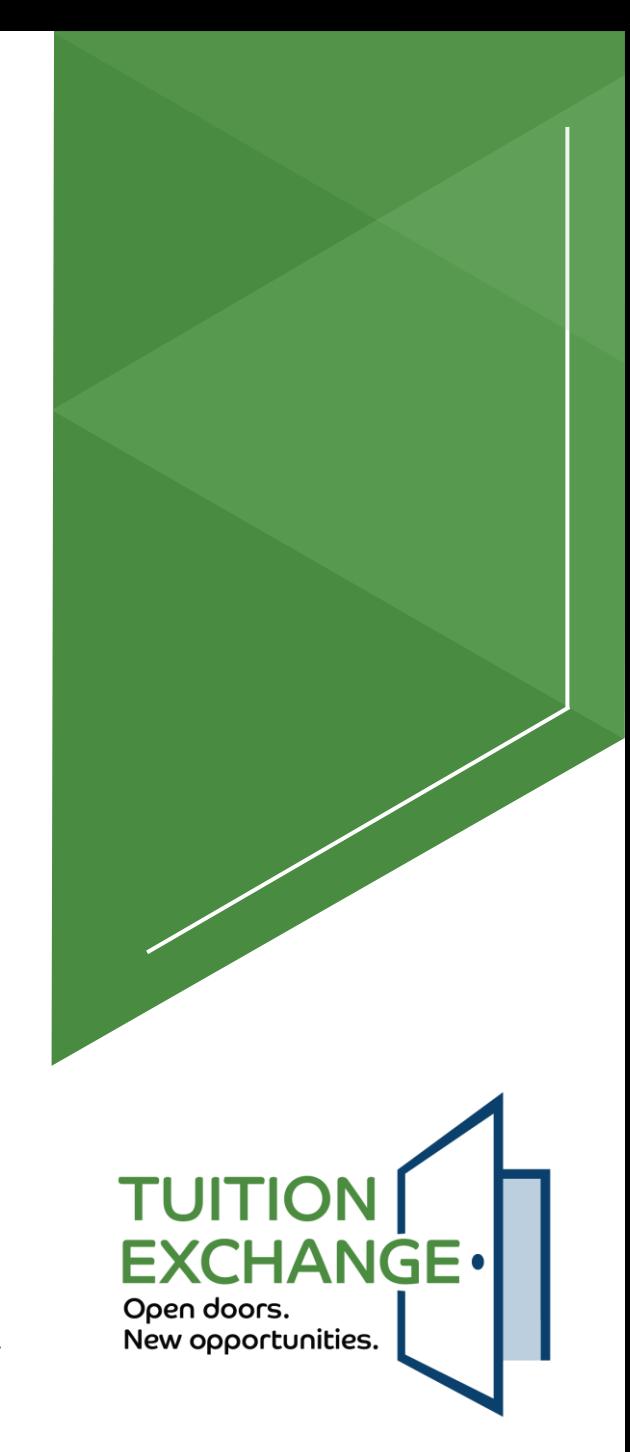

### **Invoice – membership dues and participation fees**

- Membership dues
	- **Email invoices no later than July 1**
	- Invoice number now standard
- Participation Fees
	- ▶ Email invoices after October 15
	- Invoice number now standard
- Outstanding dues and fee reminders will be sent
	- $\blacktriangleright$  Late fees will be charged (the calendar will provide the details)
- ▶ Checks and Credit Card payments accepted
	- ACH is no longer a payment option
		- Janet notified the schools which used ACH in the past

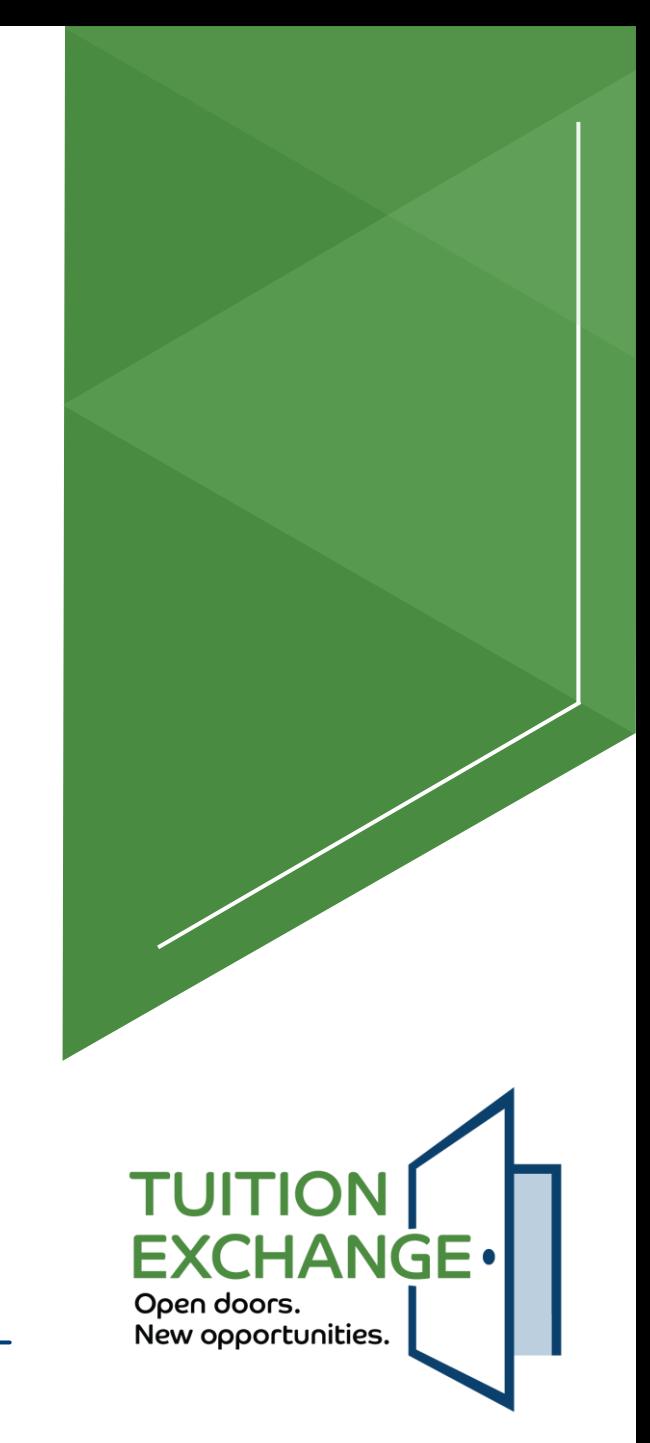

### **Reports - query**

- Basic Logic is the key to creating query reports
- Additional information will be shared after the new system is launched
- $\blacktriangleright$  Stay tuned for more information

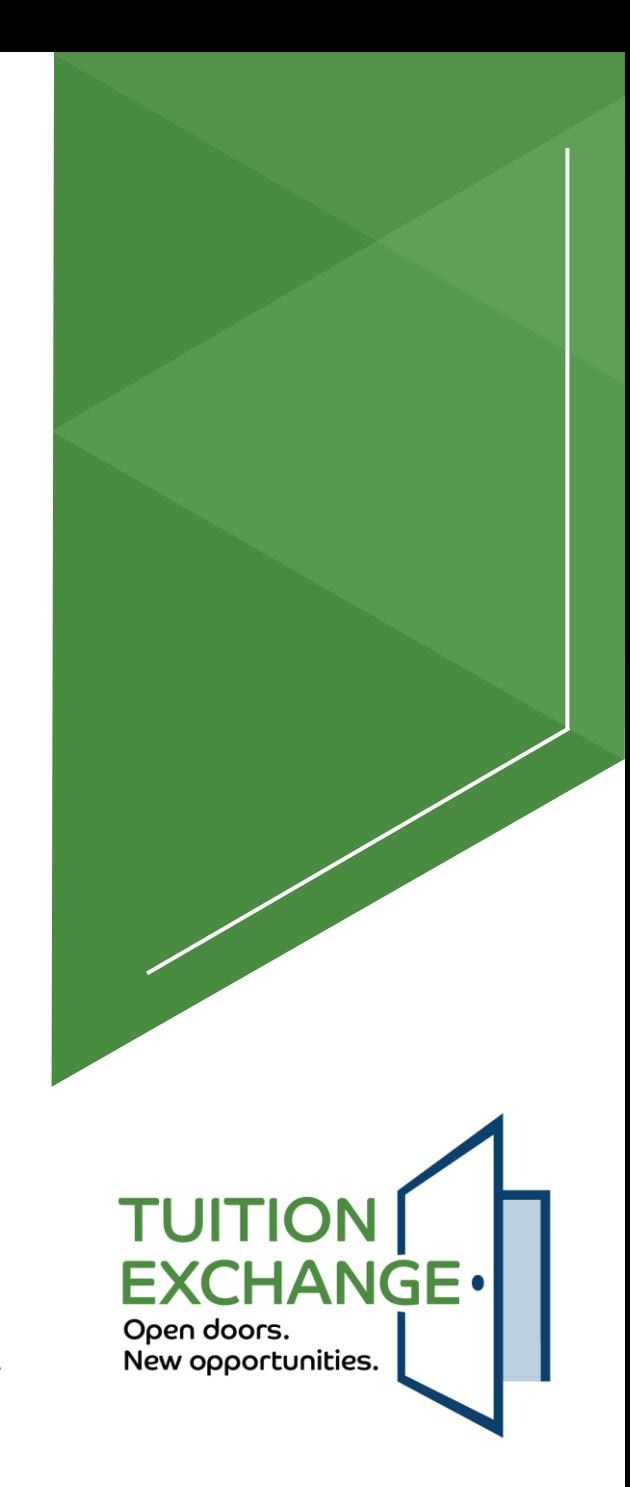

### **What's Next?**

Current system clean-up

 $\blacktriangleright$  Timeline

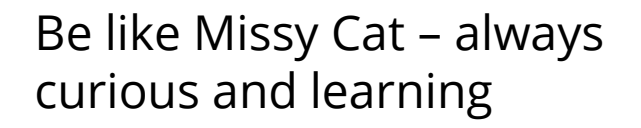

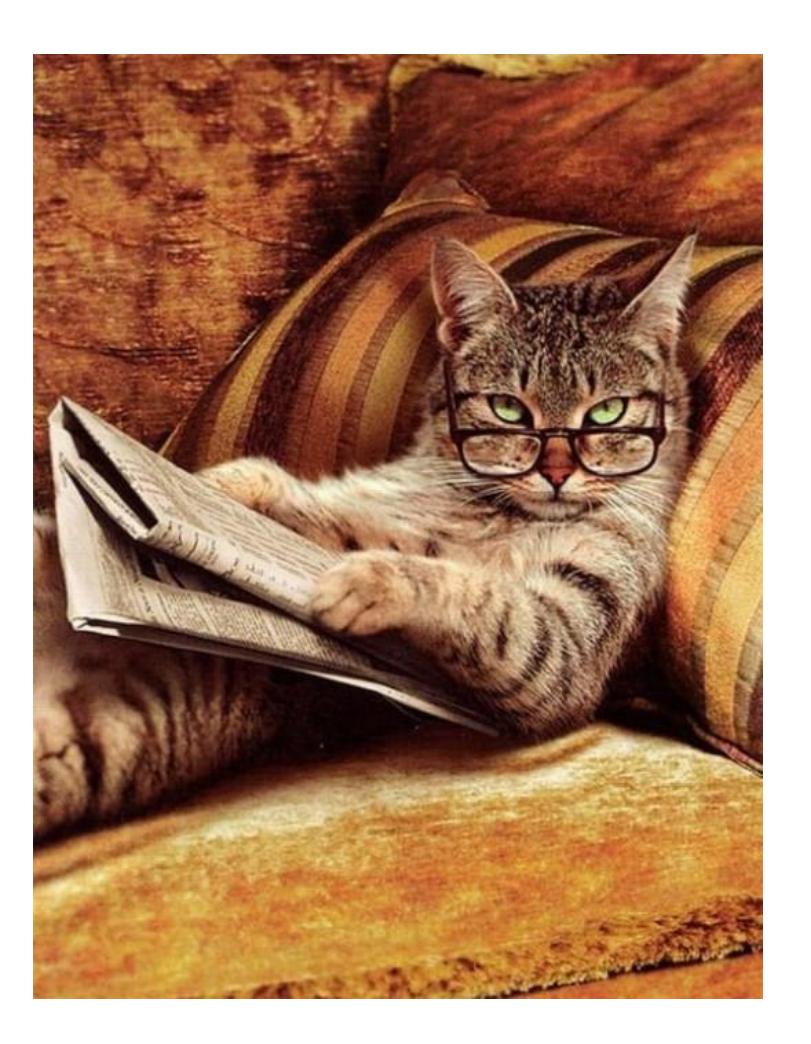

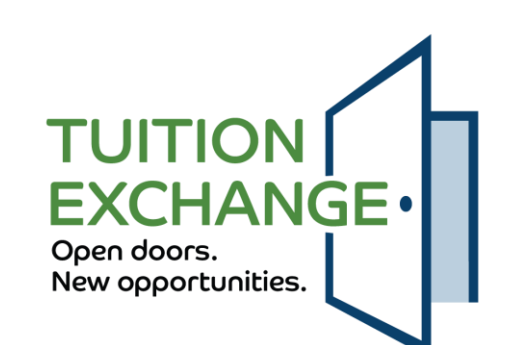

### **Current system clean-up**

- Current system clean-up
	- ▶ General information will be transferred from the current system
	- $\blacktriangleright$  Please review and update if wrong before May 15
- Re-certify all eligible continuing students before May 15, 2024
	- <https://www.tuitionexchange.org/vnews/display.v/ART/65cd8b6e9136e>
	- $\blacktriangleright$  Thank you to the 232 schools that have completed the Re-certification process
- Take action on all 2024-2025 apps before June 1, 2024
	- ▶ Import schools Approve or Deny/Reject
	- $\blacktriangleright$  Export schools Withdraw

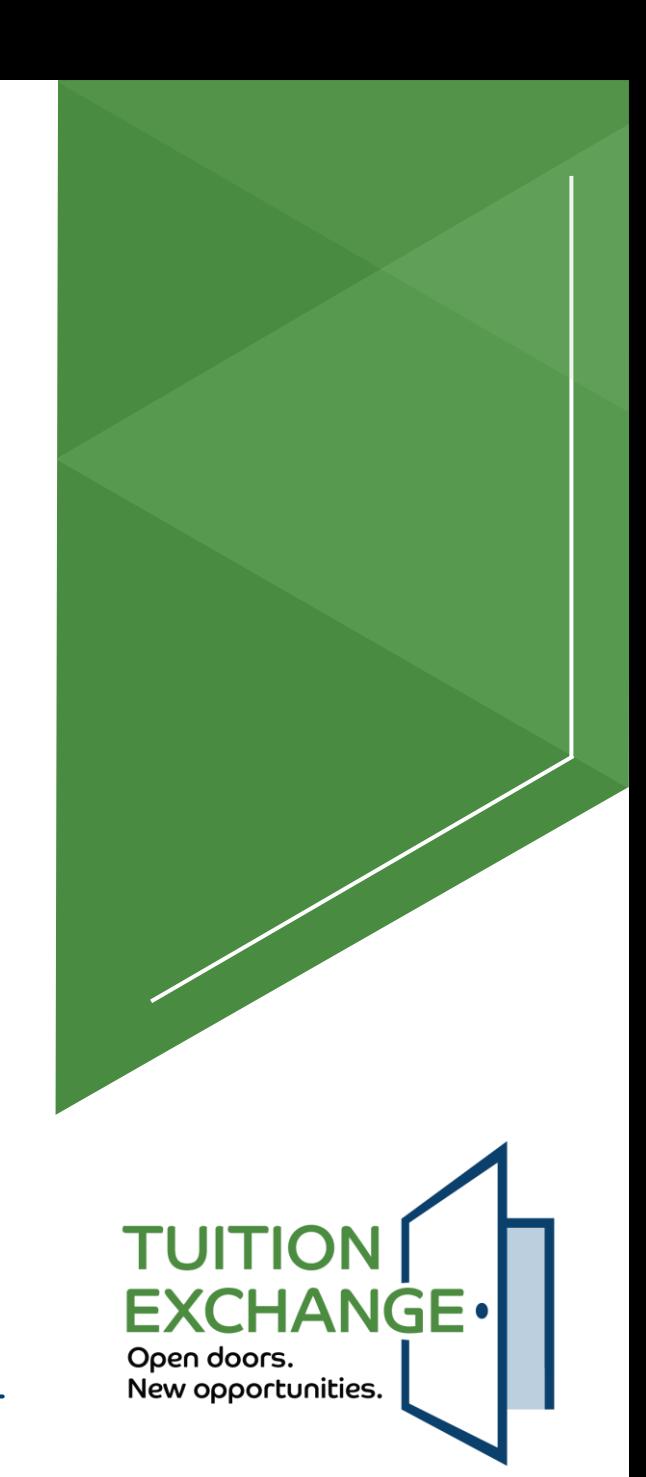

## **Timeline**

- A full data transfer will occur no later than June 21
- ▶ The current TE system will be unavailable for one whole work week in June TBD
- ▶ The 2025-2026 application process opens with the new system on or around July 1, 2024
- Future items under consideration
	- Enrollment Reports and Membership Agreements will be linked PDFs available in the system
	- $\blacktriangleright$  Multi-factor authentication

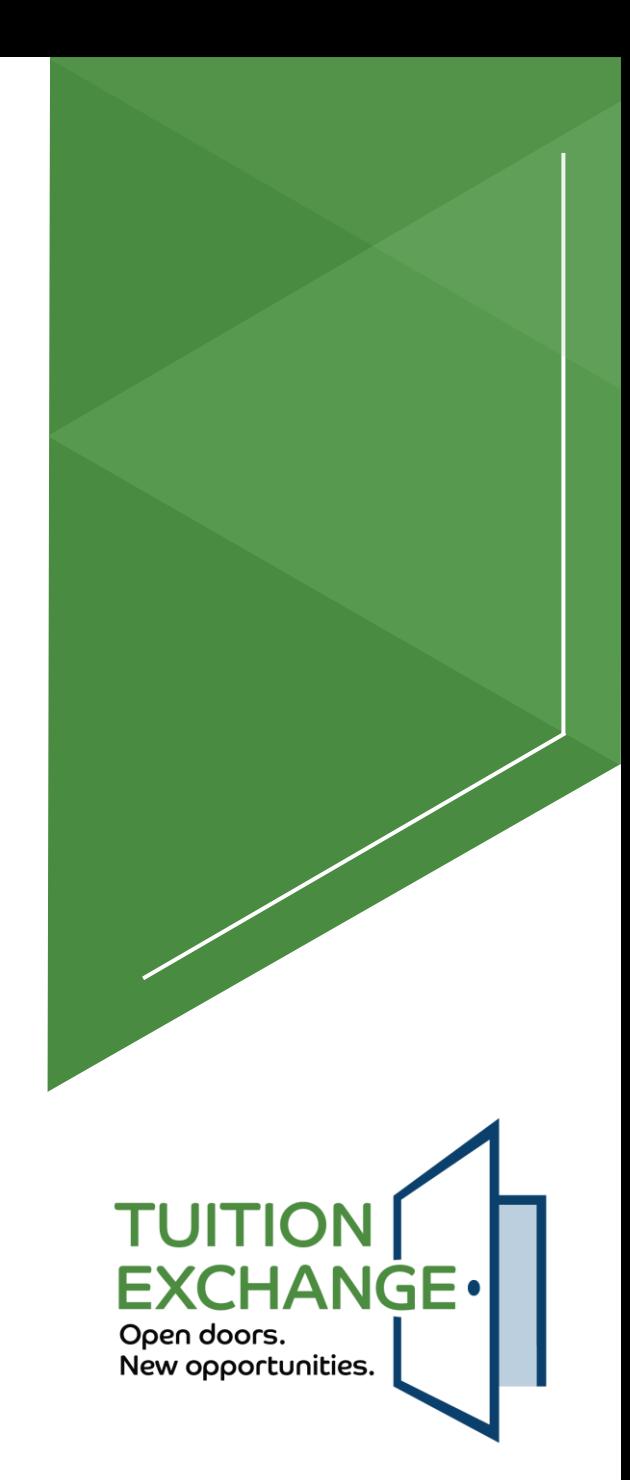

## **Training**

- Required training
	- ▶ The new system will require every primary and secondary training to participate in a live session
	- Many options will be provided, and every TELO must attend at least one session
- Training will be conducted inside the system
	- $\blacktriangleright$  This means you should have immediate access after completing the minimum established attendance requirement – TBD
- The TE Central staff are very excited about the new system
- Changes are coming, and they put the primary and secondary TELO in the driver's seat
- Patience will be the key to success

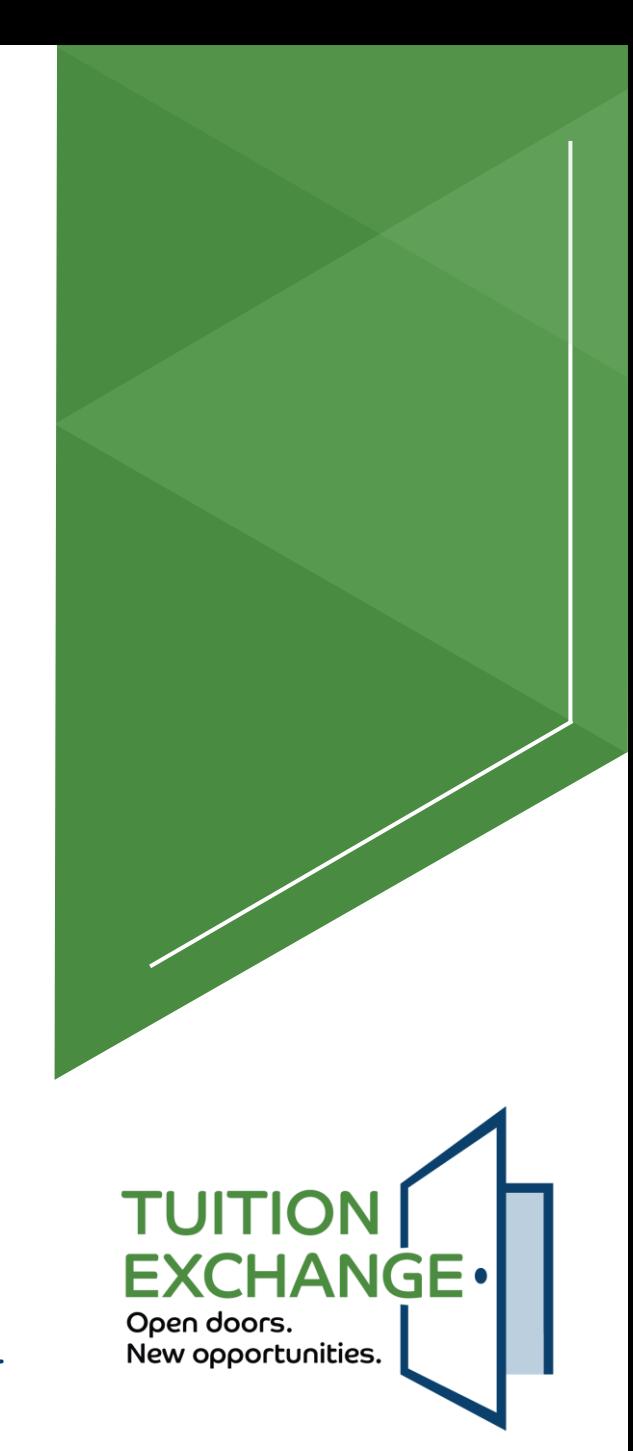

### **Let's Recap**

- $\blacktriangleright$  Student account process
	- ▶ Creating a student account
	- $\blacktriangleright$  FERPA consent
- $\blacktriangleright$  Student application process
- Tuition Exchange Liaison Officer (TELO) responsibilities
- School profile details
- Academic year information
- Reports
	- Static Reports
	- ▶ Query Reports
- What's Next
	- ▶ Current system clean-up
	- $\blacktriangleright$  Training

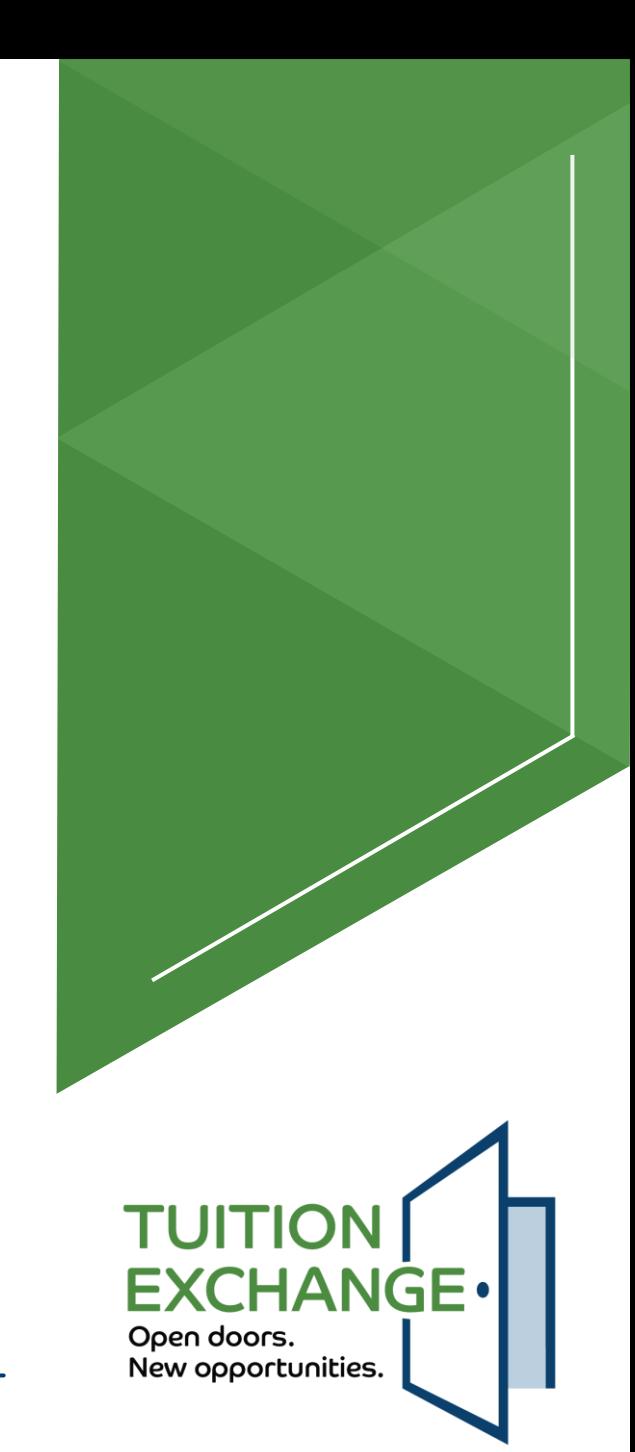

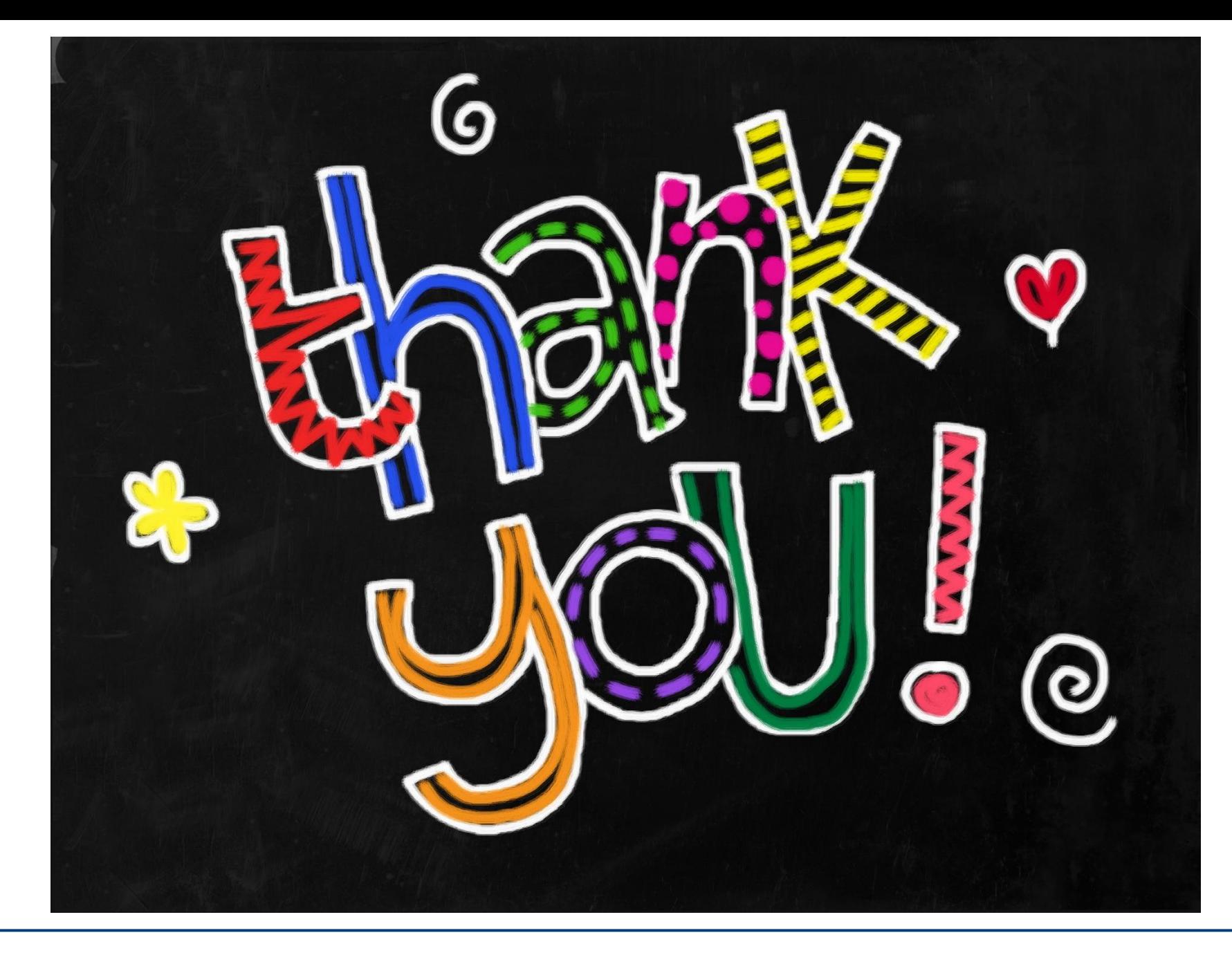

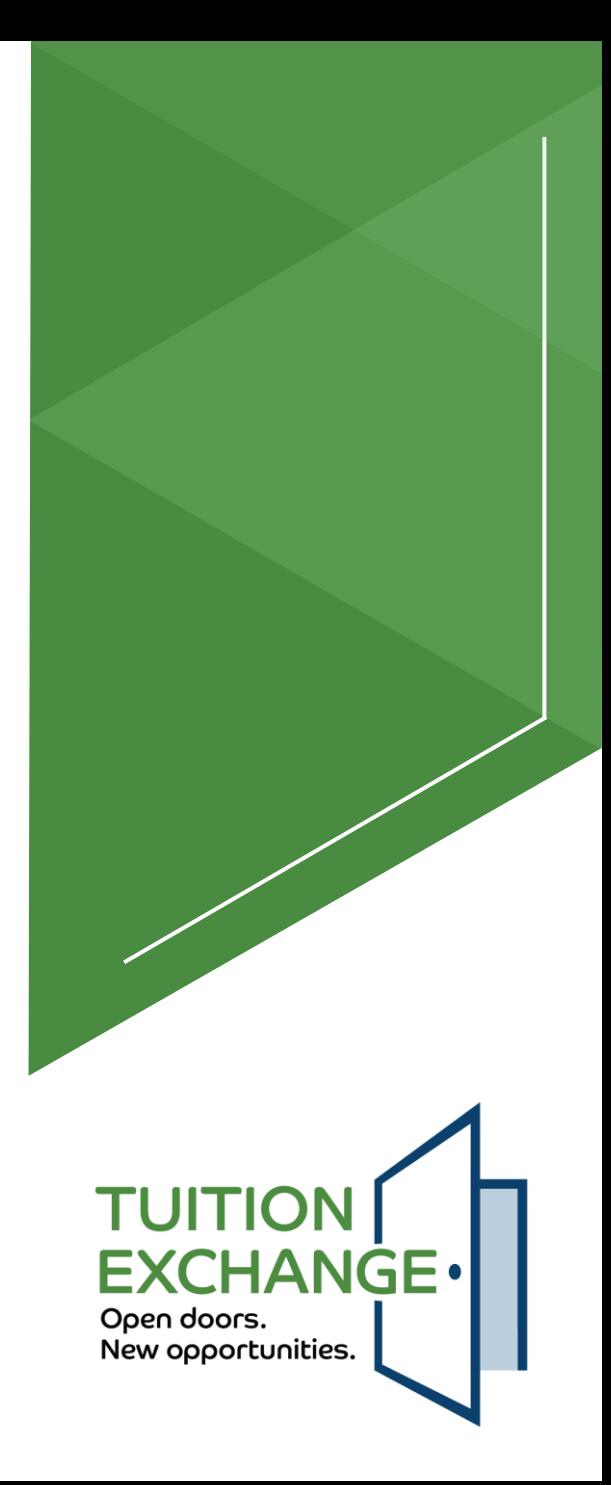